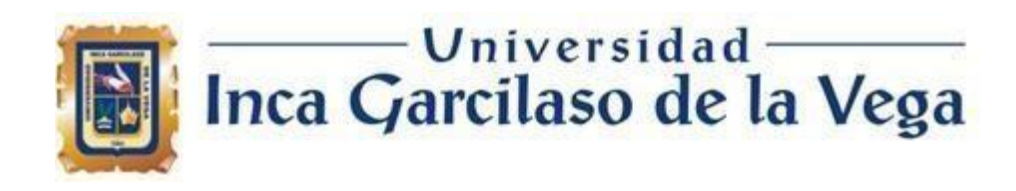

## **Facultad de Ingeniería de Sistemas, Cómputo y Telecomunicaciones**

## **SISTEMA DE INFORMACION PARA LA GESTION ADMINISTRATIVA DEL GIMNASIO HEALTHY LIFESTYLE**

TESIS para optar el Título Profesional de Ingeniero de Sistemas y Cómputo

**Autor**

Kelly Fiorella, López Huamán

**Asesor**

Henríquez Taboada, Héctor Hernán

Lima – Perú 2022

## SISTEMA DE INFORMACION PARA LA GESTION ADMINISTRATIVA DEL GIMNASIO HEALTHY LIFESTYLE

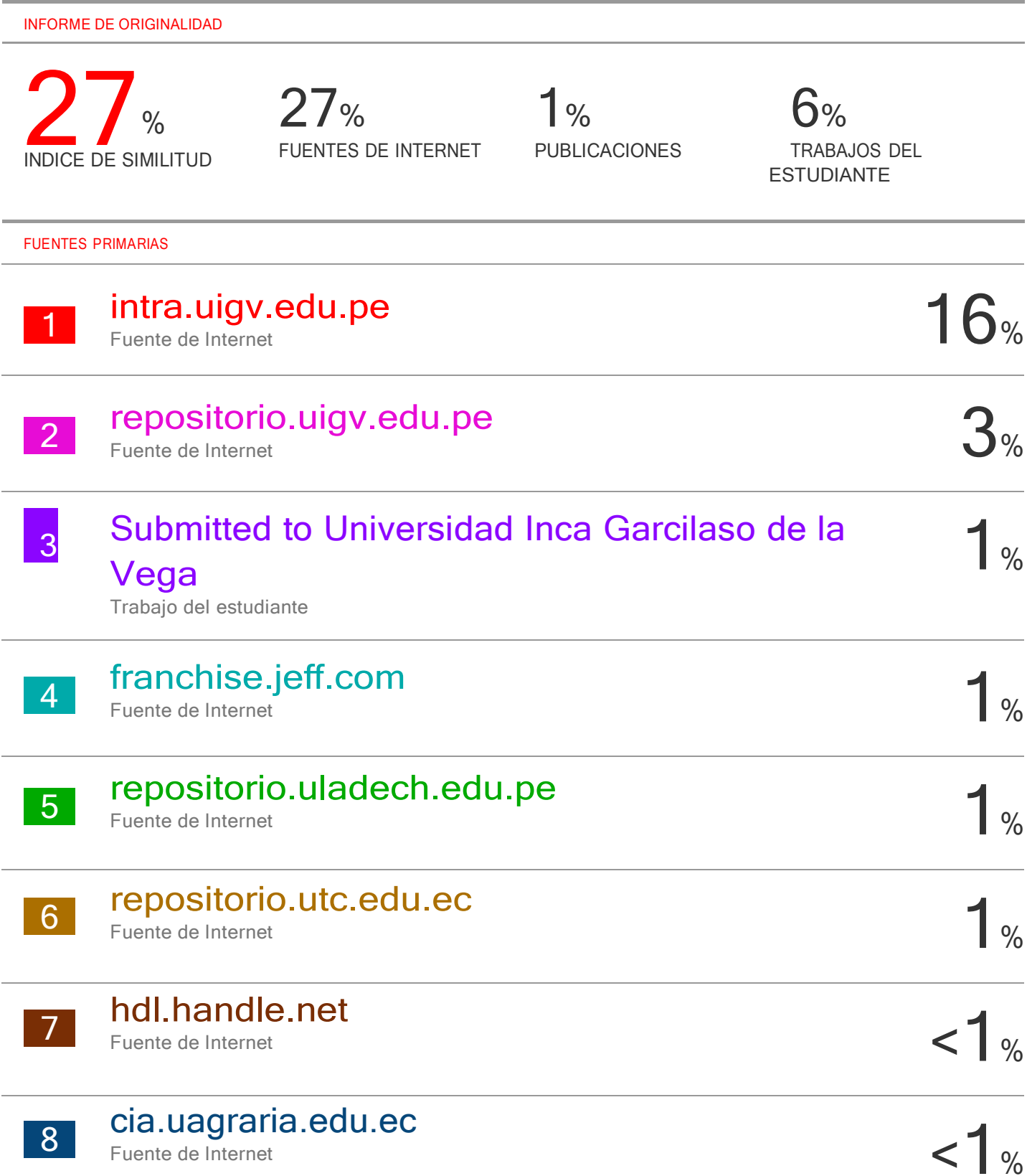

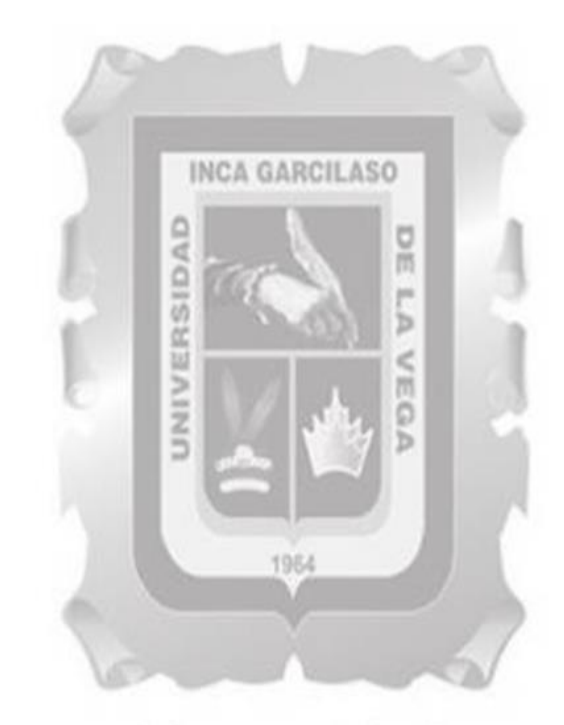

A madre, por su comprensión tolerancia y motivación para poder culminar todas mis metas o proyectos.

Universidad<br>Inca Garcilaso de la Vega

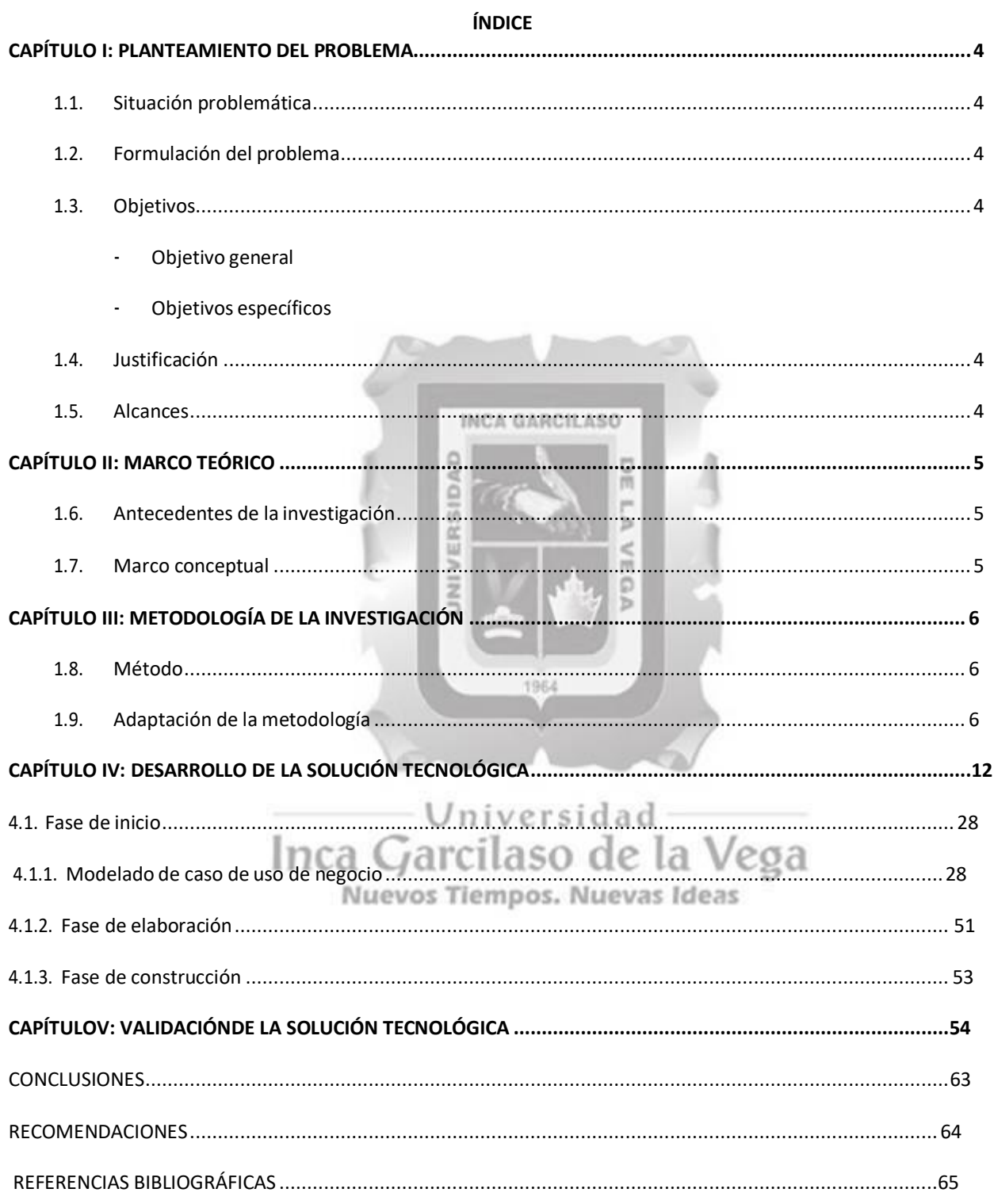

## ÍNDICE DE FIGURAS

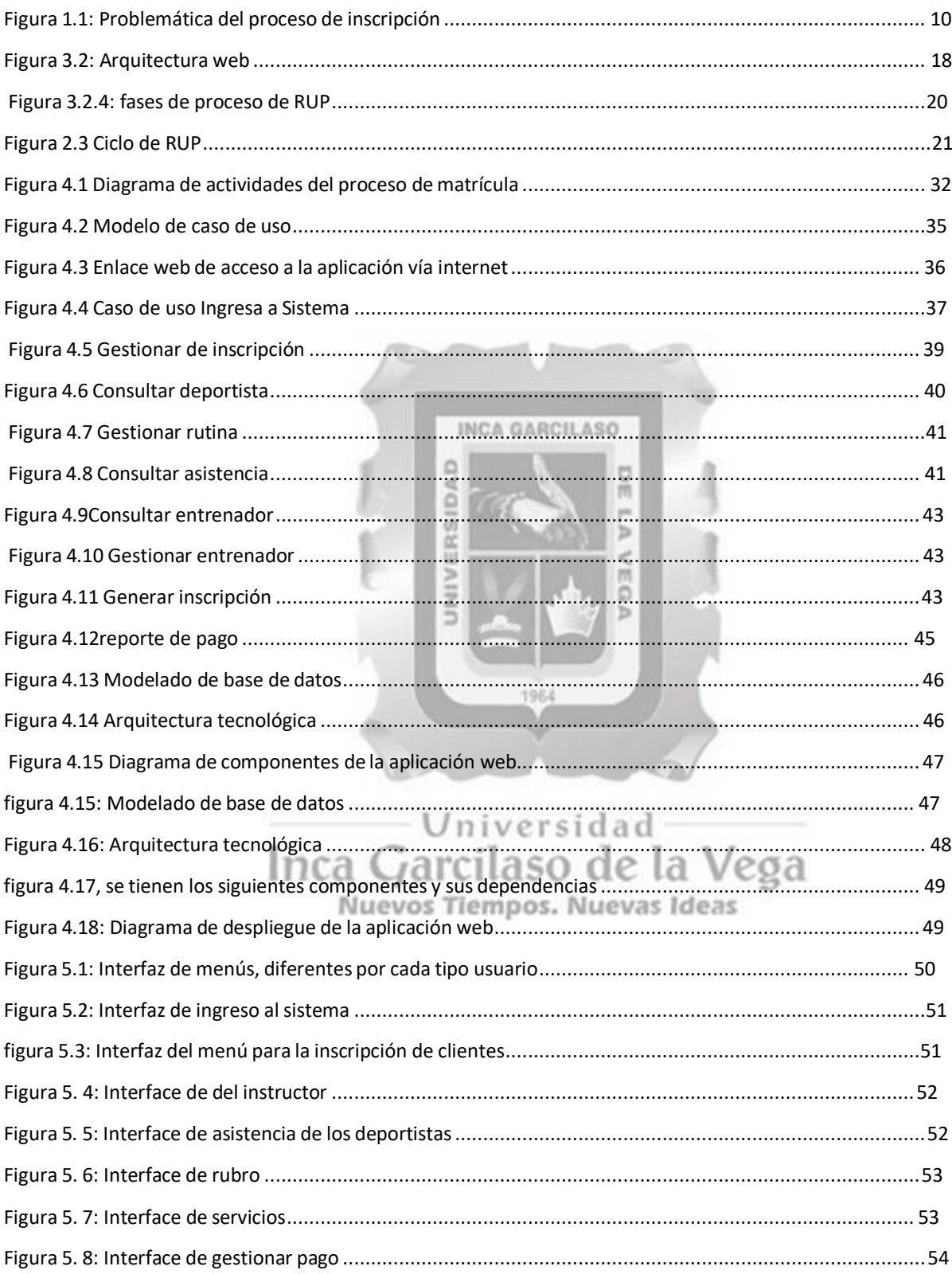

## ÍNDICE DE TABLAS

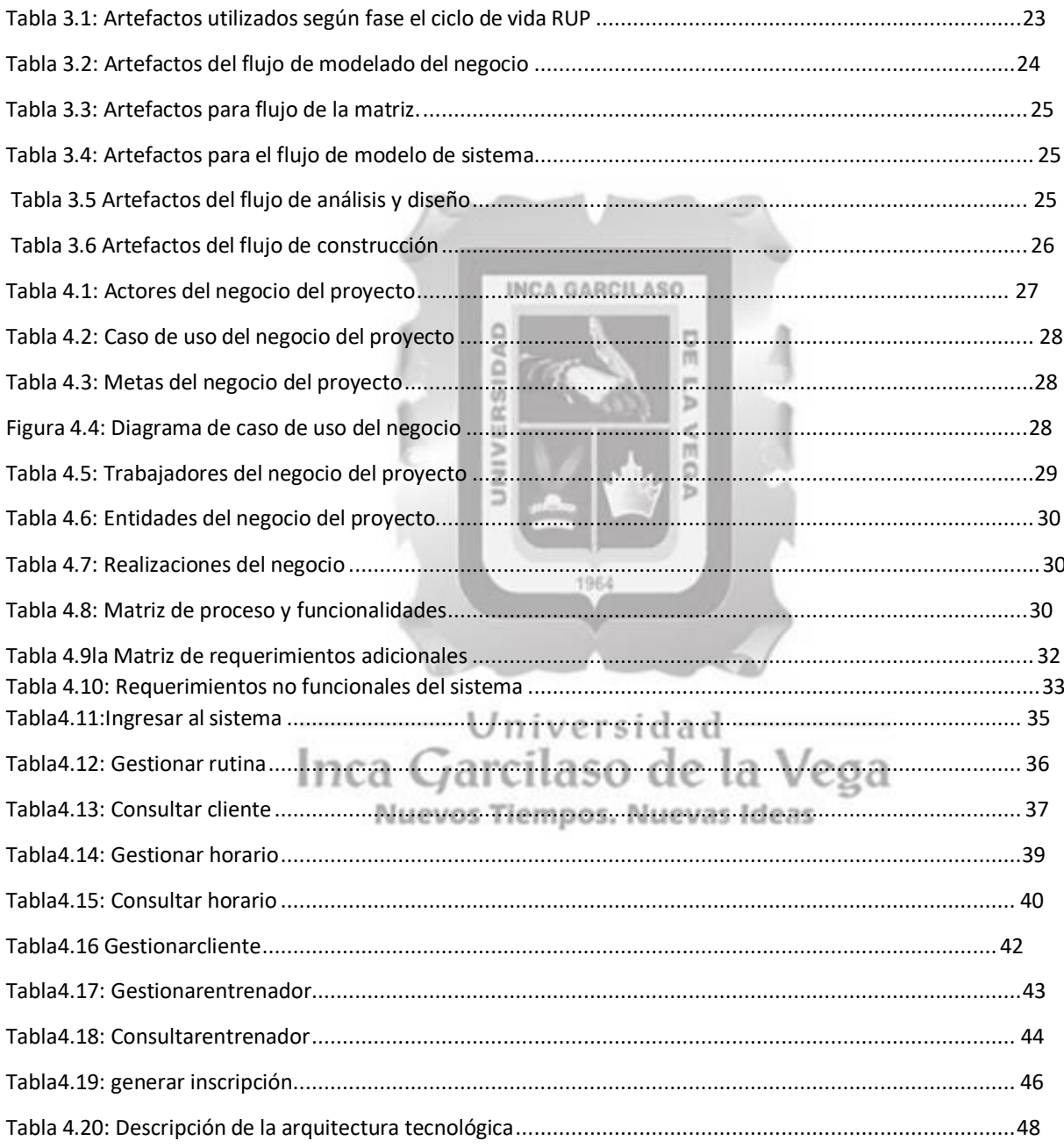

#### **RESUMEN**

En el gimnasio HEALTHY LIFESTYLEE el contratiempo se inicia a partir de no tener un control de la administración y esto conlleva a no contar con cada detalle de los usuarios, puesto que en el gimnasio no cuenta con la tecnología que realice de forma apropiada la automatización del proceso y dejando como consecuencia las pérdidas económicas. Para la raíz del problema, y trabajando mano a mano también con el dueño del gimnasio se ha determinado que la forma más viable para poner en funcionamiento un mejor resultado tecnológica, ya que es necesario la automatización de los procesos y la utilización correcta de la base de datos, que dejara que genere y analice la información detallada de los clientes , resguardando igualmente a sus clientes todos sus datos personales y así para poder llevar sus rutinas ya programadas según los requerimientos que necesite el cliente el entrenador guiará el proceso de logro, manteniendo su salud y evitando los excesos. La finalidad de este trabajo es desplegar una Aplicación web para la gestión administrativa de inscripciones de los clientes. Para el desarrollo de la solución tecnológica se seleccionó la metodología ( RUP), que se distingue en ofrecer un ámbito más moderado para el rendimiento de los programas y de esta forma saciar las carencias que pueden haber en el gimnasio, gracias a toda la vasta información que se hayan modelado en los artefactos y en las actividades que tienen la posibilidad de elegir y de adaptarse para el desarrollo de la solución, teniendo también en cuenta su motor de base de datos es vendría a ser el SQL Server. Los efectos logrados debidos a la comprobación demostraran que también el sistema de información se a amolda para la administración del gimnasio cumplió que cumplirá tanto los objetivos y las metas trazadas

Palabras claves: inscripciones, rutinas, entrenamientos, metodología RUP

Universidad Inca Garcilaso de la Vega Nuevos Tiempos. Nuevas Ideas

#### **ABSTRACT**

In the HEALTHY LIFESTYLEE gym, the setback starts from not having control of the administration and this leads to not having every detail of the users, since the gym does not have the technology that properly automates the process and leaving economic losses as a consequence. For the root of the problem, and also working hand in hand with the owner of the gym, it has been determined that the most viable way to put into operation a better technological result, since it is necessary to automate the processes and the correct use of the base of data, which will allow him to generate and analyze the detailed information of the clients, also protecting his clients all their personal data and thus to be able to carry out their routines already programmed according to the requirements that the client needs, the coach will guide the achievement process, maintaining your health and avoiding excesses. The purpose of this work is to deploy a web application for the administrative management of customer registrations. For the development of the technological solution, the methodology (RUP) was selected, which is distinguished by offering a more moderate environment for the performance of the programs and in this way satiating the deficiencies that may exist in the gym, thanks to all the vast information that have been modeled in the artifacts and in the activities that they have the possibility of choosing and adapting for the development of the solution, also taking into account its database engine, it would be SQL Server. The effects achieved due to the verification will show that the information system has also been adapted to the administration of the gymnasium, 1964 it has fulfilled both the objectives and the goals set.

Keywords: registration, routines, training, RUPmethodology

Universidad -Inca Garcilaso de la Vega Nuevos Tiempos. Nuevas Ideas

#### **INTRODUCCIÓN**

Las empresas hoy en día luchan por tener una mayor participación y dominio en el mercado, lo que incentiva al desarrollo de cada estrategia y sus distribuciones y la activación de nuevas técnicas que mejoraran las ventas y fortalecerán las ventas y los objetivos económicos de las medianas y grandes empresas de Igual manera , las medianas y pequeñas empresas ya en Perú buscan ampliar sus estrategias y técnicas de mejora en sus relaciones con el cliente, a través de un sistemas de venta y atención al cliente que sean eficaces e innovadores para haca captar al público. Siendo las ventas el reflejo de los resultados de la inversión de cada negocio que realiza de acorde con el manejo del producto, control, atención y servicio, por lo que si no existe una buen excelente atención y distribución que alcance las expectativas con el cliente, los esfuerzos de las empresas no se ven realizados . Por tal motivo es la necesidad del requerimiento del desarrollo de aplicaciones, donde se puede registrar el índice del crecimiento de las empresas y las preferencias de sus clientes y potenciales clientes que se pueden captar , esta aplicación mejoran el control administrativo mediante herramientas precisas de todas las operaciones que se realizaran dentro de una entidad en tiempo real y largo plazo, proporcionando reportes muy detallado de los clientes y así facilitara a los administradores tener un control especifico de cada cliente y sus tipo de requerimiento, Con esto la empresa mejorara el servicio a sus clientes reduciendo el tiempo para terminar una operación y se visualizara la eficacia al final del proceso . El aplicativo web permite automatizar el proceso de gestión administrativa tales como registro de nuevos usuarios, rutinas, comprobante de pago y tipos de ejercicios; el cual tiene la peculiaridad de ser personalizado para cumplir con los requerimientos específicos de un negocio de acuerdo a su rubro. Pará lograr la fidelización de los clientes con el fin de permitir un registro completo de sus datos. Con el trabajo se busca lograr los procesos de atención a los clientes en el gimnasio HEALTHY LIFESTYLE a través de una aplicación web. Esta herramienta tecnológica tiene por objetivo de solucionar las dificultades en el proceso de atención, a través un procedimiento manual, que anteriormente generaba retrasos y ciclos de trabajo más largos que impactan en el rendimiento.

Este trabajo consta de los siguientes capítulos:

Capítulo I: Situación Problemática, El planteamiento del problema, que explica el problema del gimnasio healthy dando como causa de la indagación, se describe el fin general y también el objetivo específico, así como el motivo y el alcance de este trabajo.

Capítulo II: En el Marco Teórico Se indicará todos sus antecedentes ya que esto servido para una mayor indagación y de acuerdo a lo recabo se explicará también las bases teóricas, la cual nos señala la información que nos fue beneficioso para el progreso de este proyecto.

Capítulo III: De acuerdo a la Metodología de la Indagación; nos muestra el motivo para la selección de la metodología Rational Rose que se utilizara en proyecto.

Capítulo IV: Se verá una Solución Tecnológica; donde se explicará el desarrollo del método que se seleccionado, describiendo a todos los actores y casos de uso, diagramas de actividades y modelos de bases de datos. Se detallará con imágenes el desarrollo del sistema.

Capítulo V: Validación de la Solución Tecnológica; se mostrará en detalle cómo obtener los metas establecidos. Finalmente, se muestran las conclusiones, sugerencias, bibliografía y anexos conseguidos en el desarrollo del presente.

#### **CAPÍTULO I: PLANTEAMIENTO DEL PROBLEMA**

#### <span id="page-9-1"></span><span id="page-9-0"></span>**1.1. Situación problemática**

En estos últimos tiempos, los gimnasios ´pudieron lograr convertirse en una enorme preferencia para un nuevo estilo de vida sana en el Perú y también la tecnología no ha estado alejada de este crecimiento. De acuerdo a esto, percibimos muchos centros de actividades físicas con la experiencia idónea de la mano con la tecnología fitness da a cada cliente novedosas vivencias al dar una mejor calidad de servicio y precipitar procesos, pudiendo de dicha forma llegar a sus fieles consumidores por medio de la utilización de las tecnologías. Por eso el CEO de Fitness Pass, Alicia Vivanco, que está ubicada en Lima es uno de los más grandes gimnasios que permanecen unidos a la tecnología que realizan de los entrenamientos y también del deporte un sistema cada vez más original. Detallan que lo reciente que muestran es, ejemplificando, la probabilidad de conservar espacio por medio de aplicaciones, también, de disponer de dispositivos que da al cliente en tiempo actual cuál es su ritmo cardiaco en minuto. La nueva tendencia ha beneficiado de tal manera y de forma indudable a éste sector (gimnasio) pues se ha visto que los usuarios que antes no podía seguir en esas actividades, ahora encuentran una motivación de ocupaciones físicas conforme a cada prioridad. Es de esta forma que en el transcurso de los años, se puede ver en los tiempos cada uno de estos sectores vino creciendo de forma apelativa. De acuerdo a Alicia Vivanco, en el 2017 el mercado obtuvo ganancias alrededor de US\$ 150 millones y en el 2018, US\$ 159 millones con una extensión de 13% Nosotros mismos que se registrar en cada centro de entrenamiento se visualiza que cada vez se van aperturando nuevos centros de entrenamiento. De esa forma, también que seguirá la misma tendencia de incremento para todos los años", se remarca e incorpora que en el lapso del año se verá una fundamental cadena de gimnasios estaría aperturando en el Perú.

Actualmente, el gimnasio **HEALTHY LIFESTYLE** se encuentra ubicado en los olivos**,** cuenta con una ventanilla de atención al cliente donde se gestiona de atención dando inicio cuando un cliente se acerca al gimnasio y solicita la información de tallada de como poder inscribirse como inscribirse como un nuevo miembro el empleado le brinda la información de los costos, promociones, rutinas, etc. Ya indicado toda la información el empleado realiza la anotación de forma manual tomando nota de los datos personales en un cuaderno y busca un horario accesible para el cliente donde se indica la hora ,fecha que se apersonara y el monto que tendrá que pagar para reservar la disponibilidad para ese día , todo esto se realiza en el cuaderno de apuntes en la misma si hay disponibilidad en algún día de la semana y la hora para que el clientes reserve y se le entrega al cliente un comprobante de pago, el cliente realizar el pago de la cuarta parte de la mensualidad ya separada para él , se verifica en el comprobante del cliente el monto día y hora que tiene que venir . El día que el cliente viene al gimnasio el empleado tienen que

verificar en el cuaderno dicha reservación donde el cliente tiene que esperar que se encuentre su reservación y posteriormente se le designara a su entrenador para que empiece sus rutinas.

Al finalizar el día el personal administrativo solicita el cuaderno de apuntes realizado por el empleado y nota reservaciones y verifica que estén escritos legiblemente los datos de los clientes y que los horarios no se crucen con otros clientes para esos mismos .si encaso hubiere un horario repetido para un mismo cliente se comunican para actualizar o en algunos casos no hay comunicación con las clientes se tendrá que esperar hasta el di de su reservación. Ver figura 1.1.

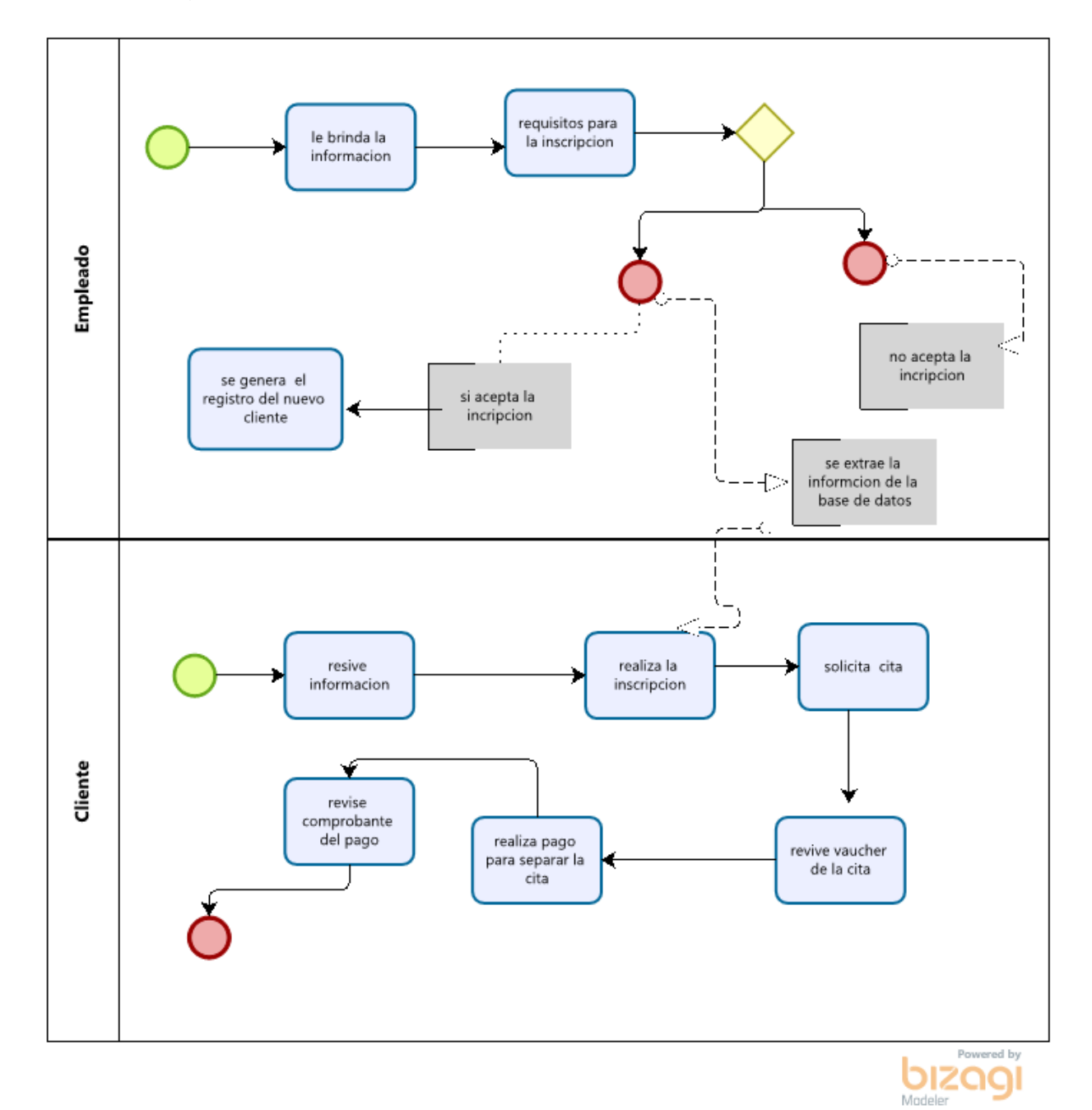

Figura 1.1: Problemática del proceso de inscripción [Fuente: Propia].

#### <span id="page-11-0"></span>**1.2. Formulación del problema**

En el gimnasio la pérdida de tiempo es el inconveniente principal al momento de las actualizaciones de datos de sus usuarios generando malestar por la espera ya que todo se realiza mediante sus libros administrativos de una forma manual

#### <span id="page-11-1"></span>**1.3. Objetivos**

#### <span id="page-11-2"></span>**Objetivo General:**

Desarrollar un sistema de información que permita mejorar la gestión de registro y control de las rutinas de sus clientes en el gimnasio **HEALTHY LIFESTYLE**

DAD

**INCA GARCILASO** 

 $\frac{1}{10}$ 

#### <span id="page-11-3"></span>**Objetivos Específicos:**

- > Optimizar el control sobre los datos del cliente en el proceso de registro y control de las rutinas de sus clientes *en el gimnasio HEALTHY LIFESTYLE*
- *Comprender bien lasfaltas en los procesos del registro de las inscripciones por medio de la personalización de los requerimientos útiles y no útiles del registro de inscripción en el gimnasio.*
- > Diseñar y realizar la implementación de un sistema de l información para la gestión de registro y control de *las rutinas de sus clientes en el gimnasio HEALTHY LIFESTYLE*
- Automatización de la generación de reportes del registro y control de las rutinas de sus clientes en el - Universidad

*gimnasio HEALTHY LIFESTYLE*<br>**Inca Garcilaso de la Vega** 

Nuevos Tiempos. Nuevas Ideas

#### <span id="page-11-4"></span>**1.4. Justificación**

Según las encuestas que se realizaron a las personas que adquieren el servicio del gimnasio se considera necesario diseñar e implementar una aplicación que le permita a los usuarios y afiliados realizar consultas, verificaciones, obteniendo respuestas en el menor tiempo posible.

Se debe tener en cuenta el crecimiento de los clientes que van al gimnasio día a día genera un aumento continuo proporcional del volumen de la información por lo que el manejo tomar más tiempo convirtiendo el proceso de consultas y el de solicitud de servicio en un caos debido al mal control de la información.

Este sistema ayudara al manejo del gimnasio ya que nos damos cuenta que el control que lleva no es el adecuado, al realizar el software nos da nuevas y mejores funciones con el fin de hallas el crecimiento financiero, se obtendrá mayor eficiencia en los procesos de los clientes y se hará de forma inmediata

Por lo cual es de vital importancia tener con un sistema de información o software que detalle y controle de manera detalla los datos de los clientes es decir automatizar las operaciones y los registros con la finalidad de tener una información verídica y por lo tanto actualizada, en el momento oportuno y en tiempo real.

Al manejar el software se logra la entrada a la siguiente información en un tiempo real:

El sistema de gestión administrativa se seleccionó porque es un sistema complejo que abarca datos importantes de la información de sus clientes para el gimnasio y por lo cual se puede trabajar con varios elementos para poder reordenar todo en un sistema que nos muestre en tiempo real los datos que necesitamos y así ahorramos tiempo para brindar los datos que nos soliciten de forma ordenada.

#### $1.5.$ **Alcance**

Esta averiguación alcanzara las etapas de Inicio, Elaboración y Creación del Proceso RUP, por medio de una iteración, tomando en cuenta los flujos Modelados del negocio, Requisitos. Estudio y Diseño, Utilización y Prueba esta indagación detalla las siguientes funciones para la aplicación web:

#### **Módulo de seguridad**

- Creación de usuarios
- $\mathcal{C}$ Modificación de la contraseña y datos

#### **Módulo de administrador**

- $\triangleright$  acceso al sistema se crea información precisa
- $\triangleright$  visualizar cantidad total de afiliados de forma semanal, también mediante hoja de cálculo.
- $\triangleright$  visualizar las rutinas diarias o mensuales, lo que permitirá saber los horarios, tiempos en cuanto a sus entrenamientos.

×p

- $\triangleright$  Se obtendrá mayor control de los clientes.
- $\triangleright$  Actualización constante en cuanto a sus promociones o descuentos.
- $\blacktriangleright$ Modificación de precios al instante.
- $\blacktriangleright$ Disminuir lostiempos de espera.
- $\triangleright$  Aumentar el capital de la empresa.
- Capacidad de mayor cantidad de información.
- > Ingreso rápido al sistema de un nuevo cliente
- Integridad en la información

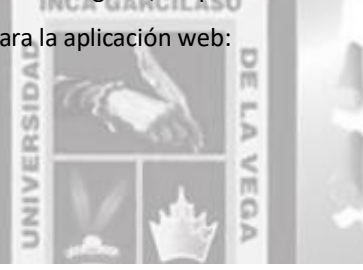

#### **CAPÍTULO II: MARCO TEÓRICO**

<span id="page-13-0"></span>**2.1. Antecedentes de la investigación**

**PETER WAGNER SANDOVAL MORENO (2019)" IMPLEMENTACIÓN DE UN SISTEMA WEB PARA LA GESTIÓN DEL PROCESO DE VENTAS DEL GIMNASIO SPORT CENTER GYM - NUEVO CHIMBOTE"**

**EL PROBLEMA:** Sport Center Gym hay un elevado grado de inconformidad y necesidad de perfeccionamiento en la presente gestión del proceso de ventas, la organización no tiene un sistema web para la administración del desarrollo.

**SOLUCION:** El de hoy plan busca poner en funcionamiento un sistema web para el proceso de ventas del gimnasio Sport Center Gym, el sistema autorizara la administración de consumidores y los servicios que se darán y arrojara los reportes de las ventas efectuadas con el objeto de brindar los cálculos de las ganancias y egresos semanales. Como consecuencia: primordial se extrajo una muestra acorde a las probabilidades del gimnasio debido a que se hizo como finalidad el avance que ansiaban, triunfando un mejor proceso.

**CONCLUSION:** con el desempeño de este sistema web avanzado y eficaz se va a hacer la utilización de novedosas tecnologías open source, que autorizará conservar la información estructurada y vigente, disminuyendo la era de retraso en finalizar una comercialización, autorizando que Sport Center Gym proporcione a sus consumidores un versidad servicio integral y de calidad.

**APORTE:** Se obtuvo más grande información de los procesos que tiene que tener el sistema de gimnasio para Nuevos Tiempos. Nuevas Ideas lograr reforzar más la tesis

## **AABDA YASMIN MORAL FAROUN (2018) ESTUDIO DE PREFACTIBILIDAD DE UN GIMNASIO ESPECIALIZADO EN PERSONAS CON LIMITACIONES FÍSICAS PRODUCTO DE LESIONES EN LIMA METROPOLITANA**

**EL PROBLEMA:** En el gimnasio especializado está guiando a las personas que han sufrido daños o tienen dificultades de resistencia física. Su finalidad es ofrecer un servicio orientado en la calidad de vida del cliente, tanto física como emocional. El entrenamiento se efectuará como meta para seguir con sus ejercicios, y así previniendo las bajas y fomentar más el fortalecimiento la(s) zona(s) que están afectadas.

**SOLUCION:** se rediseñará las ideas que se ajustan de acuerdo a la cultura del negocio, de la siguiente manera, la visión, misión así como sus principios organizacionales. De tal manera, se mostrará el análisis FODA, para precisar las estrategias y objetivos que se proponen.

**COMO RESULTADO:** principalse obtuvo lasmejoras en varios ámbitos para unaatención de calidad para sus usuarios y mejoras físicas y emocionales.

**CONCLUSION:** El proyecto estudiado es una posibilidad de comercio creativa pues consigue saciar las carencias de un mercado que no se tenía en consideración en los gimnasios habituales, empero constantemente ha existido.

Esto garantiza que sea un comercio pionero y pueda tener una posición dentro del mercado para así llegar a la mente del consumidor gracias a la carencia de las habilidades idóneas.

**APORTE:** nos sirvió para poder tener bien en claro que es un buen servicio de calidad y poder ponerlo en práctica de acuerdo a las necesidades de los clientes

## **FAJARDO RUBIODARÍO ENRIQUE (2020) "APLICACIÓN WEB PARA EL MANEJO DE LAS ACTIVIDADES ADMINISTRATIVAS Y OPERATIVAS DEL GIMNASIOHAMMER GYM DEL CANTONNARANJAL"**

**EL PROBLEMA:** En el gimnasio Hammer Gym, efectuaba su gestión de sus procesos de manera manual, nos revelaba ciertas debilidades y también dificultades en su manejo de su información para sus clientes, tales como datos de pagos a cada empleado, ajustes en las recaudaciones de sus de mensualidad, etc. por tanto, se escogió por el funcionamiento de un sistema web que tiene una gran variedad de herramientas que autoriza aumenta cada uno de sus procesos, de tal manera, se llevó a cabo un estudio , que dejó a entender las carencias y exigencias para el sistema, por medio de averiguaciones y reuniones que abarca una relación con los involucrados, cada detalle de los puntos para ser automatizado, se busca con el análisis de forma descriptiva, debido al apuro de especificar y precisar los objetivos, para su elaboración se emplea una metodología conocida que es RUP que proporciona realizar reconocimientos coherentes para cada iteración; que cuenta con la plataforma Python y PostgreSQL que es de licencia gratuita.

**SOLUCION:** El presente trabajo proyecta el funcionamiento de un sistema web para el Gimnasio Hammer Gym con el objetivo de automatizar sus transformación operacional y administrativos de forma fiable..

COMO RESULTADO: Principal se elaboró un aplicativo web que cumple con la mayoría de posibilidades para sus clientes las cuales se sienten complacidos por los nuevos logros del gimnasio que está la vanguardia de la tecnología y mejorar su calidad de atención. VOS Tiempos. Nuevas Ideas

**CONCLUSION :** La implementación de diagramas UML es necesaria para implantar los lineamientos de desarrollo, y también sus bocetos de todas las interfaces permiten limitar las ocupaciones que se considerara a largo del proceso de desarrollo, lo cual minimiza considerablemente la época de desarrollo La administración de procesos se vio extensamente mejorada con la utilización del sistema, conjetura que ha sido aprobada de forma exitosa por medio de un censo de satisfacción aplicada a cada usuario para el sistema

**APORTE:** sirvió de aporte para reafirmar que los procesos de cuanto al sistema cumplirá las necesidades de clientes

## **CHICAIZA RAMÍREZ JONATHAN PABLO, YÁNEZ VILLEGAS ALEX MAURICIO (2017) "SISTEMA DE GESTIÓN DE UN GIMNASIO MEDIANTE UNA APLICACIÓN ANDROID Y EL USO DE TECNOLOGÍA BIOMÉTRICA PARA LA ADMINISTRACIÓN DE DATOS DE LOS USUARIOS"**

**EL PROBLEMA:** La dificultad inicia al no lograr dirigir la administración de una manera exacta para sus usuarios, puesto que el gimnasio no tiene a cargo la tecnología oportuna que se pueda automatizar esta transformación y colocar de tal manera el Resultado la disminución económica para los inversionistas. Para esta dificultad, simultáneamente con el apoyo del propietario del gimnasio teniendo en consideración la viabilidad de la

implementación de un resultado tecnológico, analizando y teniendo en cuenta la automatización de los procesos también el control de cada base de datos, que permitirá producir y también examinar la información, cooperando igualmente con los clientes para lograr sus ejercicios y su programa según como su entrenador lo vea conveniente de acuerdo con su resistencia, protegiendo su salud física y evitando los excedentes. **SOLUCION:** Esta oferta permitirá desplegar un sistema de gestión a través de la aplicación Web y las APP Android que tendrá la tecnología digital incorporada con es el uso de la huella digital para sus clientes que se atienden en el gimnasio de tal manera con esto se podrá inspeccionar la asistencia de todos los clientes. El ofrecimiento cuenta como el objetivo de ayudar con el control de la organización y los datos de la información de cada uno de sus clientes que se registren para acudir a las distintas disciplinas en el gimnasio, mediante las notificaciones previas recibidas a sus móviles de cada rutina o también ejercicios de las cuales acudirán y cumplirán las clase hechas por su entrenador que labora en el "Extreme Gym".

**CONCLUSIÓN:** Con la adquisición de un Sistema de Gestión que contrata el gimnasio "Extreme Gym", se proporcionará o brindara al administrador una mejor gestión de los datos de forma precisa y eficaz a todos sus usuarios, ya que contara con la tecnología biométrica se percibirá la información más detallada como por ejemplo cuando terminen de realizar sus pagos ..

**COMO RESUTADO:** principal se obtuvo un prototipo que cumple con la mayoría de las expectativas de los usuarios lo cuales se sienten satisfechos, y a la vanguardia de la tecnología

#### **CUAL ES EL APORTE DE LA TESIS PARA SU TESIS**

**APORTE:** nos dio a conocer más información en cuanto a las gestiones administrativas que tiene que tener un gimnasio

## **DANIEL ULISES DUARTE ATO (2017) "FACTIBILIDAD PARA LA IMPLEMENTACIÓN DE UN GIMNASIO EN EL CANTÓN PINDAL, PROVINCIA DE LOJA"** Nuevos Tiempos. Nuevas Ideas

**EL PROBLEMA** En el cantón Pindal, provincia de Loja se evidencia que tiene gran acogida para la implementación de empresa que brinden servicios de alta calidad, pero por la falta de la existencia de un gimnasio en el cantón Pindal, se cree conveniente la implementación de una empresa que brinde un servicio de gimnasio a la ciudadanía Pindaleña.

**SOLUCION**: El hábito o paras las reuniones para la práctica de actividad física no es solo patrimonio de la actualidad; ya que los griegos tenían la costumbre de realizar actividad física como un medio de mantener el cuerpo sano y la mente, circunstancia para la cual también se abocaban al levantamiento de pesos y otras máquinas para ganar masa corporal como puede verse en la actualidad.

**CONCLUSION**: Se concluye que la futura empresa brindara el servicio de acondicionamiento físico y terapéutica esto es debido a losresultados que se manifestaron en la recopilación de información.

**COMO RESUTADO:** principal se obtuvo un prototipo que cumple con la mayoría de las expectativas de los usuarios lo cuales se sienten satisfechos, y a la vanguardia de la tecnología

#### **CUAL ES EL APORTE DE LA TESIS PARA SU TESIS**

**APORTE:** nos dio a conocer un amplio conocimiento de la información de los beneficios que es tener un gimnasio y que contribuye para una vida saludable

#### **2.2. Marco conceptual**

**Gimnasio:** Tomando con relación a lo que es el entrenamiento físico en salón de entrenamiento, equipadas con las diversas máquinas, pesas, poleas, caminadoras, y bicicletas estacionarias para cualquier uso. Además, por medio del trascurso de los tiempos ,además para incrementar la oferta que les genera conseguir las más grande proporción de consumidores, motivar a realizar las distintas prácticas concretas como que se describió en ambos conjuntos explicados con anterioridad, así como Baile, Spinning (Es un ejercicio aeróbico y el trabajo de las extremidades primordialmente el abdomen, donde se puede ver que por medio de variación de la velocidad al momento del pedaleo y por tal motivo también de la resistencia al desplazamiento, hacer todas clases de intensidades), Yoga (es la meditación clásico disciplina física, de la mente y espiritual que se derivó en la India), Zumba (Es un deporte, una disciplina fitness dirigida para conservar un cuerpo humano sana y también para desarrollar, los músculos fortalecidos y ofrecer flexibilidad para todo cuerpo humano por medio de ocupaciones de danzas mescladas con una secuencia de rutinas aeróbicas), Full Body, Steps y Taichí (Es la práctica físicoespiritual para perfeccionar la calidad de vida tanto física como mental , según (Yerai Alonso, Sergio Catalán ,2020 )

**Registro:** Es la información guardada en un lugar donde está concentrada el registro de la entrada o salida de datos. (Pérez & Veiga, 2017).

**Control:** Es la función que intenta asegurar la consecución de los objetivos y también de los planes fijados en el periodo del proyecto (Pérez & Veiga, 2017).

Proceso: son movimientos o responsabilidades planificadas dentro de la corporación u organización con la mira de lograr un objetivo previamente identificado (C.P. Juan Carlos Román Fuentes 2017) **Cliente:** hacen relación esas personas que usan o toman a menudo los servicios de un profesional o compañía, por ejemplo, el gimnasio en esta situación. O sea, son esos usuariosregistrados para el gimnasio que realizan las mismas funciones. El Entrenador Es el experto en el dentro del fitness cualificado dentro de las actividades físicas, delegado de guiar y realiza de manera natural los entrenamientos físicos de todos los consumidores, también con su objetivo de contribuir para obtener las metas de todos ellos, de forma motivadora. (C.P. Juan Carlos Román Fuentes 2017). **Sistema de información:** Es a través por el cual interactúan los datos que pasan por una persona o área dentro de la empresa, a partir de la conexión interna que hay entre los diversos componentes dentro de la organización, también los sistemas de cómputo que producen de forma detallada los reportes regulares a cada usuario .cada sistemas de información brindan los servicios interconectados a los demás sistemas dentro de la organización y se conectan o complementan sus elementos para **que haya un mejor trabajo con eficiencia al lograr el mismo fin. (Senn, 2017).**

**Gestión administrativa:** Actividad para dirigir de forma detallada cada una de las ocupaciones que se realizan para establecer los esfuerzos de un grupo, los esfuerzos para poder lograr o adquirir los objetivos y llegar a sus logros con apoyo de los miembros y las decisiones que se tomaran por medio del manejo de sus ocupaciones fundamentales que es la planificación, organización, dirección y

control". con respecto a la investigación su importancia radica en solucionar las necesidades de la organización y arreglar para proceder de manera previa, observando todos los medios y técnicas que requiera para llegar con sus logros y acortar los efectos negativos o posibles conflictos .se considera las labores más relevantes dentro de una organización, ya que por medio de esta se puede adquirir los cumplimientos y el logro de los objetivos a través de la unión de todas las dificultades que se sobrellevaba con la cooperación de todo el personal que labora en la misma. Toda compañía sigue un fin, el mismo que se puede conseguir por medio de un proceso ordenado (Pág.70) (ANZOLA, Sérvulo; 2018).

**Entrenador:** El conocimiento que el entrenador debe de poseer del ser humano debe ser lo más amplio. Por lo tanto, es necesario que no limite su conocimiento la condición física si no que tenga una perspectiva amplia que incluya muchos conocimientos sobre salud. Por ellos el entrenador es un especialista. El reto del entrenador personal es proporcionar las herramientas necesarias para las personas con que trabaja para que se produzca estos cambios. (Santos berrocal, 2017)

**Ejercicio físico:** POR supuesto esta es la especialidad del entrenador personal y por tanto una de las partes fundamentales para fortalecer el cuerpo mediante rutinas de ejercicios que le puede hacer periódicamente a largo o corto plazo. (Santos berrocal, 2018) ь

#### *2.2.1. Sistema de Información*

Según Ruiz (2017) Un Sistema de Información (SI) son grupos de elementos conectados que trabajan ligados para recoger, procesar, guardar la información y dar a conocerinformación para favorecer la toma de elecciones. Además, secundan la coordinación, control, estudio y visualización de una organización Una vez que se habla de un sistema de información tiene relación con un grupo ordenado de dispositivos que poseen como objetivo la gestión de datos de la información, de forma que se logre recuperar, procesar de manera simple y eficaz. Ya que está formado de una secuencia de recursos vinculados y relacionados, para recabar la información personal, procesar estadísticas, ordenar archivos.

**Propietarios del sistema:** Son esas personas que apoyan y promocionan dando un presupuesto ya fijado en los tiempos que se tendrá que desarrollar y también que tiene que contar con el sostenimiento de las demás ofertas dando la aprobación al final.

**Usuarios** Son esas personas que usan el sistema de una manera frecuente para registrar, meter, validar, cambiar y guardar los datos e información de diferentes áreas o tipos.

**Diseñadores**: Son profesionales que están a la vanguardia de la tecnología que resuelven los requerimientos y las limitaciones por cada usuario de la compañía por medio de recursos tecnológicos actuales.

**Constructores:** Son especialista de diferente rubro en la tecnología, son los delegados a elaborar a desacuerdo a las especificaciones de diseño o modelos conseguidos por las empresas para los diseñadores de sistemas.

**Analista:** Es un individuo que estudio los inconvenientes y las carencias de una compañía para decidir cómo se podría coordinar los recursos humanos ´para logar un fin, con los procesos, los datos y la última tecnología de la información para lograr mejoras en la compañía en general.

**Project manager:** Es un especialista experimentado que es el responsable de planear, supervisar diferentes áreas, y mantener el control de los proyectos en lo cual concierne o está dirigiendo, como el presupuesto, el consentimiento del comprador, las reglas técnicas de debe seguir y la calidad de sistemas con la que contaran.

#### **Datos e información**

.

Sistema de Administración de Base de Datos (SGBD) es donde se almacena toda la información. Donde se detalla que los Sistemas de administración de base de datos es "una recopilación de programas que tiene como finalidad y objetivo de aprovechar la interfaz entre la base de datos, el cliente y las aplicaciones para la cual haya sido diseñada" (p.41). Además de dar manejo a diferentes datos por medio de sentencias para las consultas y versión de la base de datos, Según Caballero y Montoya (2016).

**Datos:** Se fundamenta en hechos y cifras que tiene de alguna forma una vida propia sin dependencia y que tiene limitado sentido para el cliente debido a que particularmente los datos para ellos mismos no indican si son importantes o irrelevantes, debido a que se necesita conceptualizar un entorno en donde establecerla dichos datos

**Información:** Es la agrupación de datos procesados que posibilita convertirlos en información logrando tener en cuenta la información como el grupo de datos procesados con sentido, y provisto de relevancia y objetivo.

#### **Funciones de un sistema informático**

- Obtiene datos de orígenes internas o externas como recursos de ingreso a una trasformación (Inputs).

- recopila la información y procede sobre los datos para producir y crear todo tipo de información (Processing).

- reparte la información hecha para el cliente final (directorios, ejecutivos, administrativos, etc.) (Outputs). Porconsiguiente, todo esto para lograr ser eficaz, se debería hacer de manera sistemática los cuatro tipos de funcionalidades en general las cuales son: **JATCILASO de la** Nuevos Tiempos. Nuevas Ideas

**- Registro:** Es la realización de registrar e ingresar la información para que se logre ser usada de manera correcta con a lo largo del tiempo, sin errores y con el mínimo coste viable.

**- Acumulación:** Se basa en agrupar informaciones recopiladas de diferentes sitios en distintos tiempos, estando aplazados para ser tratadas en porciones convenientemente idóneas en el trascurso de tiempo.

**- Tratamiento:** Implica el manejo a realizarse con la información para trasladar los datos de base correctas y así usando unos medios determinados. Estos cambios se entienden como operaciones ejecutadas en un régimen definido.

- La expansión de la información: Se apoya en generar informaciones hechas con miras a su aprovechamiento para la dirección y administración. También, para consumar de manera efectiva con las metas expuestas, todo sistema informático tendrá que contar por lo menos con las próximas propiedades:

- Ser seguro, haciendo de forma más fácil información llegue con una mejor calidad y sin errores.

- Selectivo, proporcionando solo la información primordial para el propósito al cual fue elegido.

- Fundamental, brindando la información de interés para que el cliente quede satisfecho.

- Atinado, brindando la información en el instante primordial.

- Flexible, haciendo más fácil su las modificaciones propias para así ajustarlo a las necesidades de las variables de laorganización.

#### *2.2.2Arquitectura*

Es el servicio más conocido de internet también llamado o conocido por World Wide Web o sencillamente web este servicio se apoya en la utilización del protocolo HTTP ya que a partir de un comprador (navegador) sea enviado un archivo en de las redes, de un servidor http o servidor web que trabaje para una página o varias en el formato HTML.

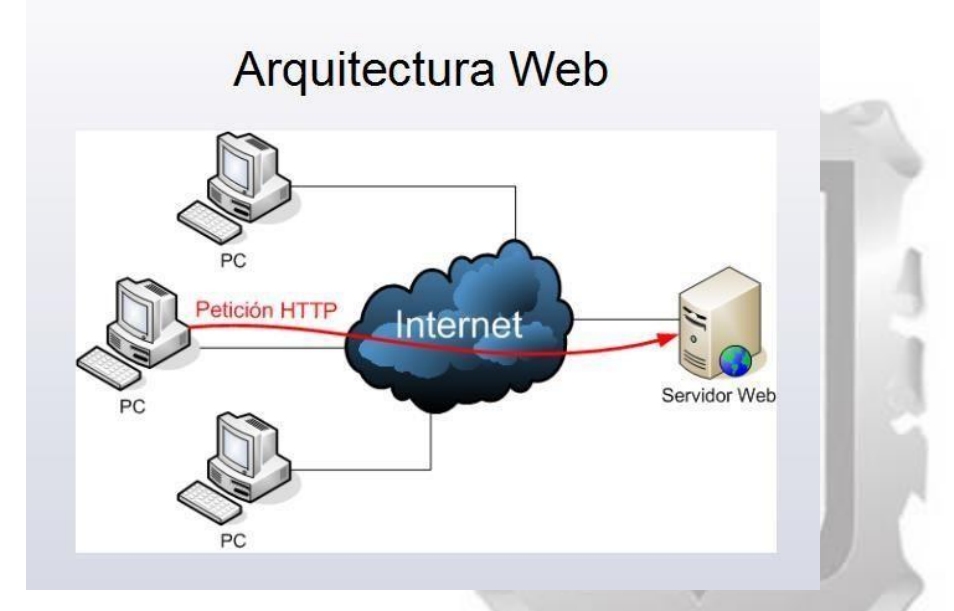

Figura 2.1: *Arquitectura Web* (Martha [Irene Romero](https://www.google.com/search?biw=1600&bih=757&tbm=bks&tbm=bks&q=inauthor%3A%22Martha%2BIrene%2BRomero%2BCastro%22&sa=X&ved=2ahUKEwiH0fji8_zxAhVxE7kGHZzUCpMQ9AgwAHoECAsQBQ) Castro, Grace [Liliana Figueroa Morán,](https://www.google.com/search?biw=1600&bih=757&tbm=bks&tbm=bks&q=inauthor%3A%22Martha%2BIrene%2BRomero%2BCastro%22&sa=X&ved=2ahUKEwiH0fji8_zxAhVxE7kGHZzUCpMQ9AgwAHoECAsQBQ) [Denisse Soraya Vera](https://www.google.com/search?biw=1600&bih=757&tbm=bks&tbm=bks&q=inauthor%3A%22Denisse%2BSoraya%2BVera%2BNavarrete%22&sa=X&ved=2ahUKEwiH0fji8_zxAhVxE7kGHZzUCpMQ9AgwAHoECAsQBw) [Navarrete](https://www.google.com/search?biw=1600&bih=757&tbm=bks&tbm=bks&q=inauthor%3A%22Denisse%2BSoraya%2BVera%2BNavarrete%22&sa=X&ved=2ahUKEwiH0fji8_zxAhVxE7kGHZzUCpMQ9AgwAHoECAsQBw) (2018)

Universidad

#### *Introducción a la Arquitectura Web*

obstante, si deseamos edificar la aplicación web en tres niveles: presentación, lógica de comercio y acceso a datos y aplicaciones, se contaría con la arquitectura más integra. En todas las aplicaciones web acostumbran a especificar los tres niveles (como en las arquitecturas cliente/servidor de tres niveles): el grado prevalente que interactúa con el cliente (el comprador web, comúnmente un navegador), es el grado inferior que otorga los datos específicos(la base de datos) y el grado intermedio que trasforma cada uno de los datos (el servidor web). Arquitectura Elemental o Básica con esta Web Con la arquitectura tendremos la posibilidad de tener paginas HTML ya predeterminadas, conformados por escrito, como imágenes, también tablas y marcos o cuestionarios. No

#### *2.2.3. Conceptos de gimnasio del negocio*

Hoy en día **los gimnasios se consideran en el sector del fitness como un concepto de negocio innovador** porquese trata de un modelo de negocio con un muy alto potencial de crecimiento a lo largo del tiempo. En países como Estados Unidos se viene desarrollando ya desde hace bastantes años, con un gran nivel de aceptación en grandes lugares.

Además, cabe destacar que la gran capacidad de cercanía que tienen estas empresas a nivel nacional, así como la capacidad de llegar a cada cliente a través de diferentes e innovadoras actividades especializadas y totalmente exclusivas, conlleva a un posicionamiento muy diferente en el mercado.

Si a estas instalaciones que se innovan, se les agrega el equilibrio entre la calidad y tecnología de atención, contando con diferentes máquinas de última generación y los conocimientos por parte de los entrenadores de todo tipo de rutinas; se convierten en modelos con una alta rentabilidad en el tiempo actual, pero cuyo mantenimiento a lo largo del tiempo dependerá de la correcta administración del gimnasio y la consecución de los resultados que se podrá ver, así como de la capacidad de generar sentimiento de pertenencia entre los socios

#### 2.2.4 Metodología RUP

RUP es la metodología (Rational Unified Process), es el método procedente también de Rational Software que está fundamentado con la Ingeniería de software. La finalidad de la metodología es dedicarse a la producción de software. También se organiza en cada uno de sus procesos y se determina la eficacia dentro de la organización. Es el proceso de preparación del software el cual emplea el lenguaje unificado de modelado UML, integra las metodologías estándar más conocidas y aprovechadas para su análisis e implementación y acreditación de sistemas orientados a objetos. (Díaz y Rubiano, 2017) NCA GARCILASO

#### **Inicio**

Fase de Inicio contiene como función definir y determinar el seguimiento del proyecto, reconocer los peligros vinculados al proyecto, proyecta una realidad general de toda la arquitectura del software.

#### **Elaboración**

Se escogen los casos de uso que proporcionan precisar su arquitectura de base del sistema y se elaboran en esta fase, se efectúa las definiciones de los casos de usos escogidos en los primeros análisis del dominio referente al contratiempo y se elabora una previa solución o resultado.

#### **Construcción**

Es ejecutar el funcionamiento del sistema, por lo cual se tener en consideración los puntos o condiciones indispensables para tener un control de las validaciones que tal modo que la valoración realizada por cada usuario se ejecute para el progreso del proyecto. Garcilaso de la Vega Nuevos Tiempos. Nuevas Ideas **Transición o cierre**

## Es validar que el software ya esté operativo para el uso de los usuarios en la etapa final, solucionar las equivocaciones y daños detectados en las etapas de calidad, preparar a los usuarios y brindar la asesoría técnicas necesarias. Para validar todas las herramientas y verificar que se cumplan con los detalles solicitados por los usuarios involucrados en el proyecto

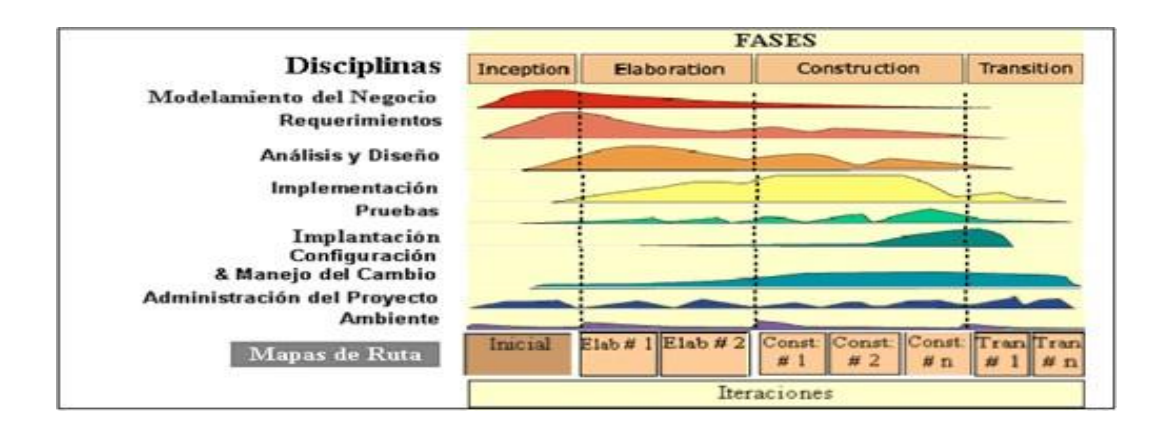

Cada fase de RUP consigue fragmentar en interactividades, que viene a ser un periodo de desarrollo total y consigue realizar novedosas variantes del producto. Producto que son un subconjunto de los productos terminados en el desarrollo, que aumentara consecutivamente.

Disciplinas del RUP Según (Díaz y Rubiano, 2017). La metodología RUP se crea de 9 disciplinas, que tienen la posibilidad de dividir en 2 puntos importantes para el desarrollo de programa, a saber, desarrollo y soporte. Los cuales se detalla de la siguiente manera:

#### **FLUJOS**

#### **▪ Modelado del negocio.**

 $\triangleright$  El objetivo es implantar fuentes para la expansión entre los trabajadores de comercio y también los ingenieros de programa. **INCA GARCILASO** 

JINI

- El ingeniero de programación tiene que entender la composición y activo de la organización metas (cliente), los inconvenientes recientes y las probables mejoras.
- $\triangleright$  Se automatiza en la equivalencia del patrón de dominio, que indica los puntos fundamentales del dominio de la aplicación  $\frac{1}{2}$

#### **▪ Requisitos.**

- $\triangleright$  La demanda se cambia en un grupo de estipulaciones de trabajo, incorporando el sistema a edificar con las intervenciones especificadas que obedecería al sistema.
- $\triangleright$  El objetivo es explicar las intervenciones que debería hacer el sistema y tanto los programadores como consumidores estén a favor de esta especificación.

#### **▪ Análisis y diseño**.

- Inca Garcilaso de la Vega Explicar cómo hacer el programa a lo largo de la etapa de utilización.
- Se plasma un prototipo de diseño que consta de una secuencia de categorías (aglomeraciones de datos y subsistemas) con interfaces bien establecidas.

Universidad -

 Además, tiene una explicación de cómo los objetos contribuyen para hacer las actividades incorporadas en la situación de uso

#### **▪ Implementación.**

 $\triangleright$  Las clases y las finalidades se ponen en práctica con base a elementos (como es los archivos fuente, también los archivos binarios y por último los archivos ejecutables, etc.).

#### **▪ Prueba**

 Revisar el correcto manejo sea adecuado considerando todos aquellos puntos: admitir el objeto de concordancia, la adhesión entre los objetos, la ejecución de todas las disposiciones, etc.

#### **▪ Despliegue**

 $\triangleright$  Se ha desarrollado, recopilado, distribuyendo e instalado las versiones externas de los productos en los sitios de trabajo. Además, proporciona el apoyo y protección a los usuarios.

#### **▪ Gestión del proyecto.**

 Encargados de conceptualizar los planes generales del proyecto, el proyecto de etapas y el proyecto de iteración.

#### **▪ Entorno**

- Centralizar las ocupaciones primordiales para configurar la transformación del plan.
- El objetivo es proveer un ámbito de trabajo proteja al equipo de desarrollo de la organización encargado de la ejecución del programa.

#### **3.3Artefactos**

Guerrero (2018) indica que en todas las etapas RUP aparece un grupo de elementos que ayudan a entender de manera más convincente la investigación y diseño del programa

#### **- Fase de inicio**

En la etapa especificamos losinstrumentos usados para el desarrollo las resoluciones técnicas.

DAD

ü

#### **▪ Modelado de casos de uso del negocio**

Los artefactos para el modelo de negocio se indican de la siguiente manera en la tabla 3.2

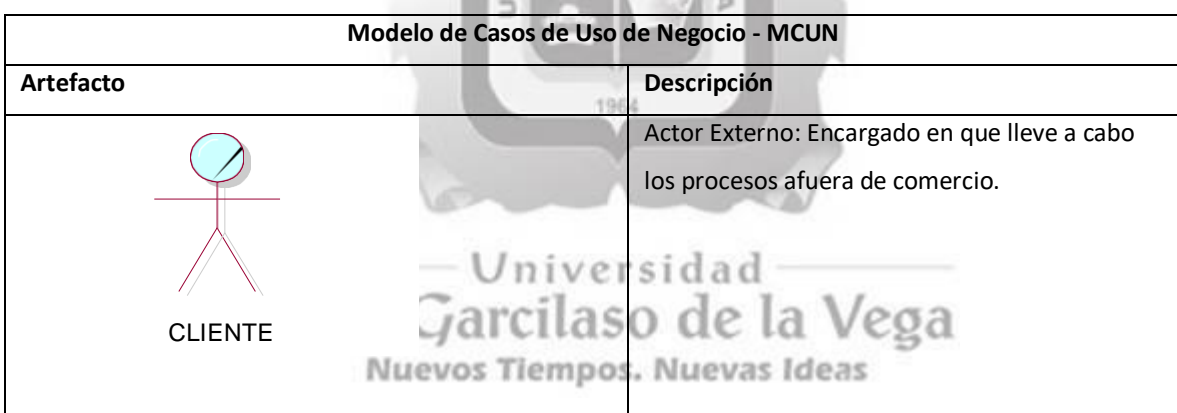

 $\frac{1}{10}$ 5

C

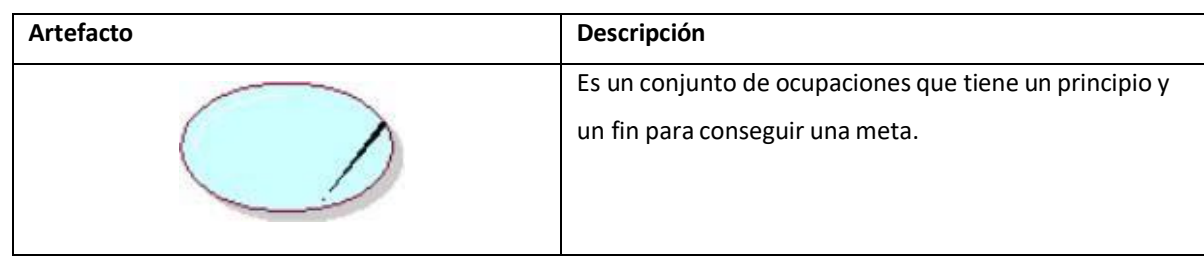

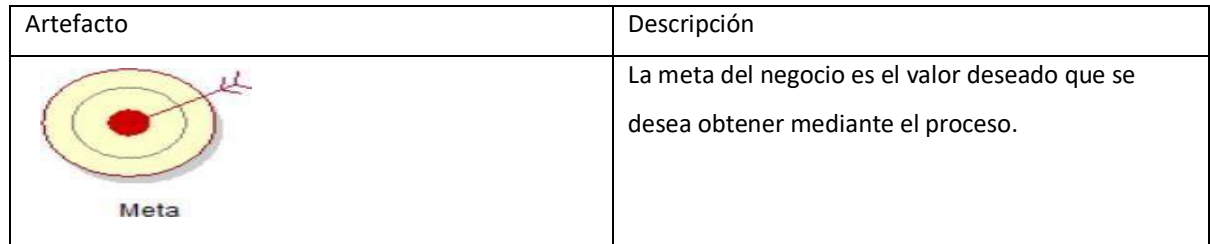

#### **Modelo de Análisis de Negocio**

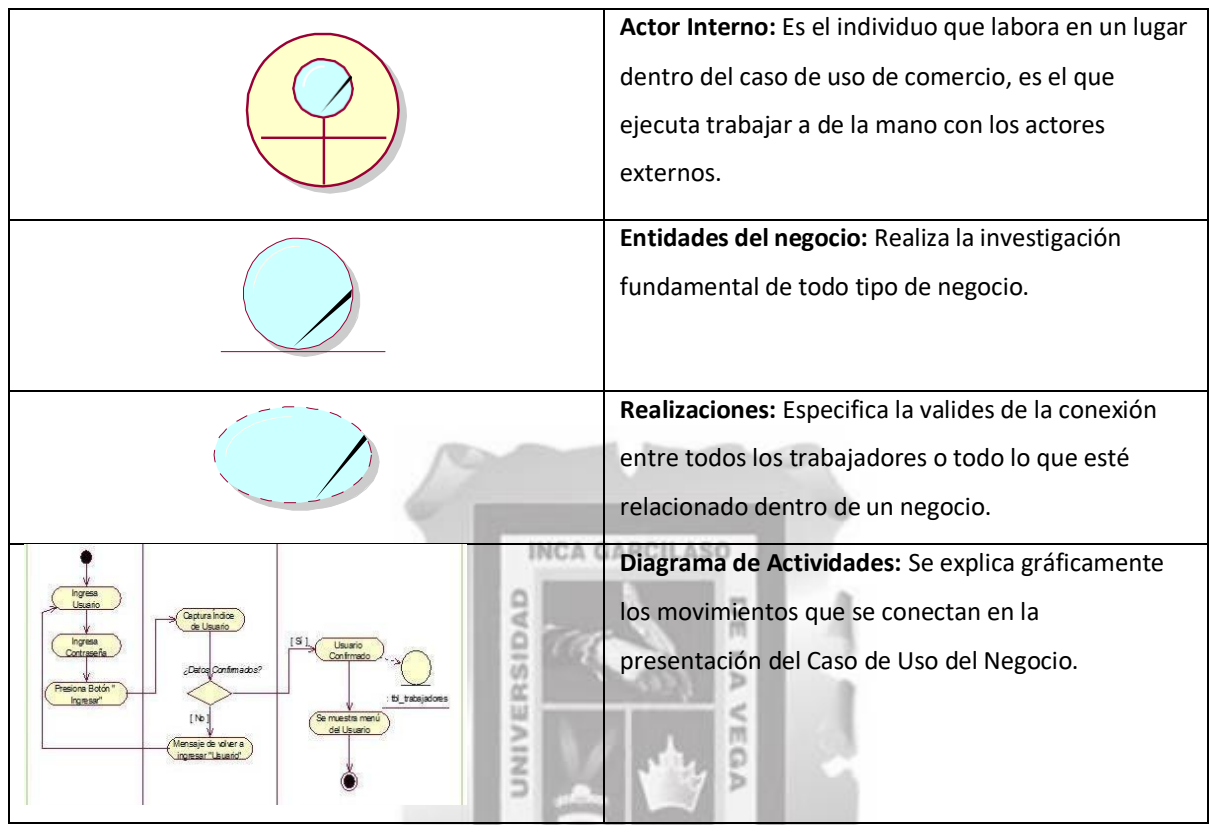

Tabla 3.2: Artefactos del flujo de modelado del negocio [Fuente: Propia].

1964

#### **Matriz de Procesos y Requerimientos**

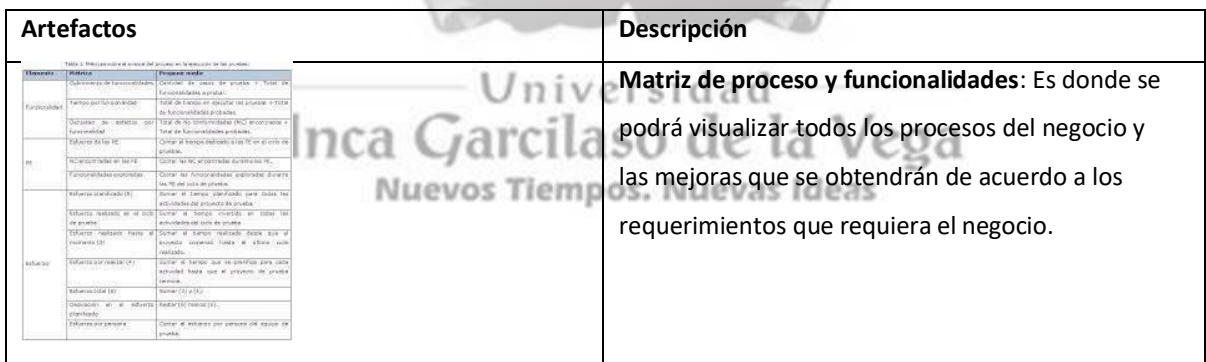

#### Tabla 3.3 Los artefactos para la matriz

#### **▪ Modelado de Caso de Uso**

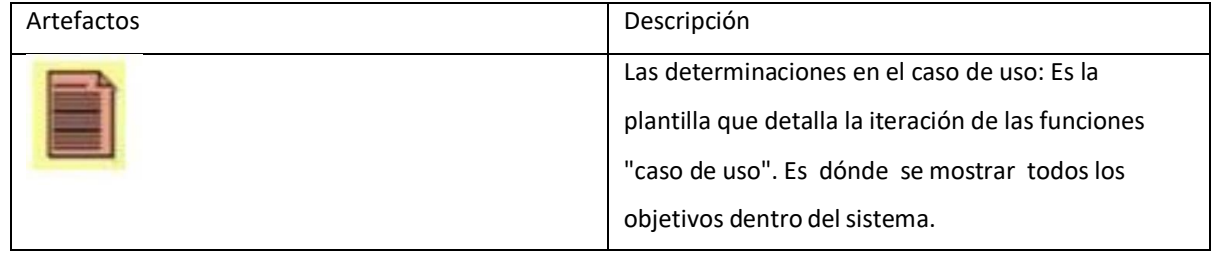

Tabla 3.4 Los artefactos para el modelo de sistema

#### **Fase de Elaboración**

En la fase se detalla los artefactos para el análisis y diseño, el cual se visualiza en la tabla

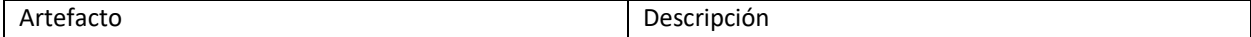

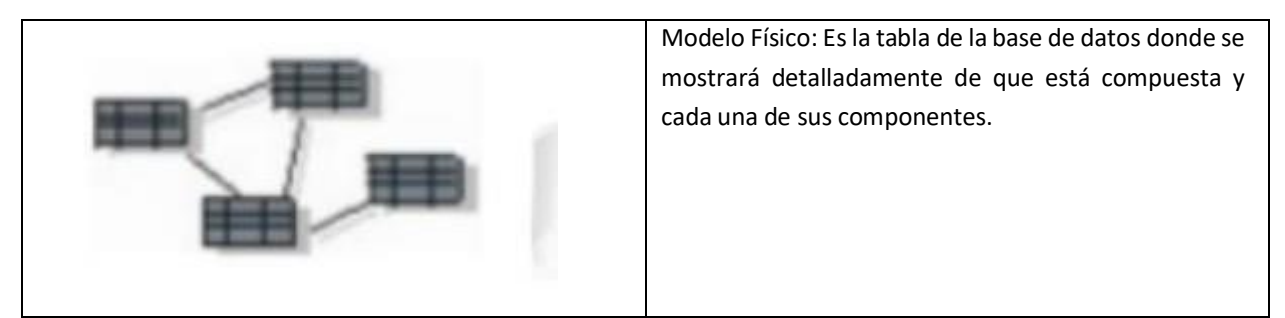

Tabla 3.5 Artefactos del flujo de análisis y diseño [Fuente: Propia].

#### **Fase de Construcción** En la fase se puntualiza la construcción de las soluciones tecnológica, además se muestran los siguientes artefactos en la tabla 3.6

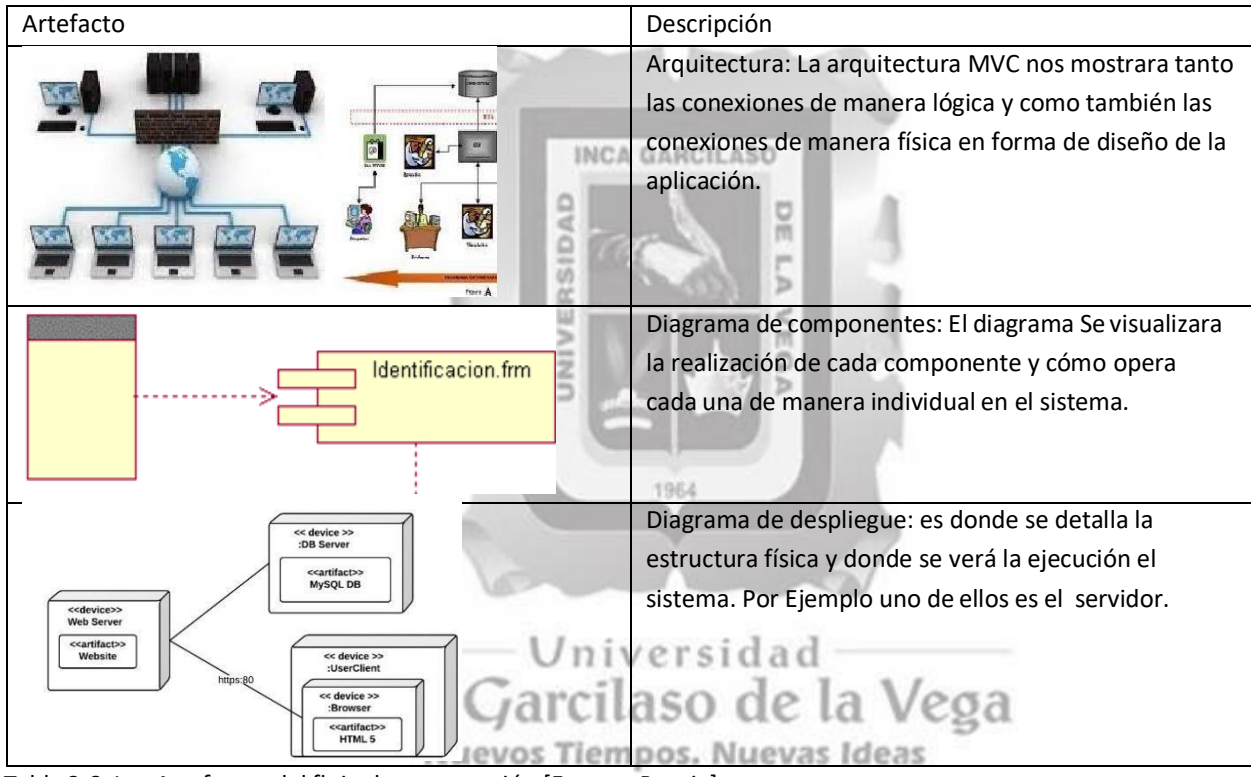

Tabla 3.6: Los Artefactos del flujo de construcción [Fuente: Propia].

#### **3.4. Herramientas**

#### **- SQL Server Microsoft SQL:**

Es un sistema donde se podrá almacenar todos los datos de una empresa al sistema donde tendrán interacción solicitando los datos de los clientes a través de SQL server y habrá interacción con el sistemas para dichas consultas o peticiones a través del sistemas [\(Marek Chmel,](https://www.google.com/search?sa=X&biw=1600&bih=757&tbm=bks&tbm=bks&q=inauthor%3A%22Marek%2BChmel%22&ved=2ahUKEwj9nqW-t8DxAhVhLLkGHQwpDi4Q9AgwAnoECAMQBQ) [Vladimir Muzny](https://www.google.com/search?sa=X&biw=1600&bih=757&tbm=bks&tbm=bks&q=inauthor%3A%22Marek%2BChmel%22&ved=2ahUKEwj9nqW-t8DxAhVhLLkGHQwpDi4Q9AgwAnoECAMQBQ) · 2017)

#### **Visual Studio 2017**:

Es un programa de herramientas basa para el desarrollo de aplicaciones que permitirá crear , diseñas aplicaciones y sitio web que puede es instalado en cualquier sistema operático y ejecutarse sin ningún inconvenientes y es una herramienta que agilizar y facilita el desarrollo. (Bruce [Johnson](https://www.google.com/search?biw=1600&bih=757&tbm=bks&tbm=bks&q=inauthor%3A%22Bruce%2BJohnson%22&sa=X&ved=2ahUKEwiMlJKeuMDxAhXRCtQKHRVMD7gQ9AgwBXoECAgQBQ) 2017).

### **CAPÍTULO III: MÉTODOLOGÍA DE LA INVESTIGACIÓN**

En el capítulo mostraremos cómo la metodología es primordial para el enfoque RUP (Proceso Relacionado), que nos mostrará cómo ofrecer un resultado con una aplicación web que gestione los registros para el gimnasio HEALTHY LIFESTYLEE. RUP generará una forma detallada de asignar funciones y compromiso para la planificación del desarrollo. RUP emplea un conjunto **de** lenguajes de modelado unificado (UML) y hacer partícipe abiertamente de las prioridades y disposiciones también de los requisitos, tanto como sus arquitecturas y también el diseño.

> ä  $\overline{u}$

#### **3.1. Método**

El funcionamiento de la aplicación web de gestión de registros de inscripciones para el gimnasio herstyle es una actividad necesaria, ya que se viene realizando de manera correcta y eficaz su proceso de registros y también se ha escogido un método verídico y seguro para el correcto avance de aplicación web. El sostenimiento pudo prevenir equivocaciones en la verificación y acondicionarse tanto a las falencias que pueden surgir para la aplicación y teniendo en cuenta el argumento del desarrollo y su resultado, de tal manera se escogió la metodología RUP, que plantea una producción estricta en fases y procesos para obtener una aplicación de eficaz. Entender el desarrollo del lenguaje de modelado unificado UML para la elaboración y tener el dominio de la empresa, de sus requisitos, análisis, diseño y su implementación analizando que el método detallado puede extenderse y amoldarse según las funcionalidades de la elaboración del desarrollo de la aplicación, siendo un modelo empleado por la mayoría de las empresas de desarrollo ya que se adapta a la satisfacción de los usuarios de la organización y se promueve más a la aplicación del método RUP.mpos. Nuevas Ideas

#### **3.2 Adaptación de la metodología**

La metodología RUP comprende fases y disciplinas, las cuales implican una enorme proporción de artefactos; por los cuales, esinevitable la adaptación de la metodología RUP a la elaboración de la aplicación web, tal como se muestra en la tabla 3.1.

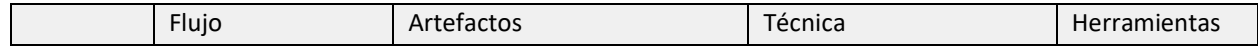

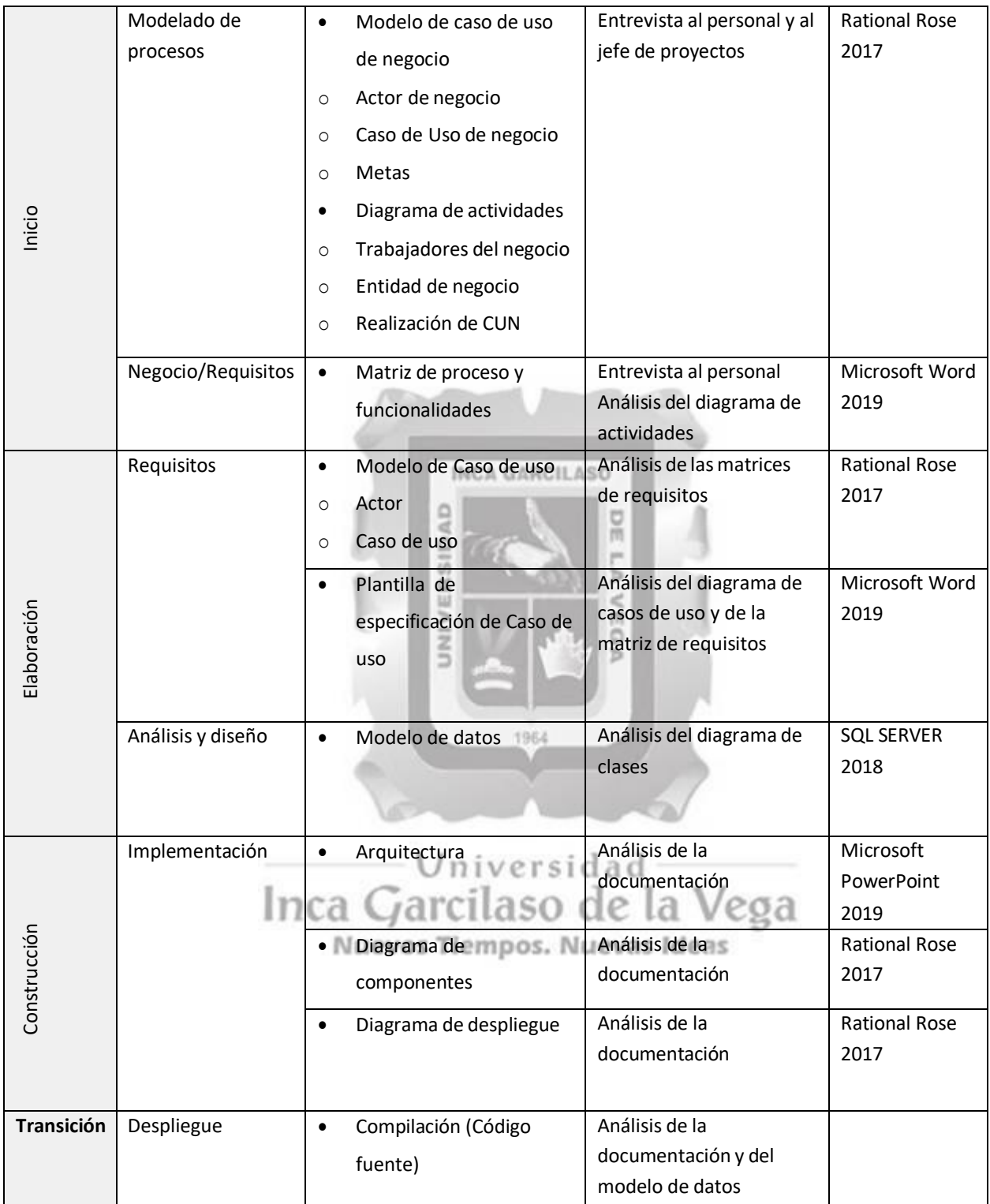

Tabla 3. 1: Artefactos empleados según fase el ciclo de vida RUP [Fuente: Propia].

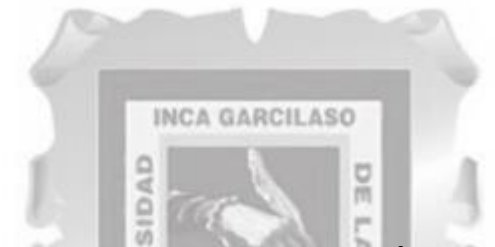

## <span id="page-27-0"></span>**CAPÍTULO IV: DESARROLLO DE LA SOLUCIÓN TECNOLÓGICA**

EGA

#### **4.1. Fase de Inicio**

#### <span id="page-27-1"></span>**4.1.1. Modelo de Caso de Uso de Negocio - CUN**

Para entender el proceso presente del gimnasio HEALTHY LIFESTYLEE y cómo se realiza su registro, elaboraremos un modelo de caso de uso empresarial, determinamos la relación presente que hay con los empleados, clientes y también los instrumentos relacionados, y después elaboraremos un diagrama. Casos de Uso de Negocio

**UNU** 

• **Actores del negocio** Para el proyecto los actores del negocio se explican la tabla 4.1

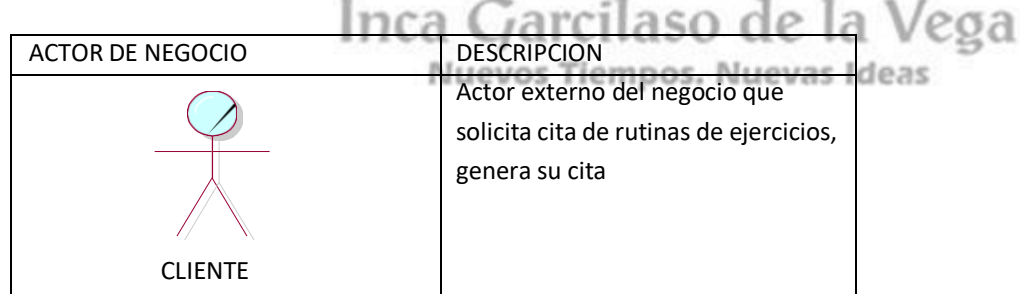

Tabla 4.1: Actores del negocio del proyecto [Fuente: Propia].

#### *CASO DE USO*

Para el proyecto los casos de uso del negocio se explican en la tabla 4.2.

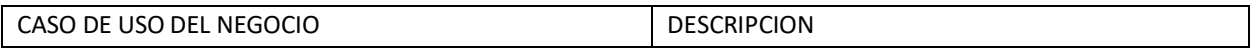

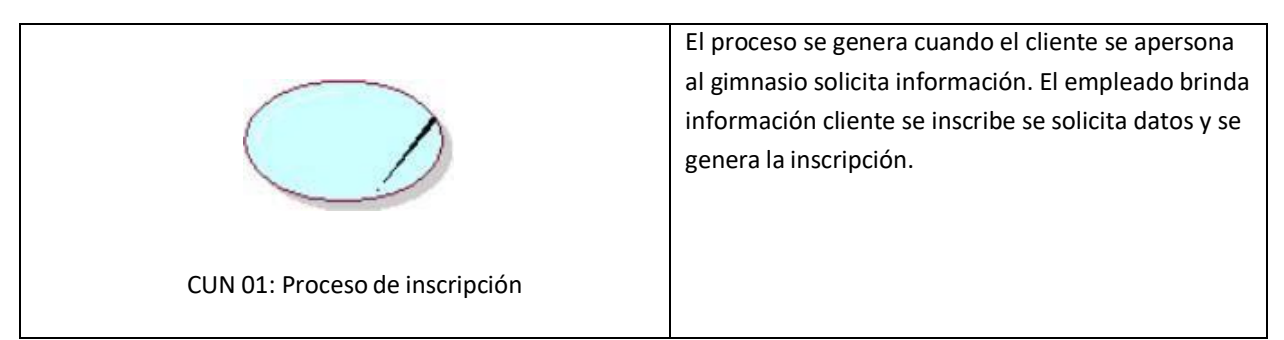

Tabla 4.2: El Caso de uso del negocio del proyecto [Fuente: Propia].

#### **Metas del negocio**

Para el proyecto las metas del negocio se especifican en la tabla 4.3

| Casos de uso del negocio | Descripción                                                                                                    |
|--------------------------|----------------------------------------------------------------------------------------------------|
| Meta                     | Aumenta los tiempos para las inscripciones de las<br>matrículas, referente con el CUN01 se disminuirá de<br>manera considerable la gestión de la inscripción<br>online |

Tabla 4.3: Metas del negocio del proyecto [Fuente: Propia]

#### **Diagrama de casos de uso del negocio**

Para el proyecto el modelo de casos de uso del negocio que se identificó y se detalló en la figura 4.4

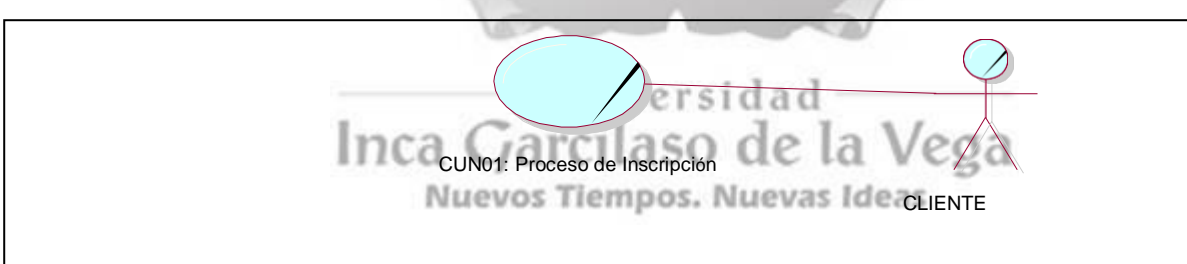

Tabla 4.4: Diagrama de caso de uso del negocio [Fuente: Propia].

#### **4.1.2. Modelo de análisis del negocio**

#### **Trabajadores del negocio**

Trabajadores del negocio Según la tabla, se identificaron lossiguientes trabajadores: empleado, instructor, jefe y usuario

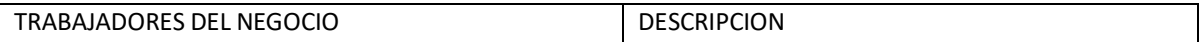

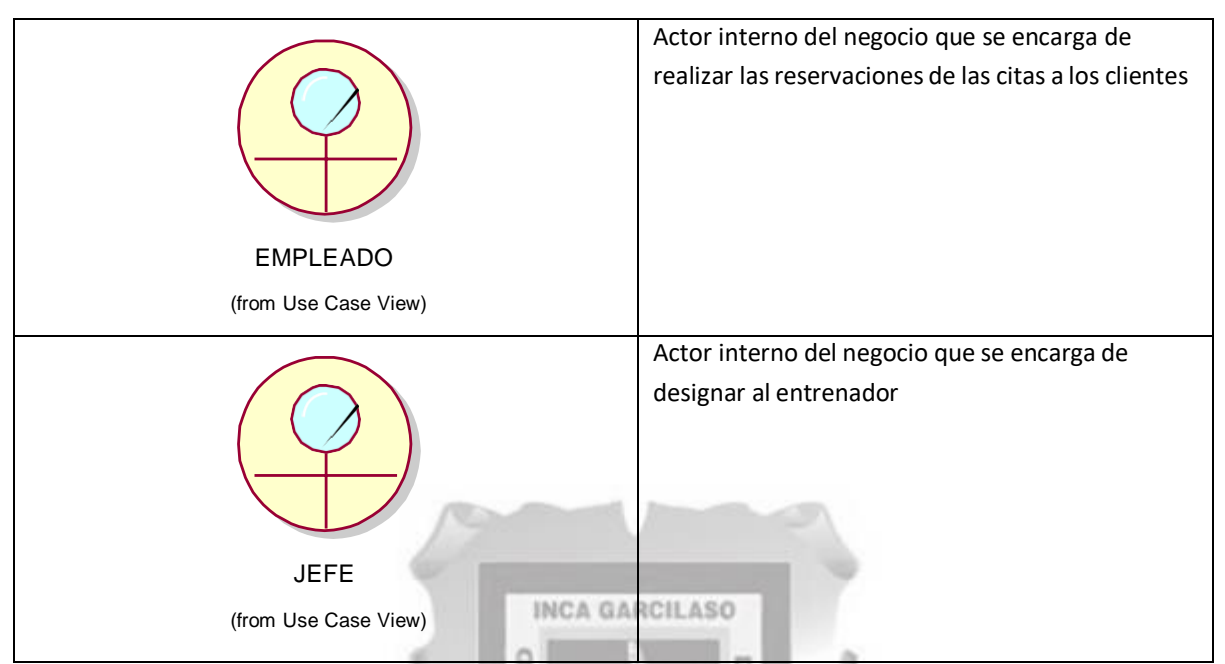

Tabla 4.5: Trabajadores del negocio del proyecto [Fuente: Propia].

Þ

VEGA

#### o **Entidad de negocio**

Según la tabla 4.5, se identificaron cinco entidades del negocio y son las siguientes: Orden de exámenes,

NIVERS

comprobante de pago, formato de registro de toma de muestra, orden de laboratorio y ficha de resultados.

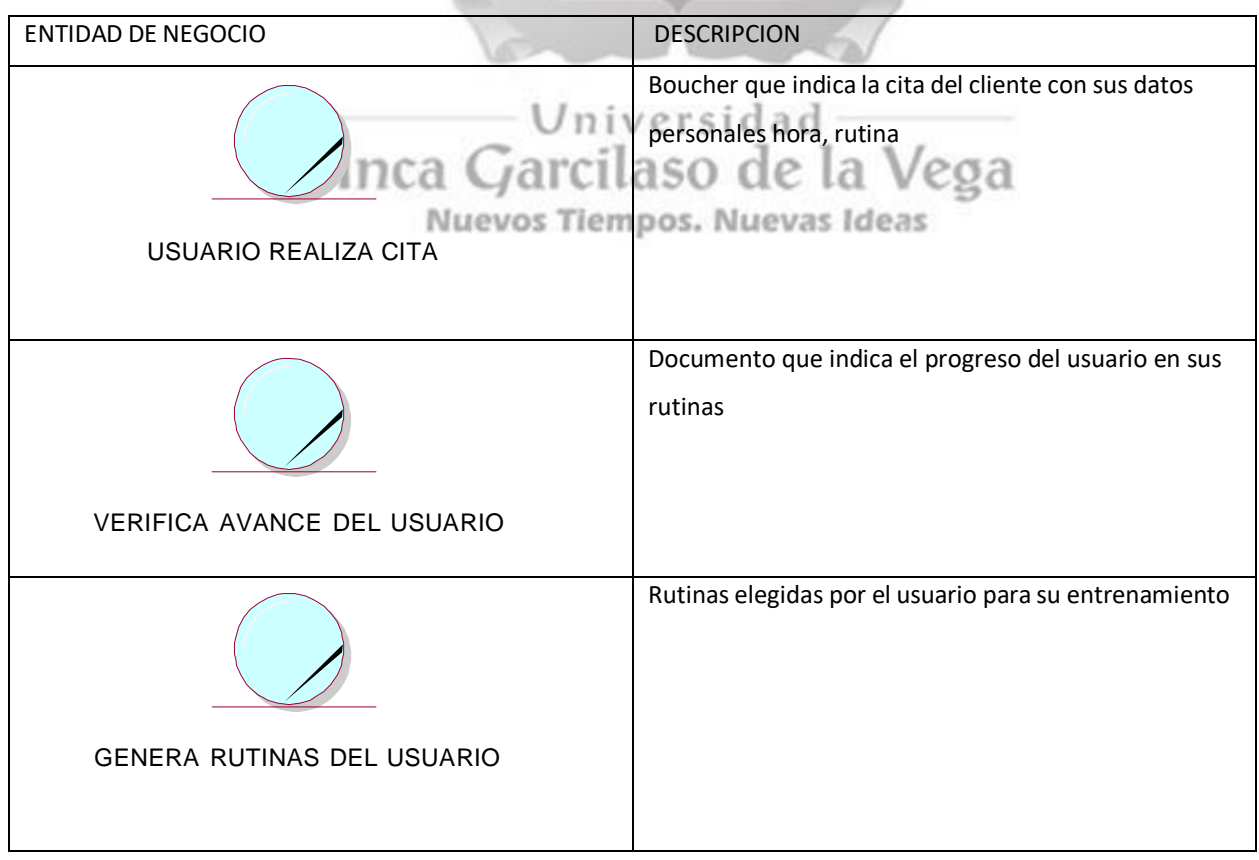

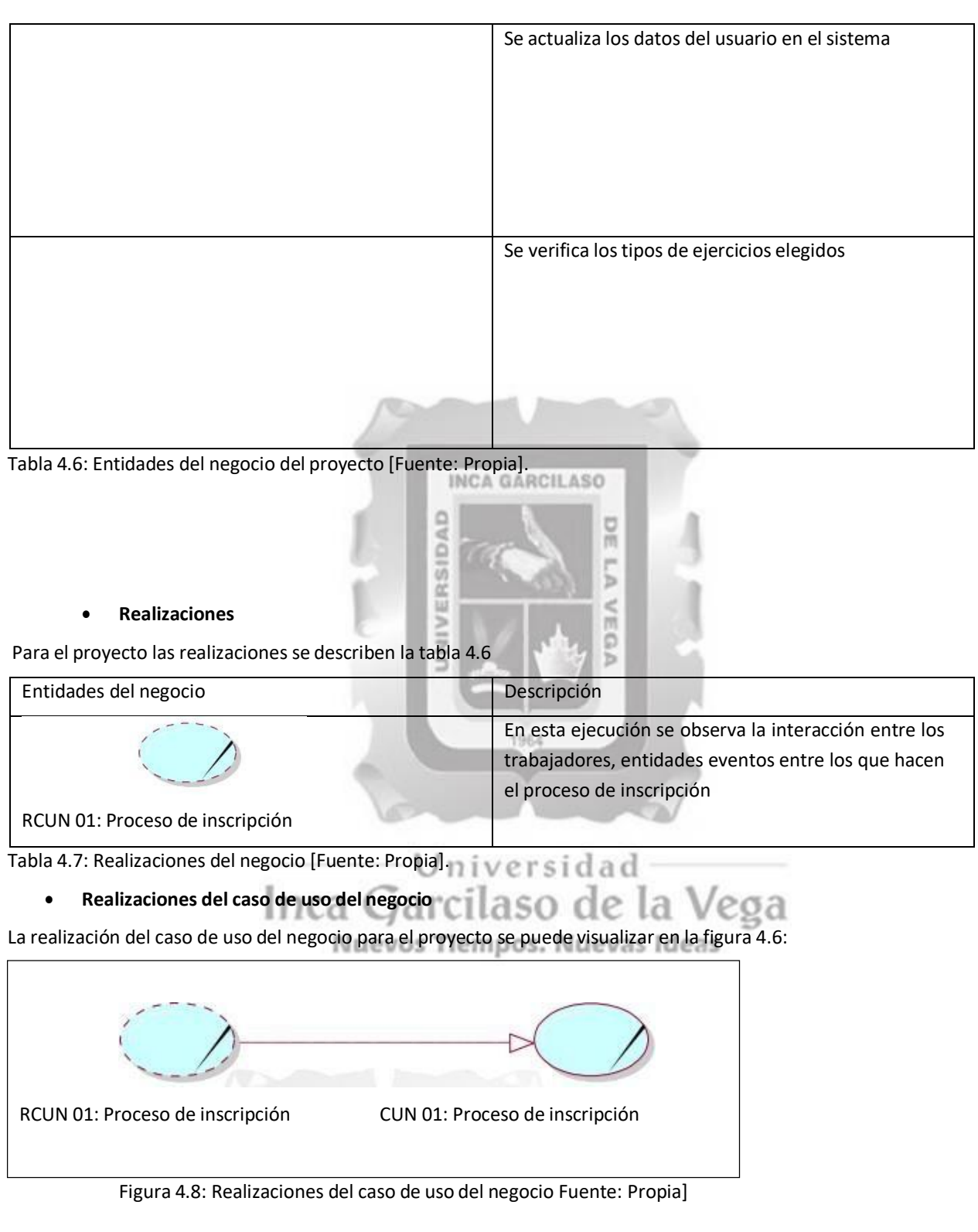

**Diagrama de actividades–Proceso de Inscripción**

Enlafigura4.1se detalla el Proceso de la Inscripción.

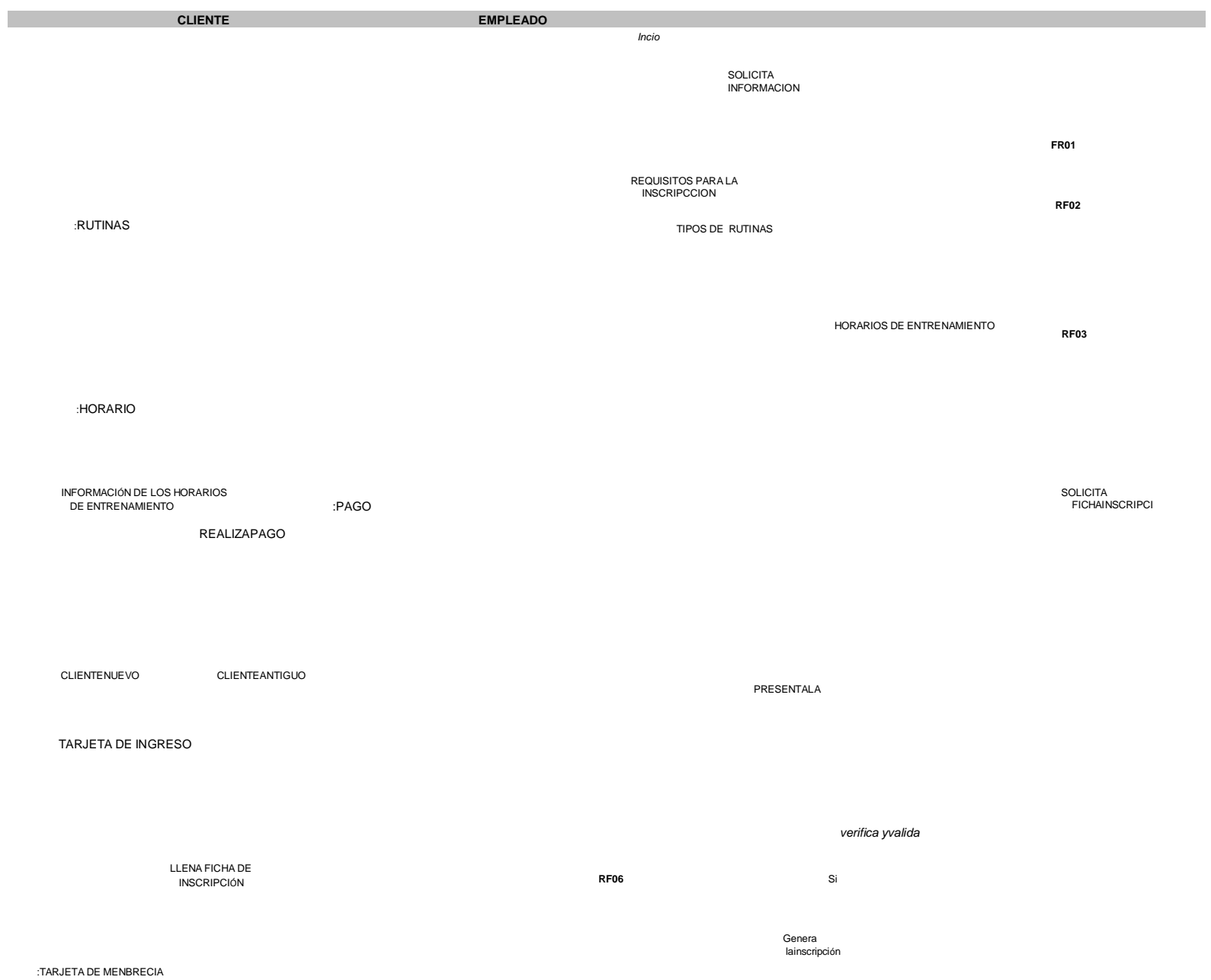

DEVUELVE LAFICHA

Emite reporte de la inscripción

RF05

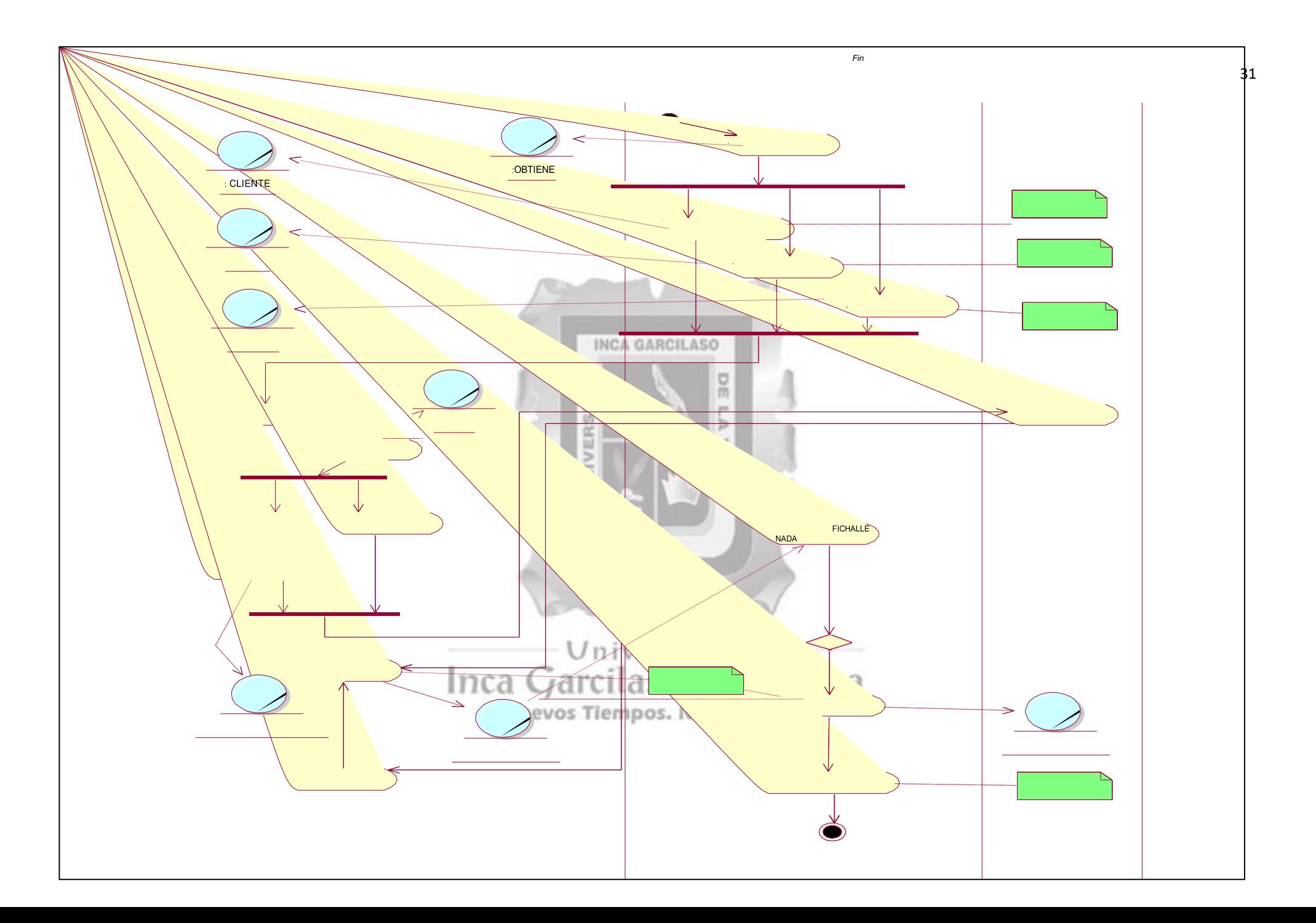

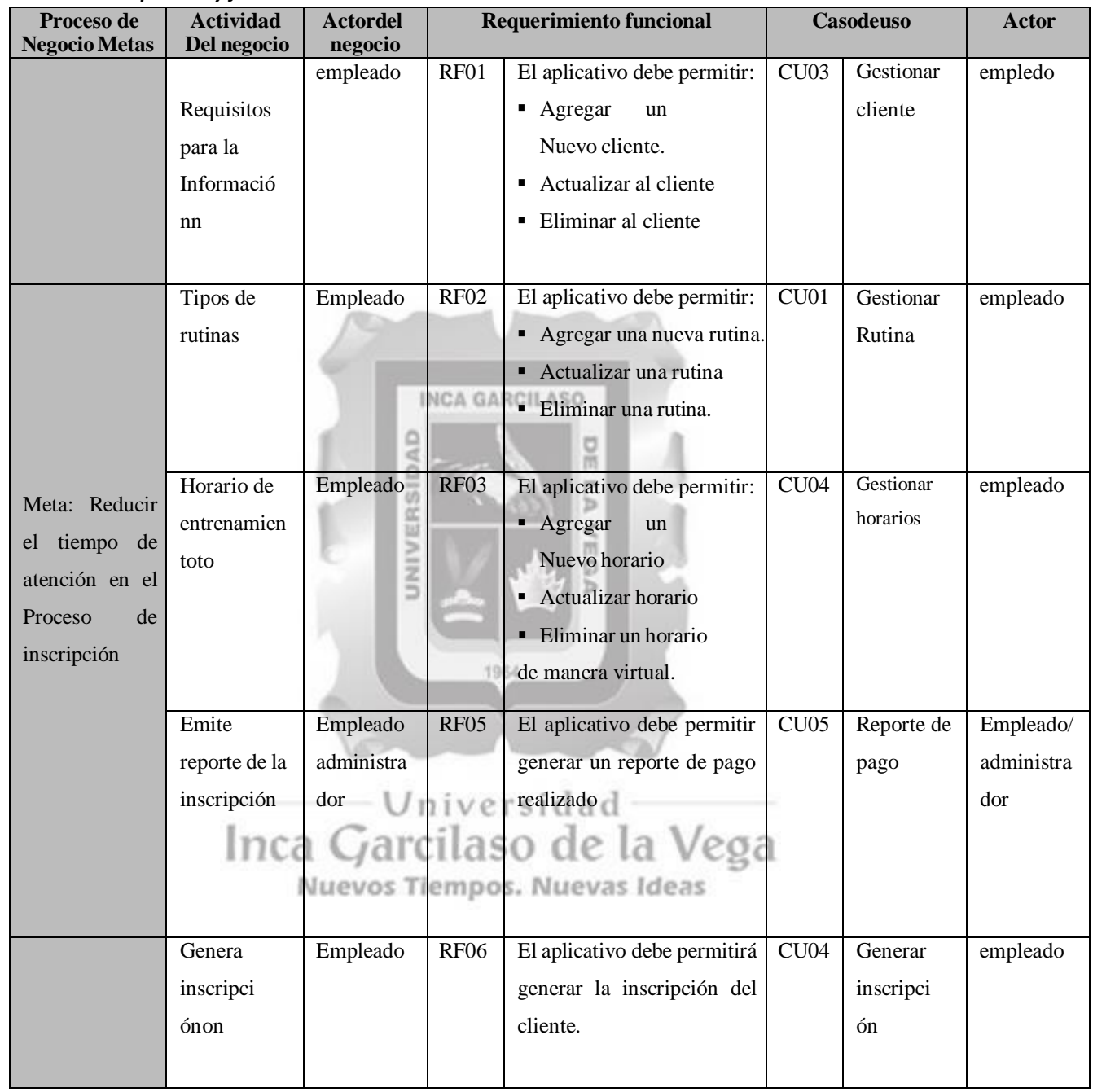

#### *4.1.3. Matriz de proceso y funcionalidades*

Tabla 4.9: Matriz de proceso y funcionalidades[Fuente: Propia]

#### **4.1.4. Matriz de requerimientos adicionales**

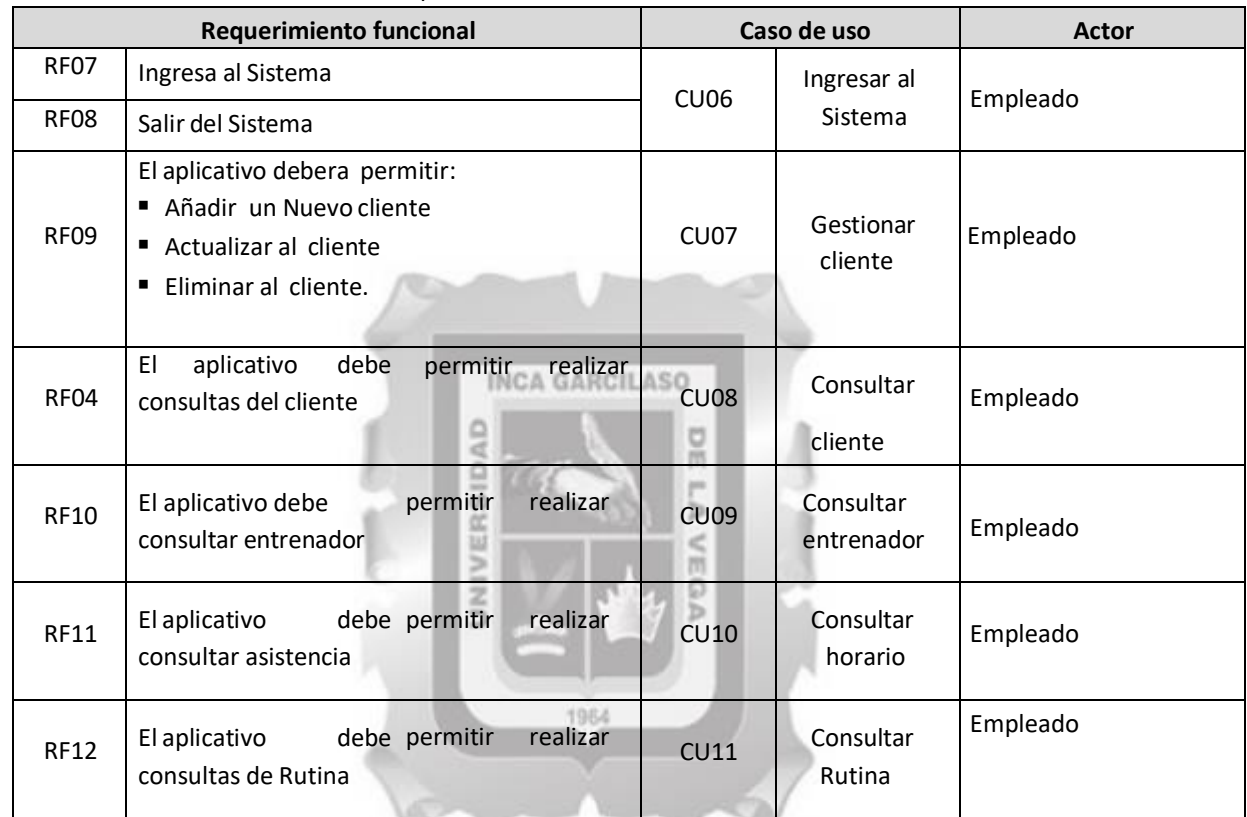

4.10en la tabla se describe la Matriz de requerimientos adicionales

# **4.1.5. Requerimientos no funcionales del Sistema de inscripción**

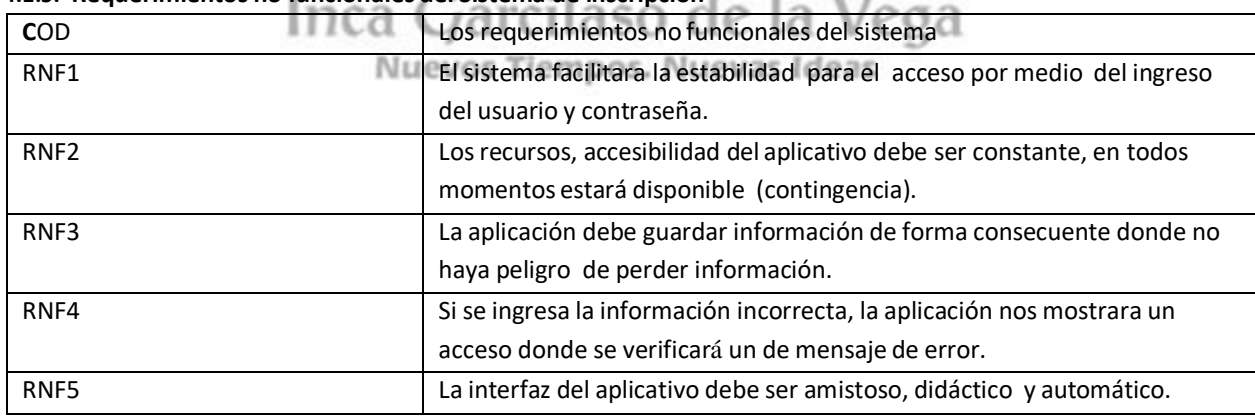

Tabla 4.11: Los Requerimientos no funcionales del sistema [Fuente: Propia].
## *4.1.6. Modelo de Caso de uso*

En la etapa se puntualizara el modelo y especificaciones del caso de uso.

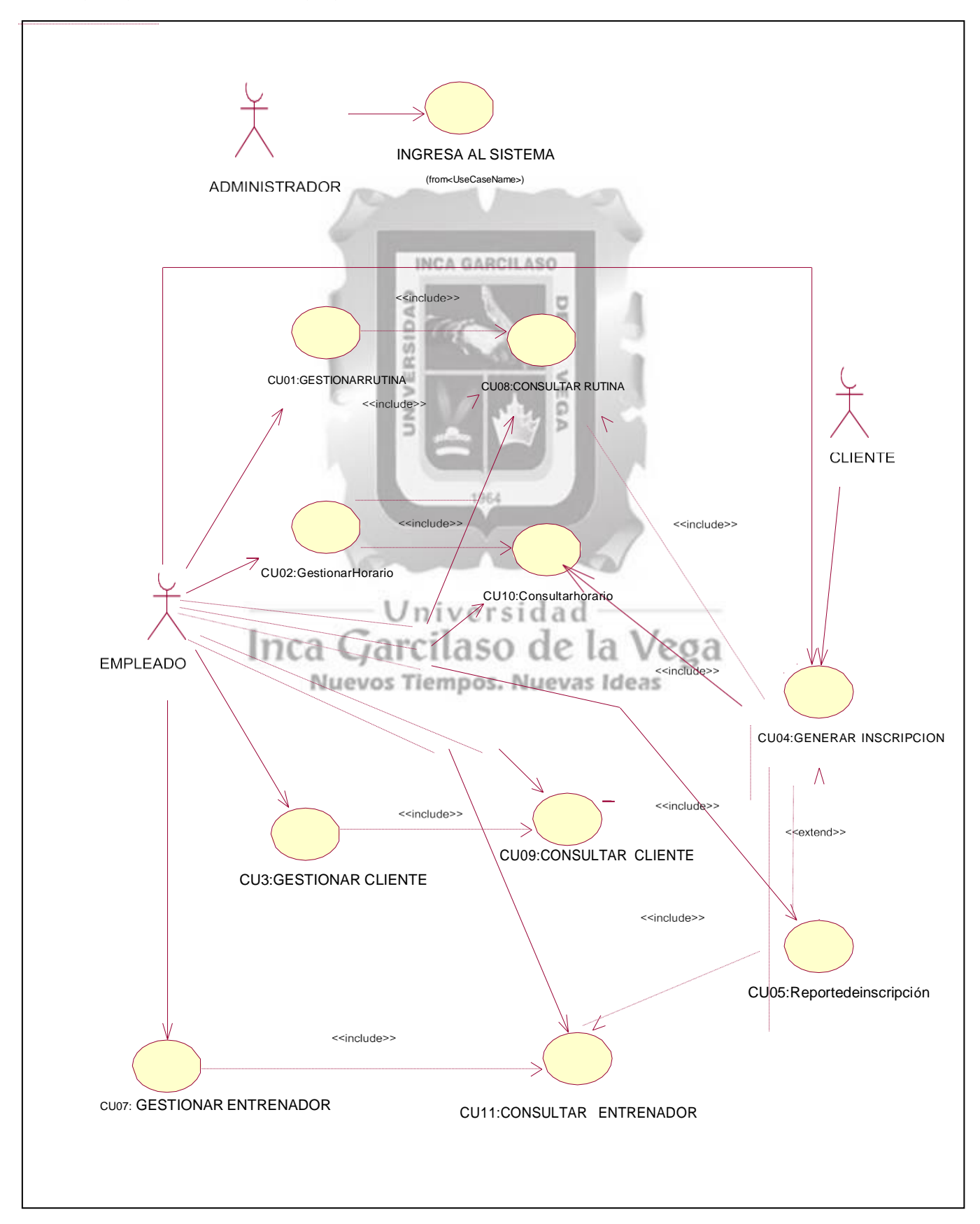

Figura 4.2: Modelo de caso de uso [Fuente: Propia].

## **4.1.7. Especificaciones de los casos de uso**

En esta fracción se mostrara la descripción de los casos de uso.

## **4.1.7.1. Especificación de Caso de Uso.**

## **CU06: Ingresar al Sistema**

En la tabla 4.10 se especificara las especificaciones del caso de uso. CU06: Ingresar al Sistema

## **CU06: Ingresar al Sistema**

En la tabla 4.10 se detallara las especificaciones del caso de uso. CU06: Administrador

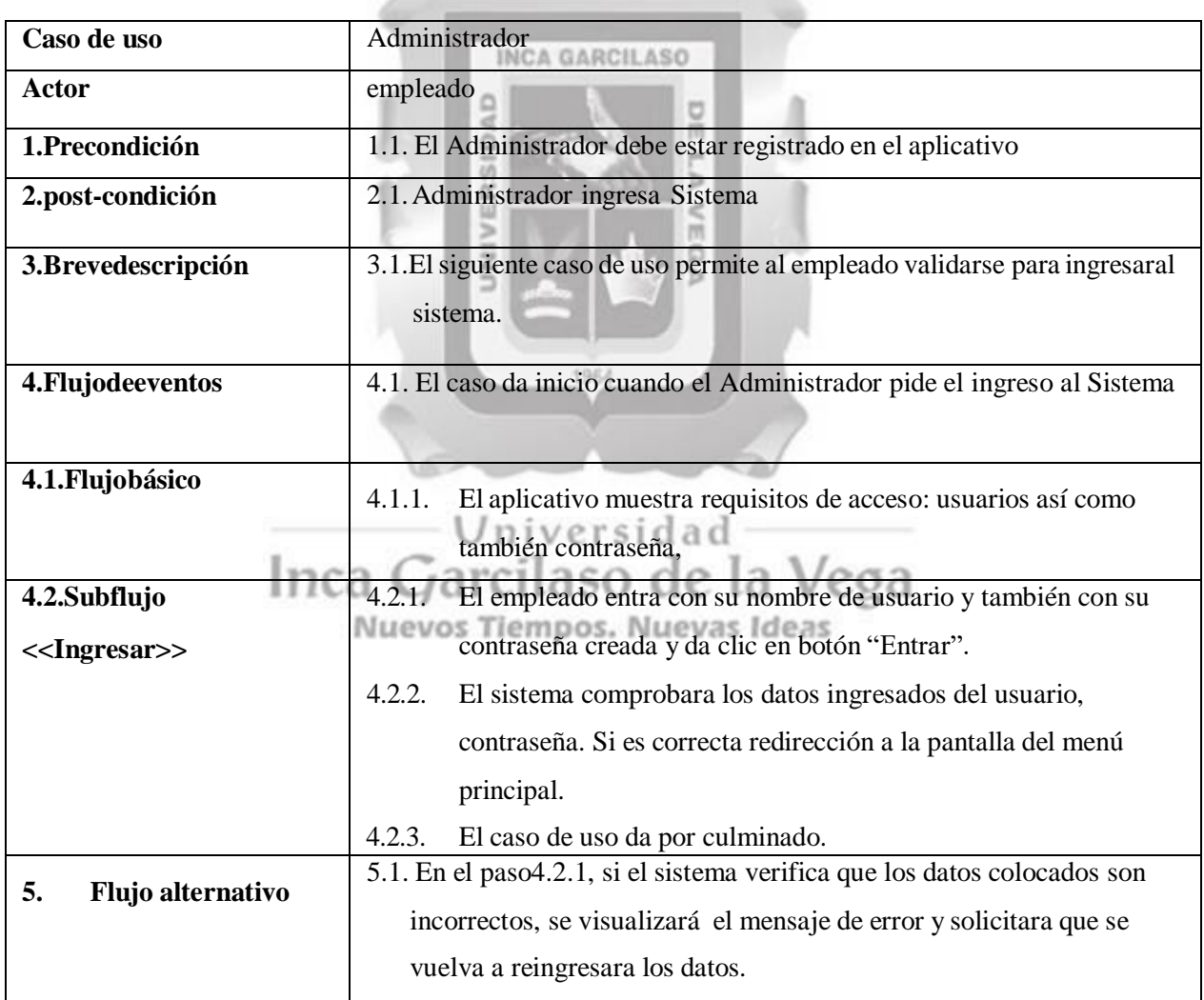

Tabla4.11: Ingresar al sistema [Fuente: Propia].

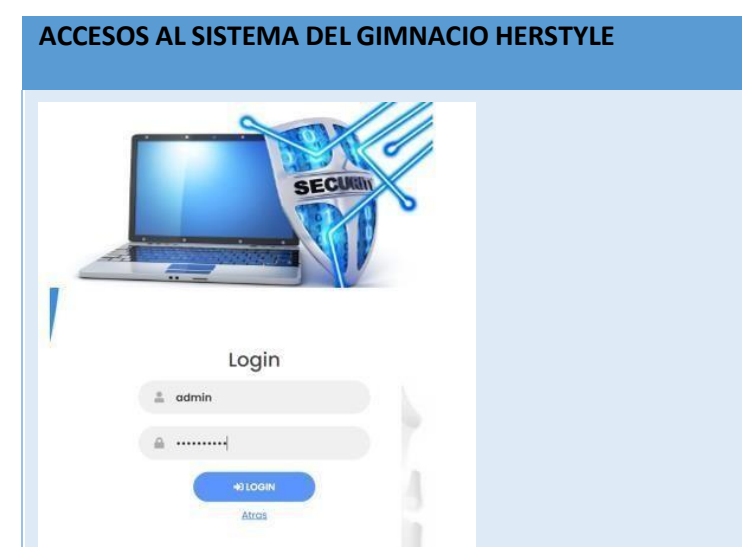

Fig. 4.38. Pantalla de inicia de sesión del administrador. (Fuente: Elaboración Propia).

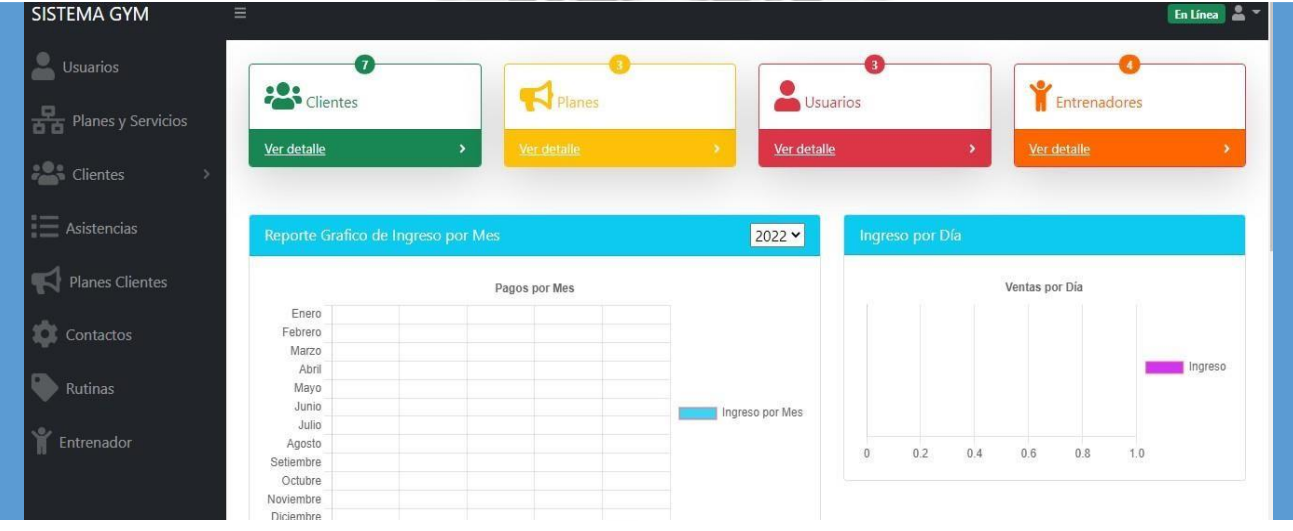

## Fig. 4.39. Pantalla principal ingreso al sistema modo administrador

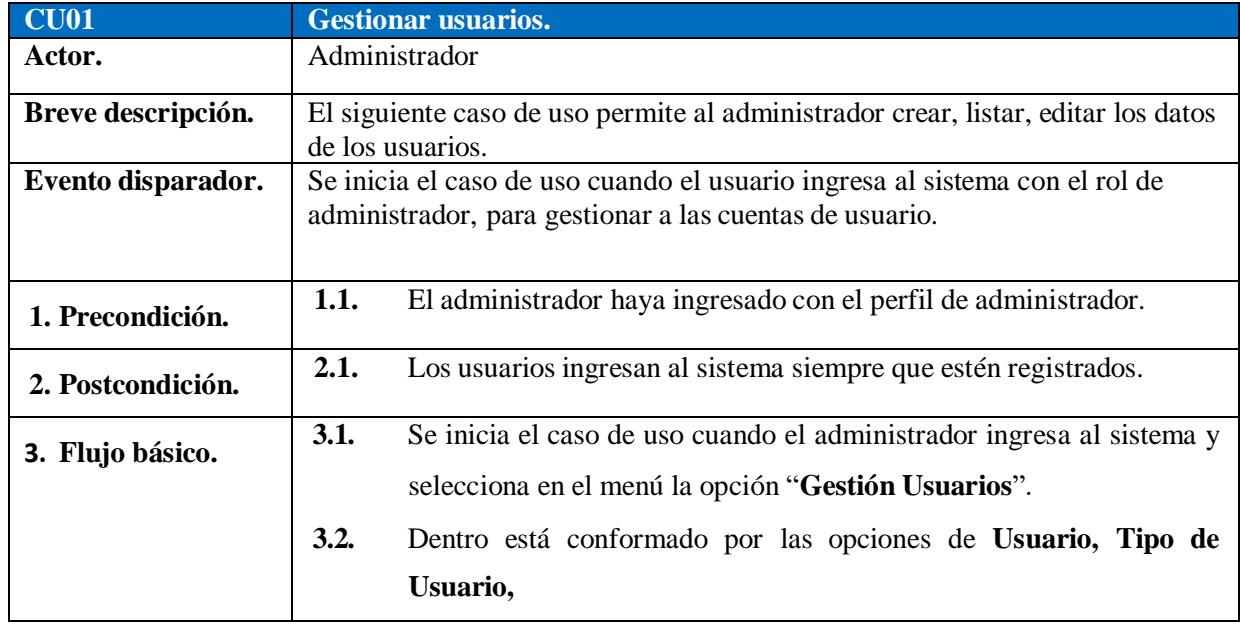

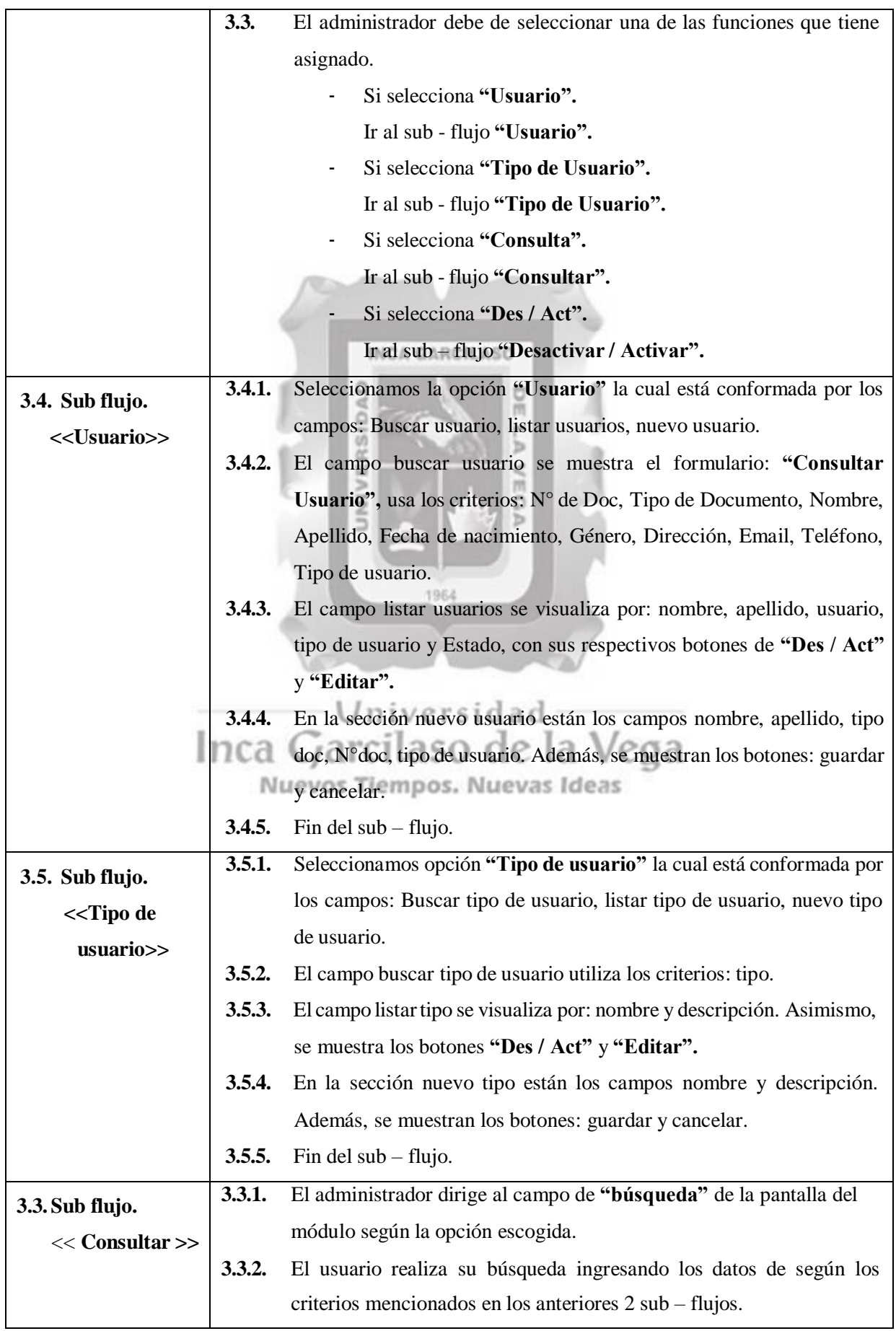

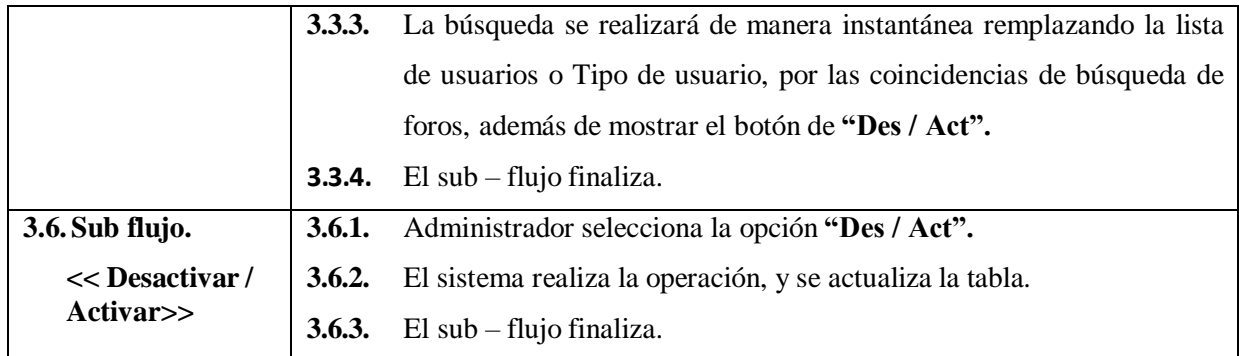

En la figura 4.69. se muestra la pantalla principal de Gestión Usuarios, donde están las pestañas de "Usuario" y "Tipo de Usuario", además del formulario de búsqueda y de registro de nuevo usuario.

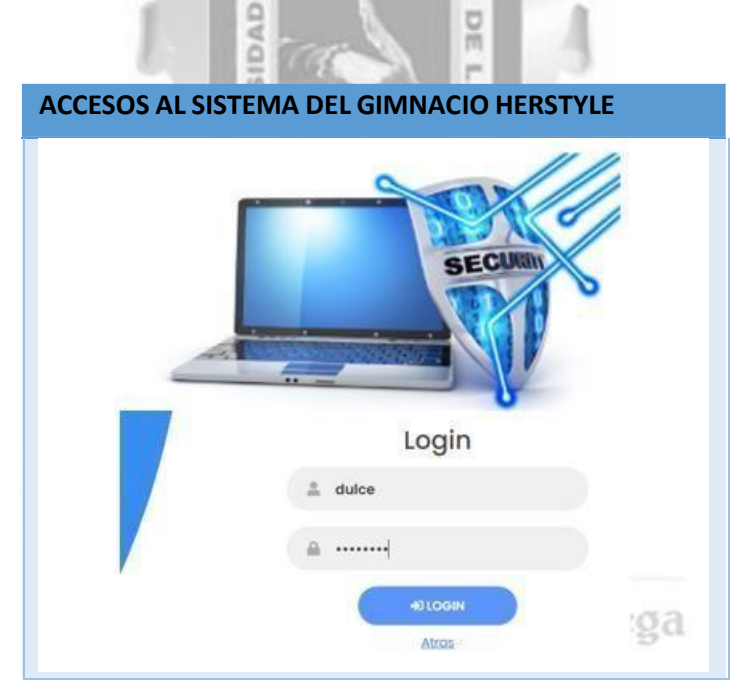

Fig. 4.39. Pantalla de inicia de sesión del empleado. (Fuente: Elaboración Propia).

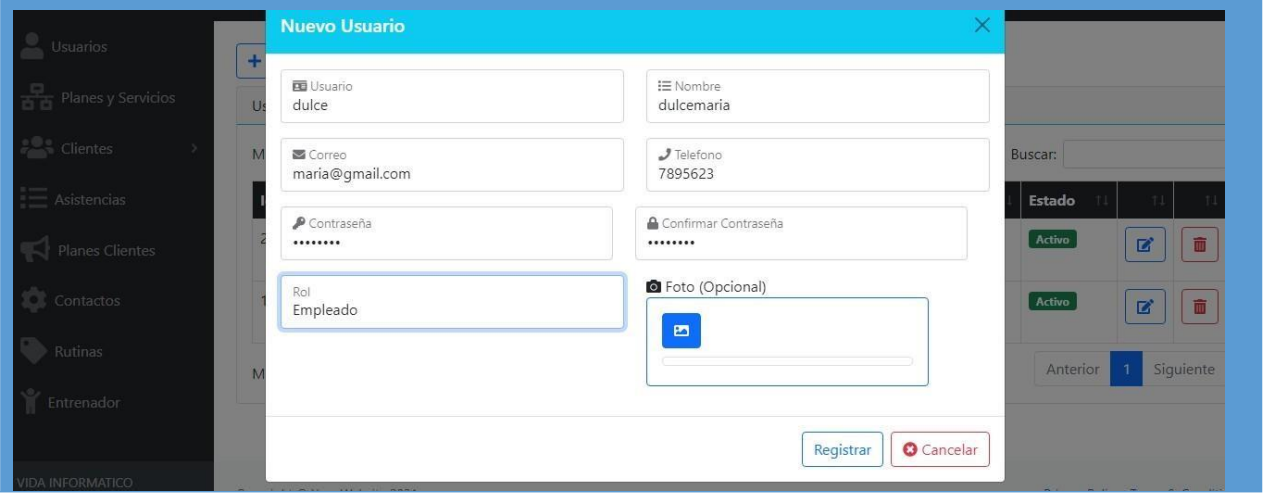

Fig. 4.40 nuevo usuario /empleado. (Fuente: Elaboración Propia).

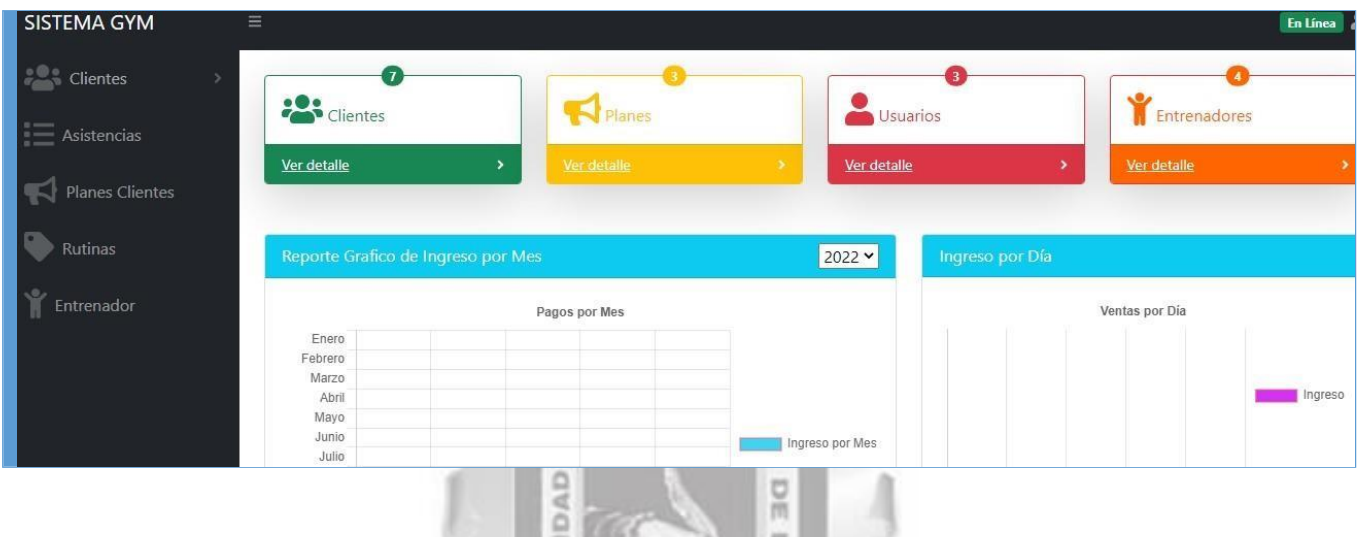

Fig. 4.39. Pantalla principal ingreso alsistema modo administrador

ъ

## **4.1.7.1 Especificación de Caso de Uso. CU01: Gestionar rutina**

Enlatabla4.12 Se detalla las especificaciones del caso de uso.CU01: Gestiona rutina

NIN

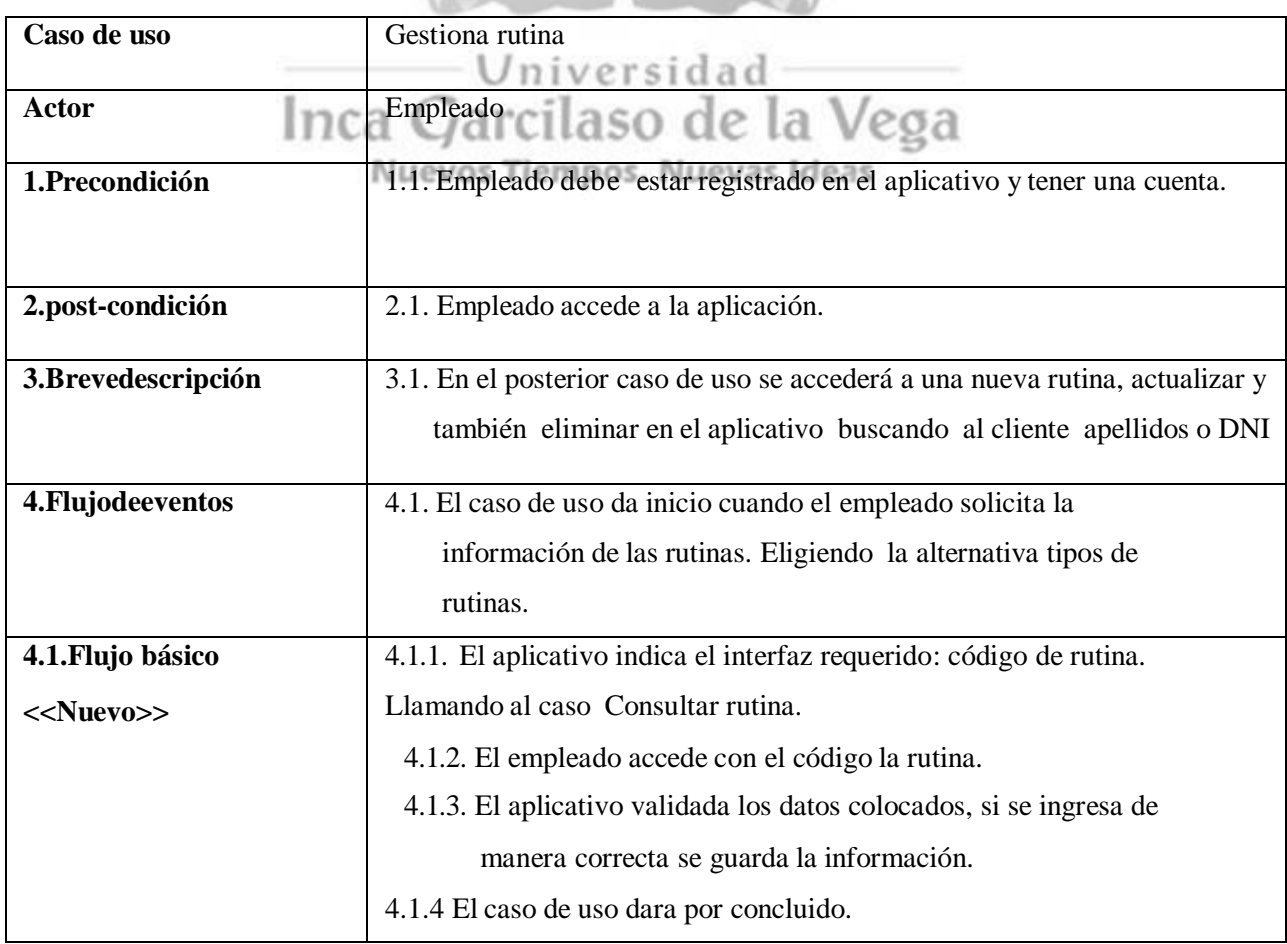

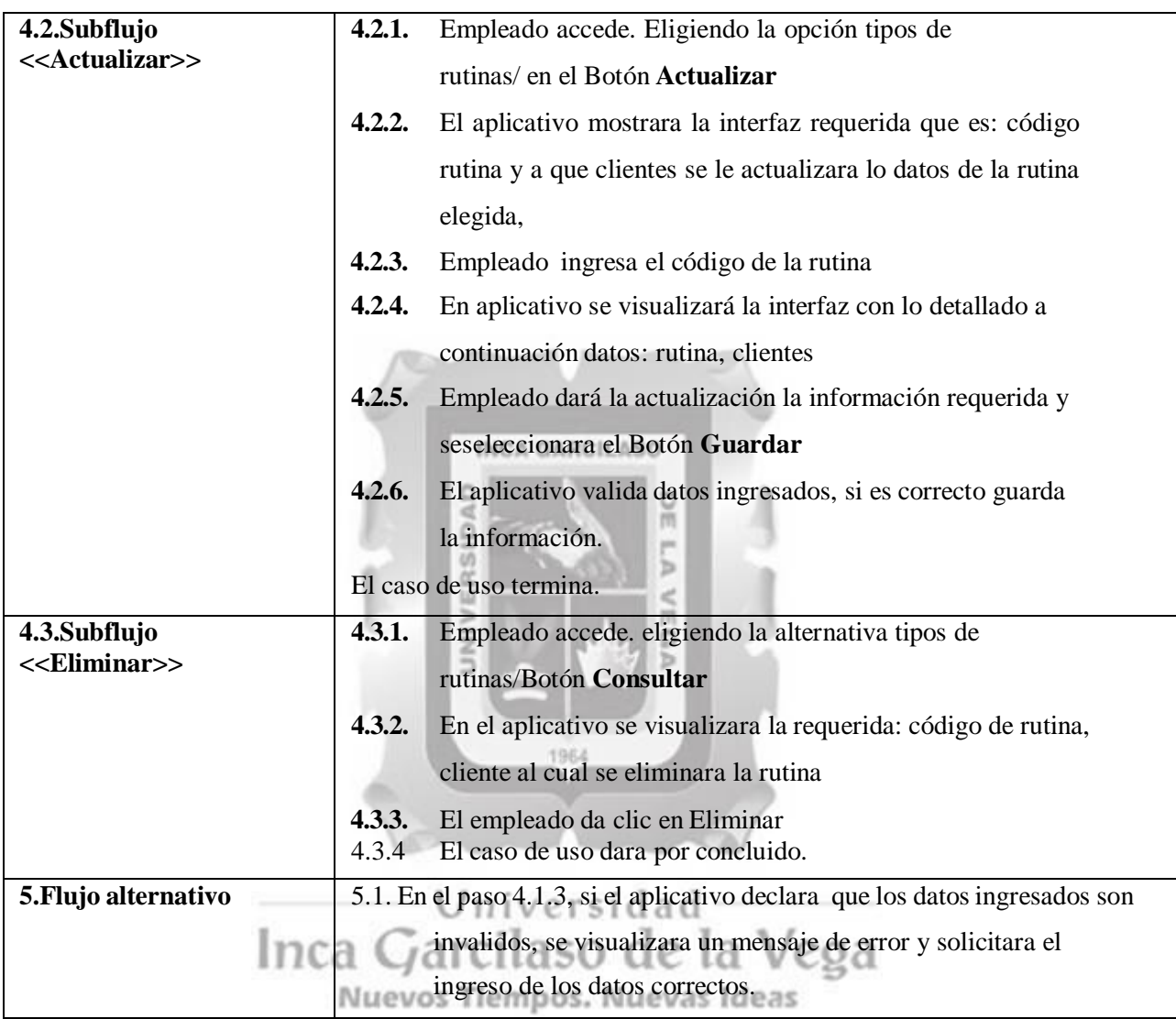

Tabla4.12: Gestionar rutina [Fuente: Propia].

En la figura 4.38. Se muestra la pantalla de Gestionar rutina con los botones de "tipo de rutina", además de mostrar la lista de aulas registrados en el sistema y el formulario de "Búsqueda rutina" según los datos ingresados en el formulario.

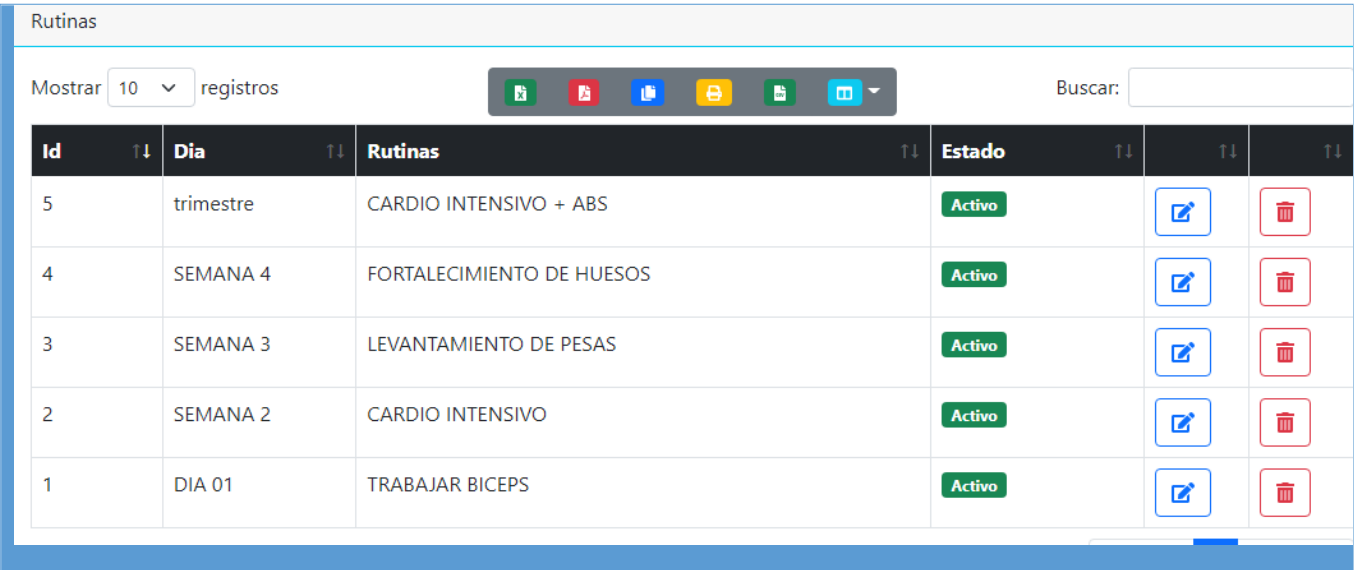

Fig. 4.38. Pantalla principal gestionar rutina. (Fuente: Elaboración Propia).

En la figura 4.39. Se muestra "Nueva rutina", donde muestra el formulario con los campos a llenar, además de los botones "Guardar" y "Salir".

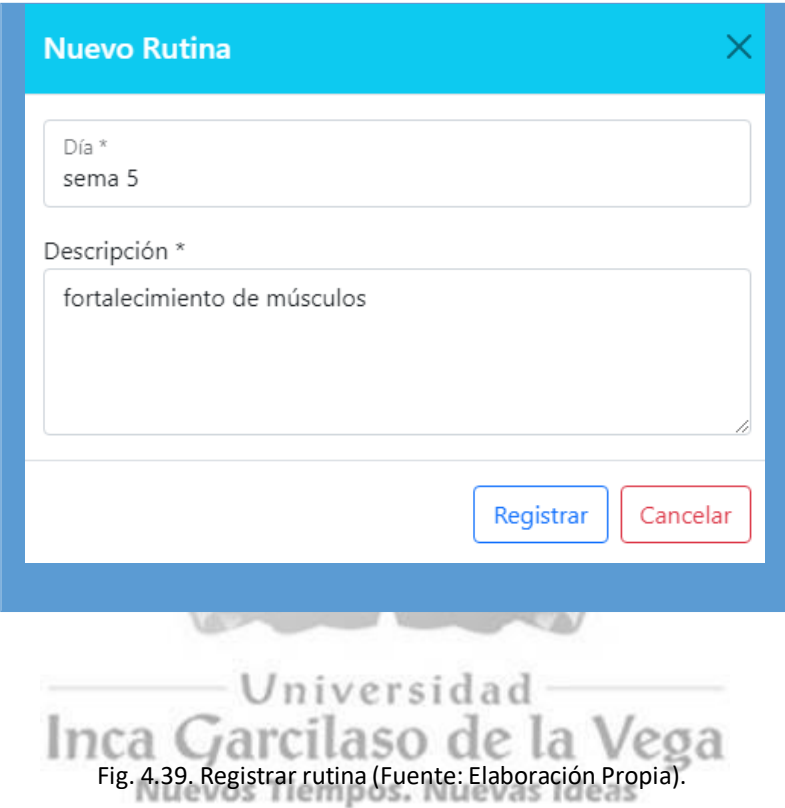

En la figura 4.40. se muestra el modal "Editar Aula", donde muestra el formulario con los campos a editar, además de los botones "Actualizar" y "Cancelar".

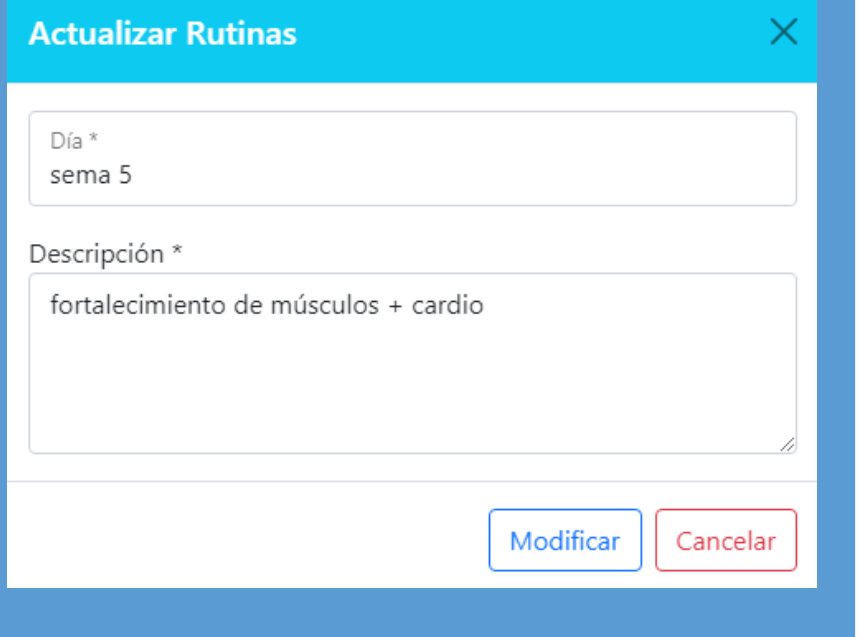

## Fig. 4.40. Modificar rutina (Fuente: Elaboración Propia).

En la figura 4.41. se muestra la pantalla principal de las rutinas , donde está la tabla de las rutinas , cada uno con sus botones de "Editar" y "Des/Activar", este último activa o desactiva sus respectivas aulas.

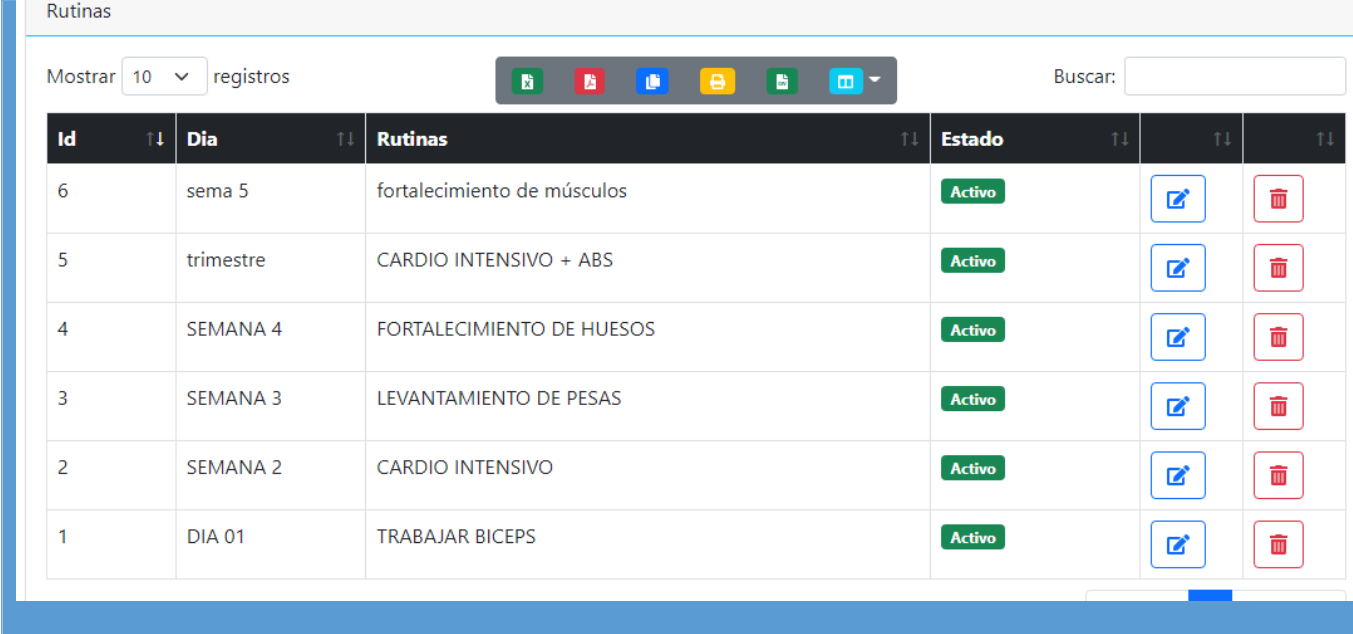

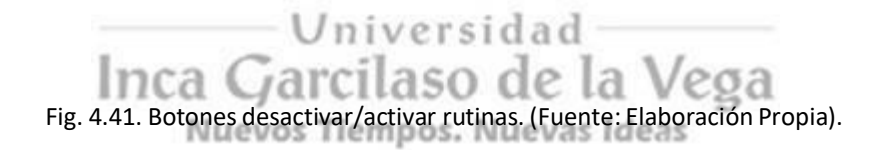

## **4.1.7.1 EspecificacióndeCasodeUso.CU08: Consultar cliente**

Enlatabla4.13 se detalla la especificación del caso deuso.CU08: Consultar cliente

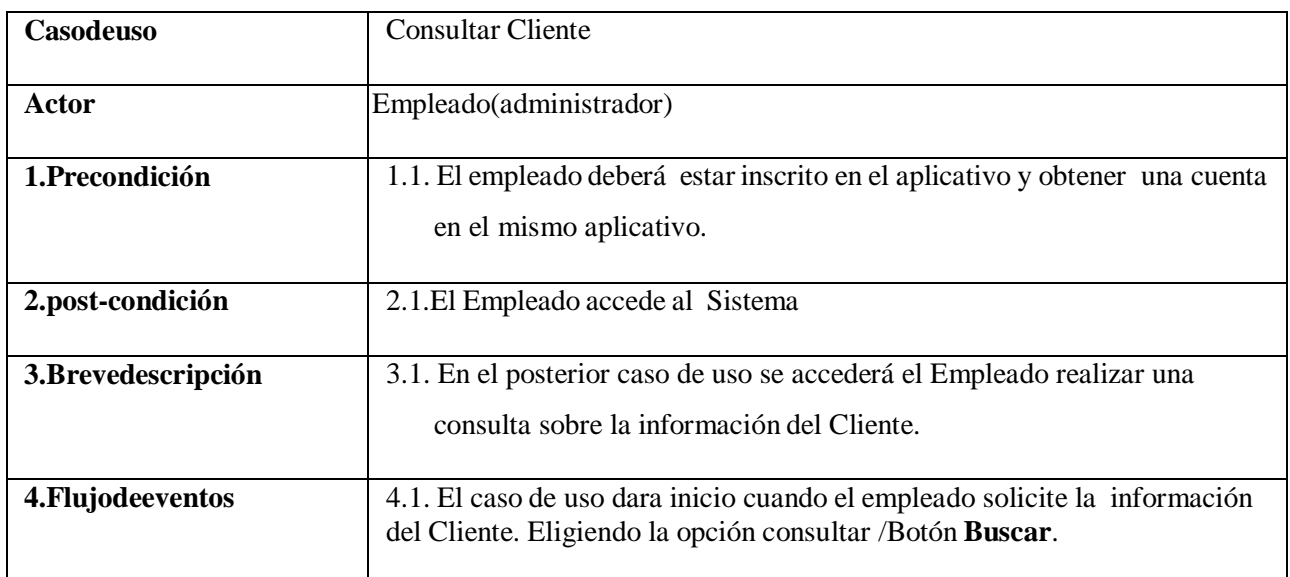

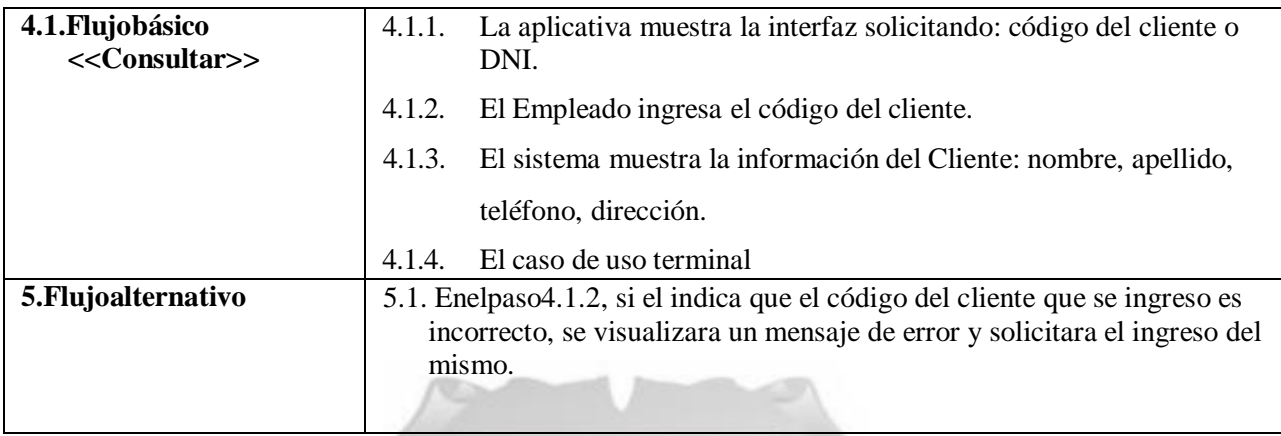

Tabla4.13: Consultar cliente [Fuente: Propia].

En la figura 4.12. Se visualiza la pantalla de Coincidencias de Alumnos, según lo ingresado en el formulario.

L

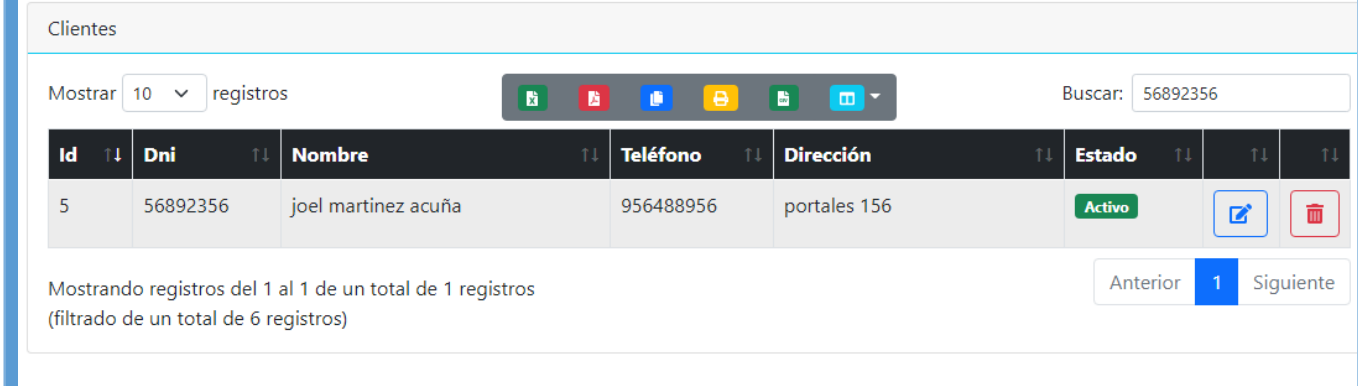

Fig. 4.12. Consultar alumno. (Fuente: Elaboración Propia).<br>Tria de Tierra de Tierra de Tierra de Tierra de Tierra de Tierra de Tierra de Tierra de Tierra de Tierra de Ti

## **4.1.7.1**Especificación de Caso de Uso.CU02: Gestionar horario

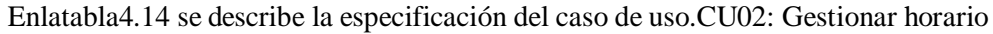

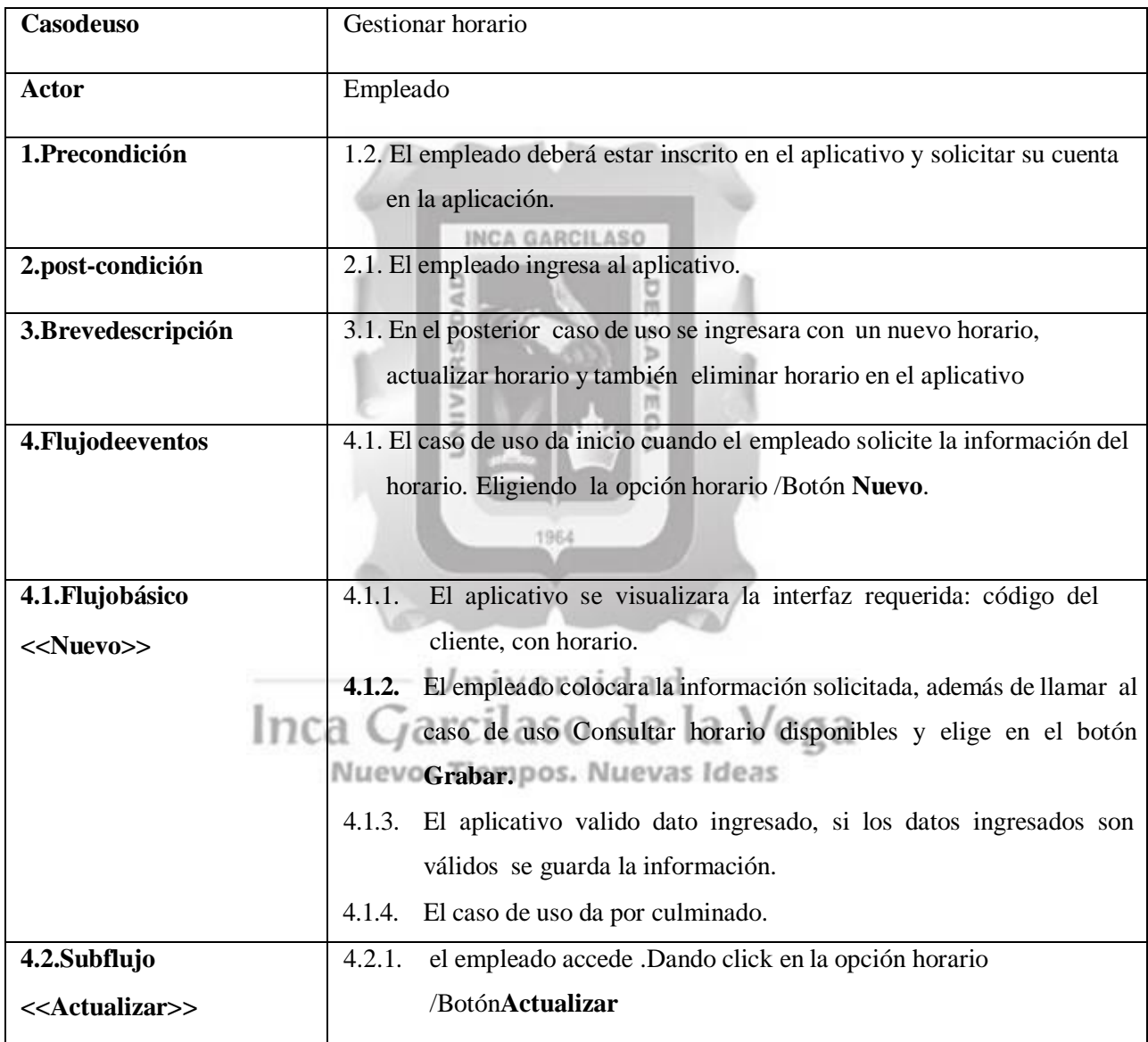

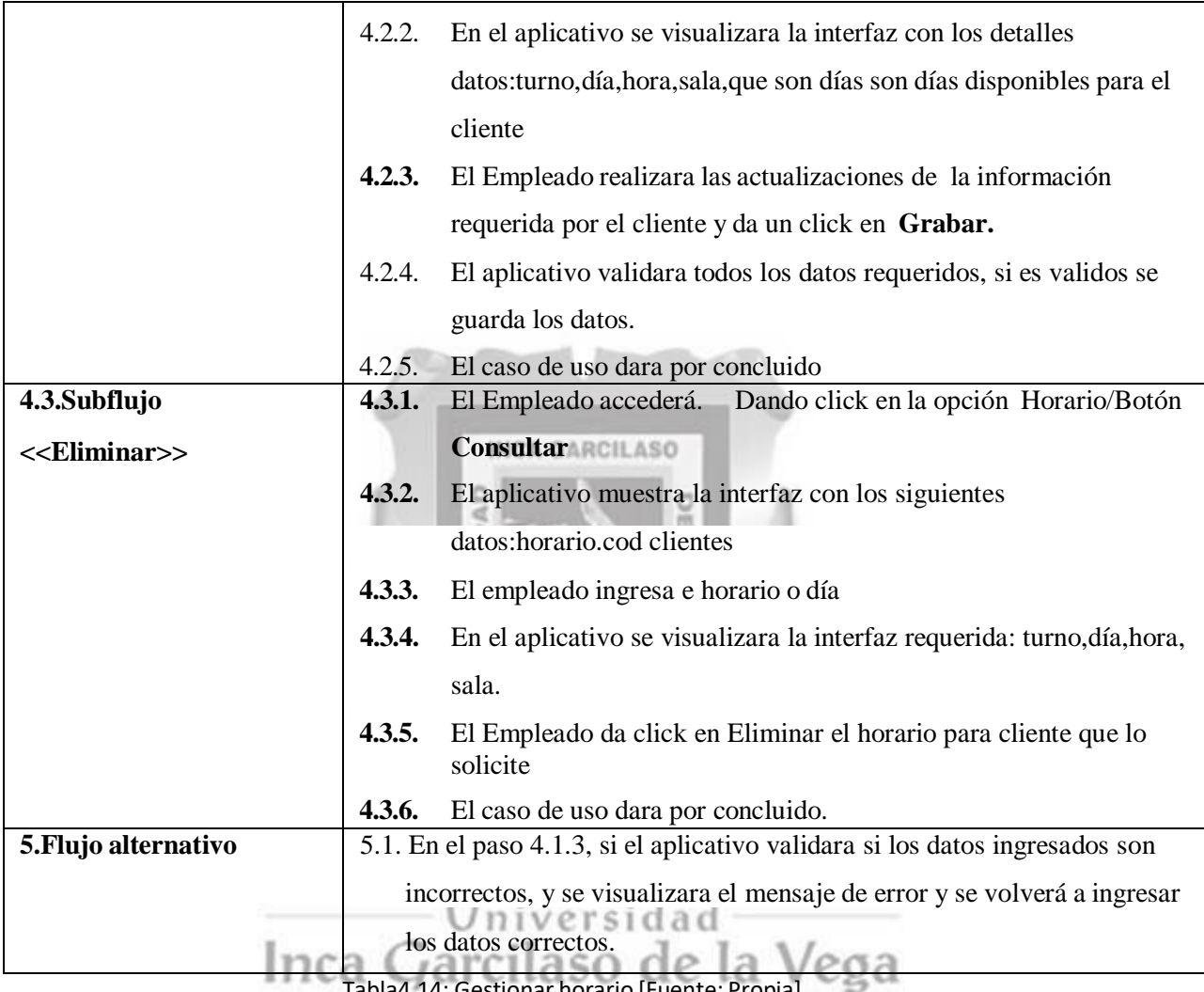

Tabla4.14: Gestionar horario [Fuente: Propia].

En la figura 4.42. Se muestra la pantalla de Gestionar Horario con los botones de "Nuevo Horario", además de mostrar la lista de horarios registrados en el sistema y el formulario de "búsqueda por código de horario" según los datos ingresados en el formulario.

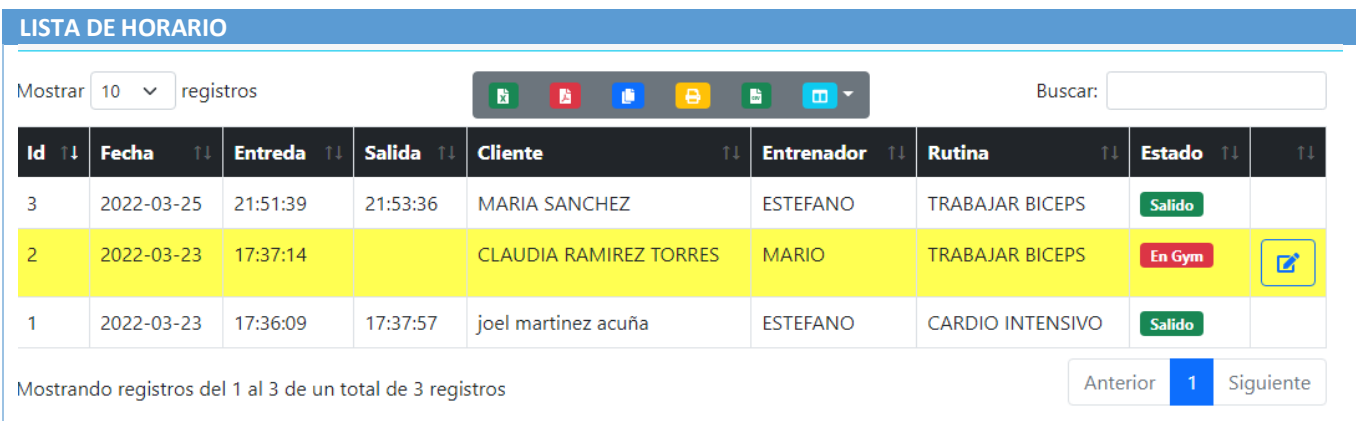

Fig. 4.42. Pantalla principal gestionar horarios. (Fuente: Elaboración Propia).

## En la figura 4.43. se muestra la pantalla de Coincidencias de Horarios, según los datos ingresados en el formulario.

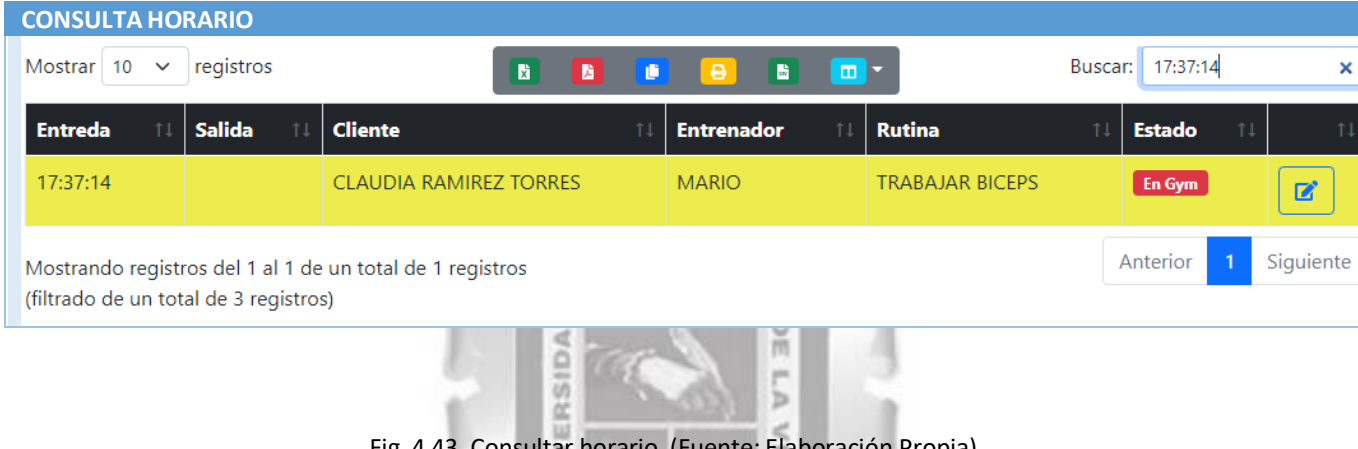

Fig. 4.43. Consultar horario. (Fuente: Elaboración Propia).

ь

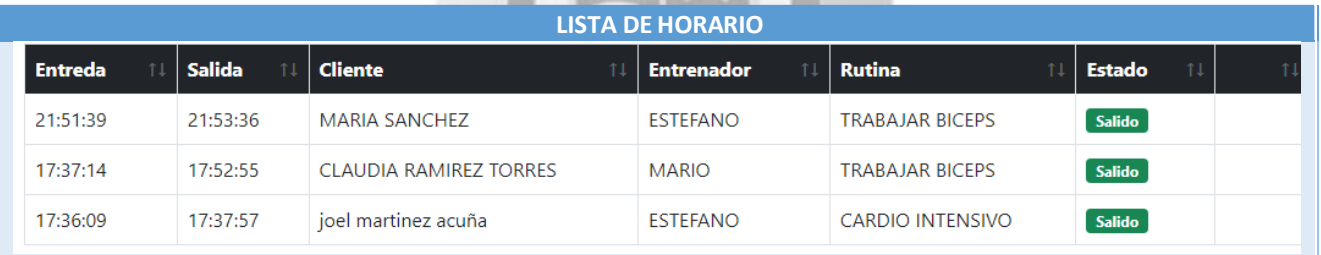

# Inca Garcilaso de la Vega

Nuevos Tiempos. Nuevas Ideas

Fig. 4.46. Botones en Gym/SALIDA. (Fuente: Elaboración Propia).

## **4.1.7.1 Especificación de Caso de Uso. CU10: Consultar horario**

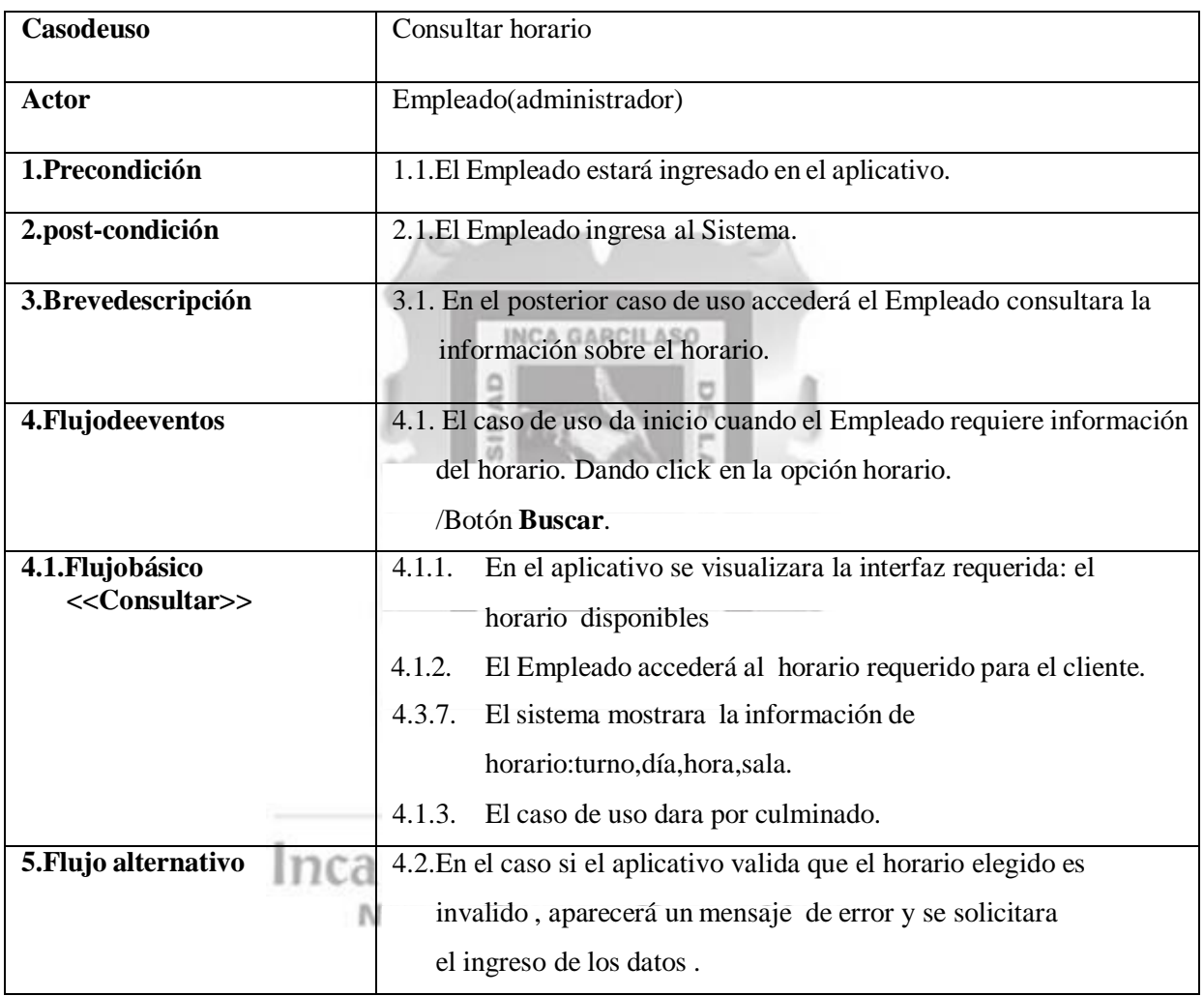

Enlatabla4.15 sedescribelaespecificacióndelcasodeuso.CU10: Consultar horario

Tabla4.15: Consultar horario [Fuente: Propia].

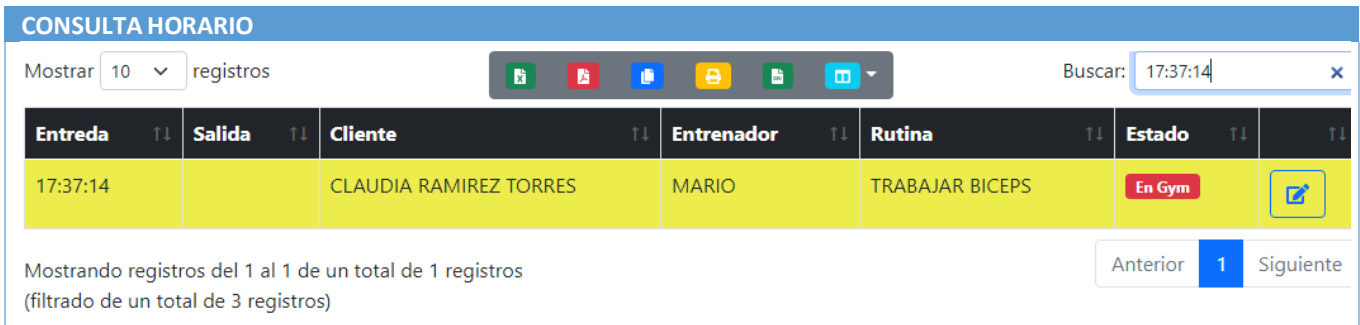

Fig. 4.43. Consultar horario. (Fuente: Elaboración Propia).

## **4.1.7.1 Especificación de Caso de Uso. CU03: Gestionar cliente**

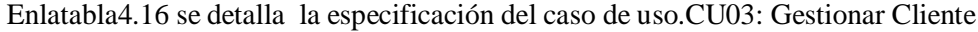

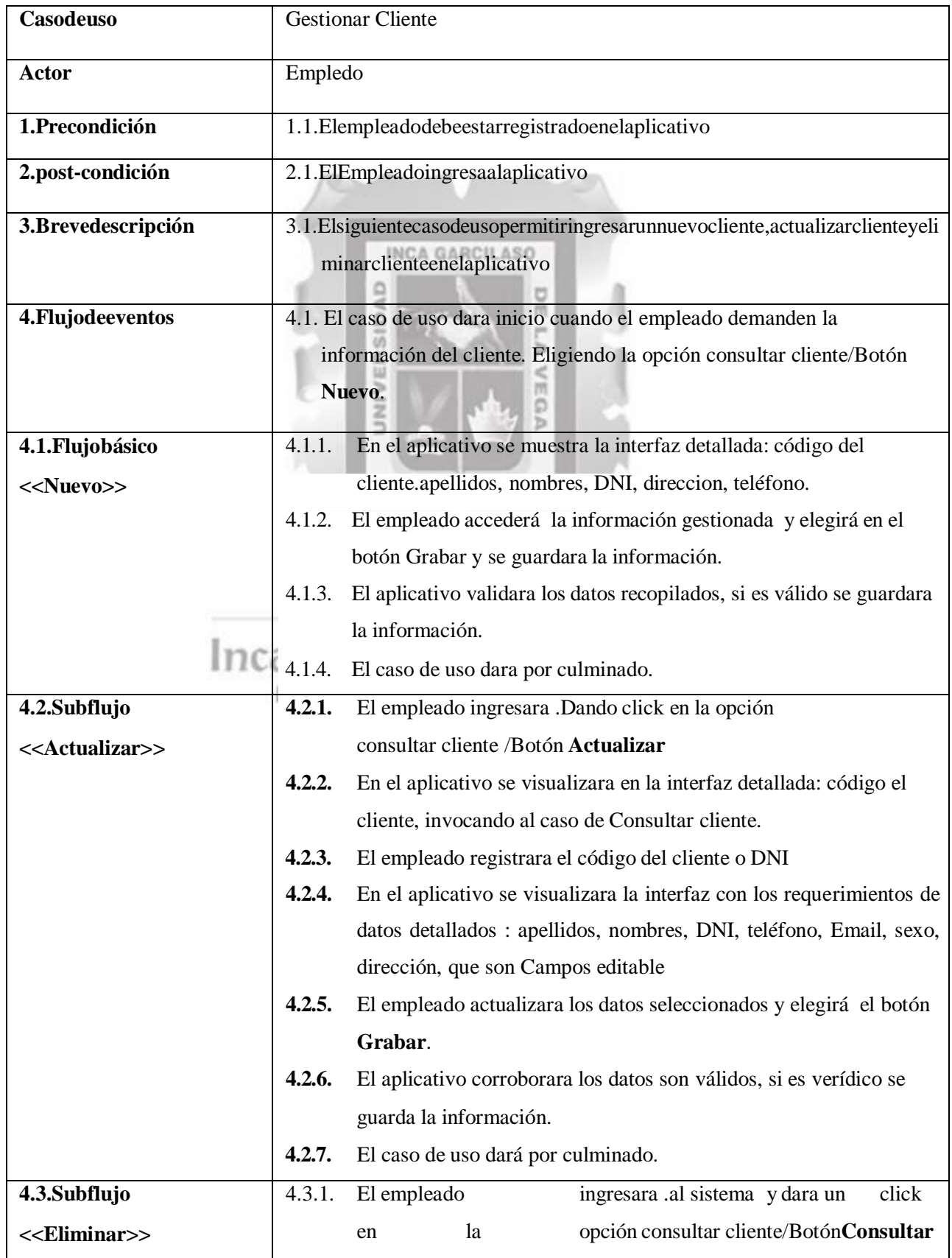

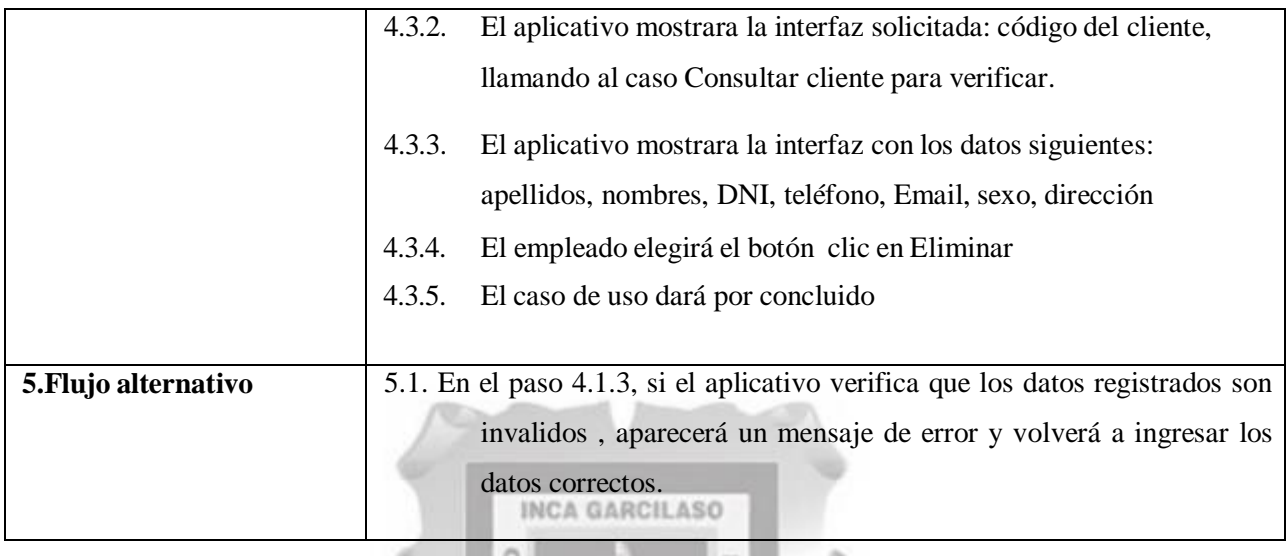

Tabla4.16 Gestionar cliente [Fuente: Propia].

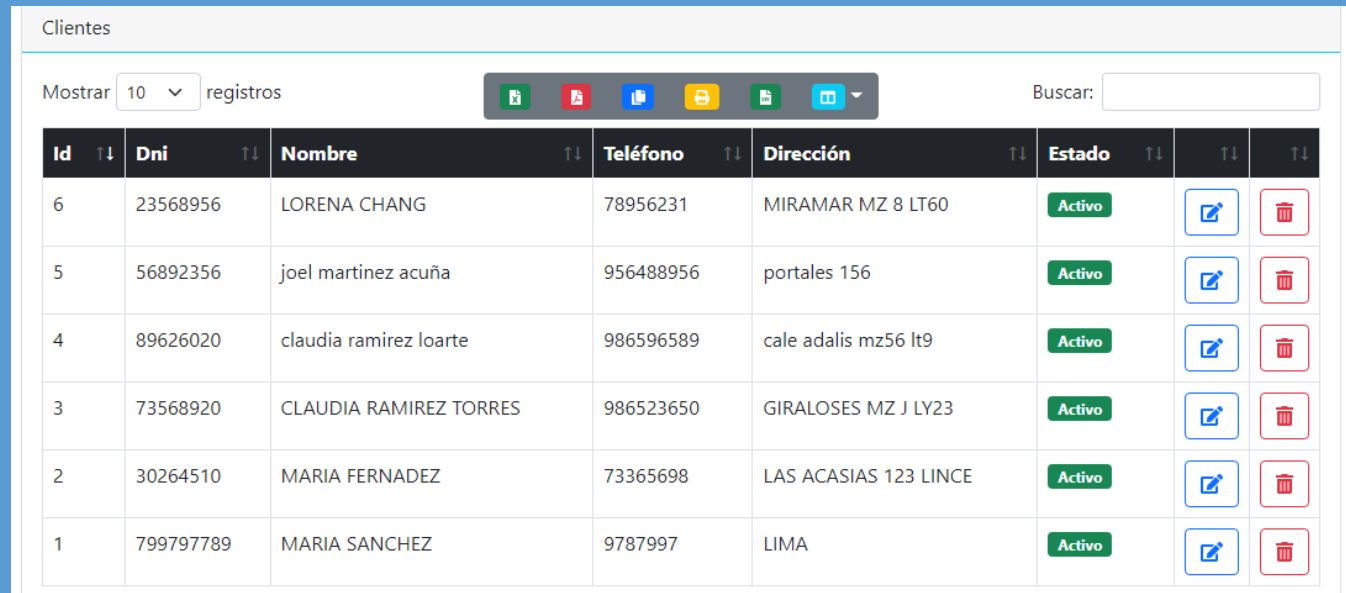

Fig. 4.13. Pantalla principal gestionar cliente (Fuente: Elaboración Propia).

En la figura 4.14. se muestra el modal "Nuevos cliente", donde muestra el formulario con los campos a llenar, además de los botones "Guardar" y "Salir".

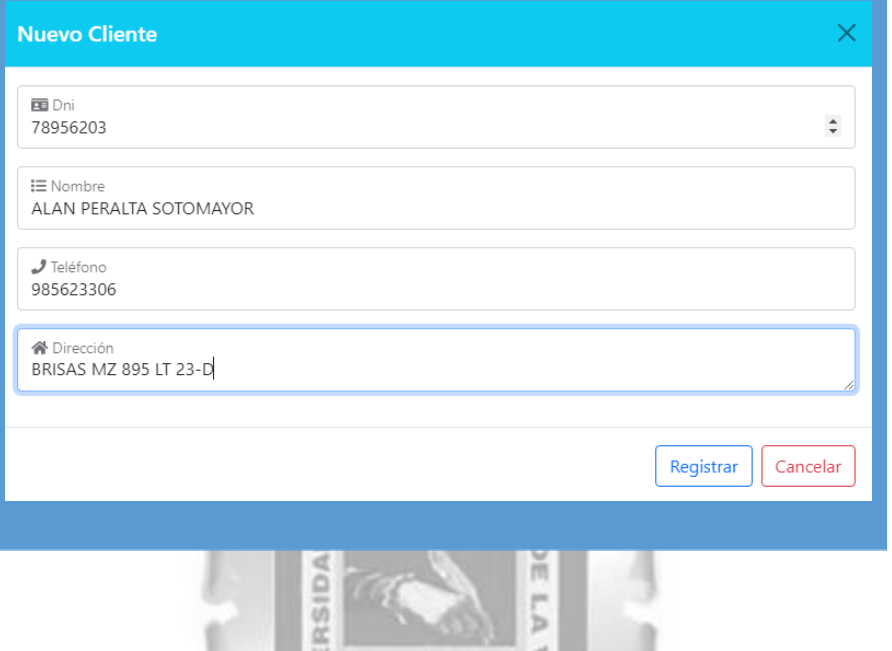

Fig. 4.14. Registrar cliente (Fuente: Elaboración Propia).

En la figura 4.15.semuestra elmodal "Editar Datos del cliente ", donde muestra elformulario con los campos a editar, además de los botones "Actualizar" y "Salir".

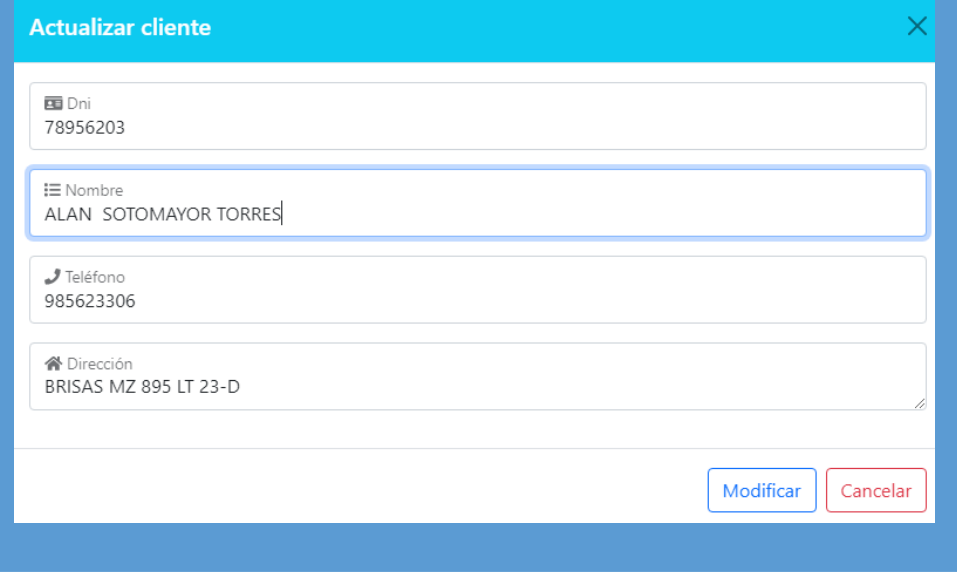

Fig. 4.15. Editar cliente (Fuente: Elaboración Propia).

En la figura 4.16. se muestra la pantalla principal de cliente , donde está la tabla de los alumnos, cada uno con sus botones de "Editar" y "Des/Activar", este último activa o desactiva los clientes.

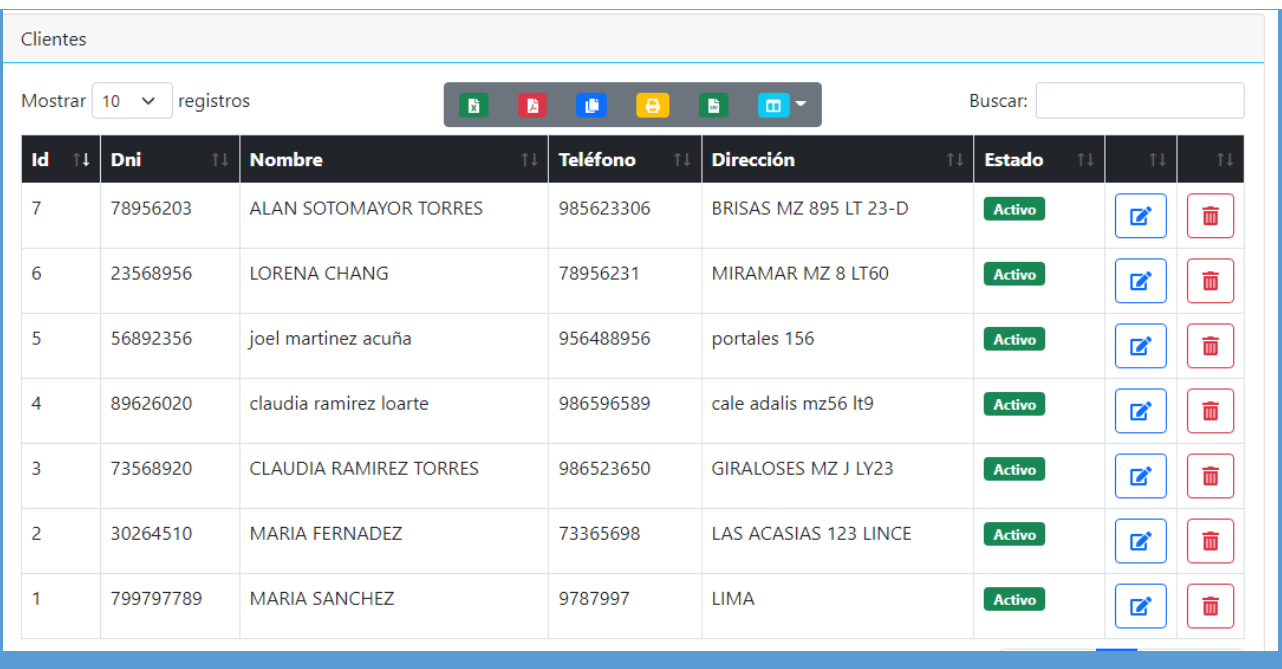

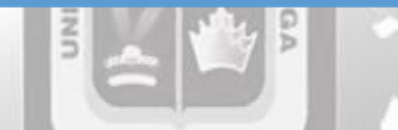

Fig. 4.16. Botones desactivar/activar cliente (Fuente: Elaboración Propia).

## **4.1.7.1Especificación de Caso de Uso. CU07: Gestionar entrenador**

Enlatabla4.17sedescribelaespecificacióndelcasodeuso.CU07: Gestionar entrenador

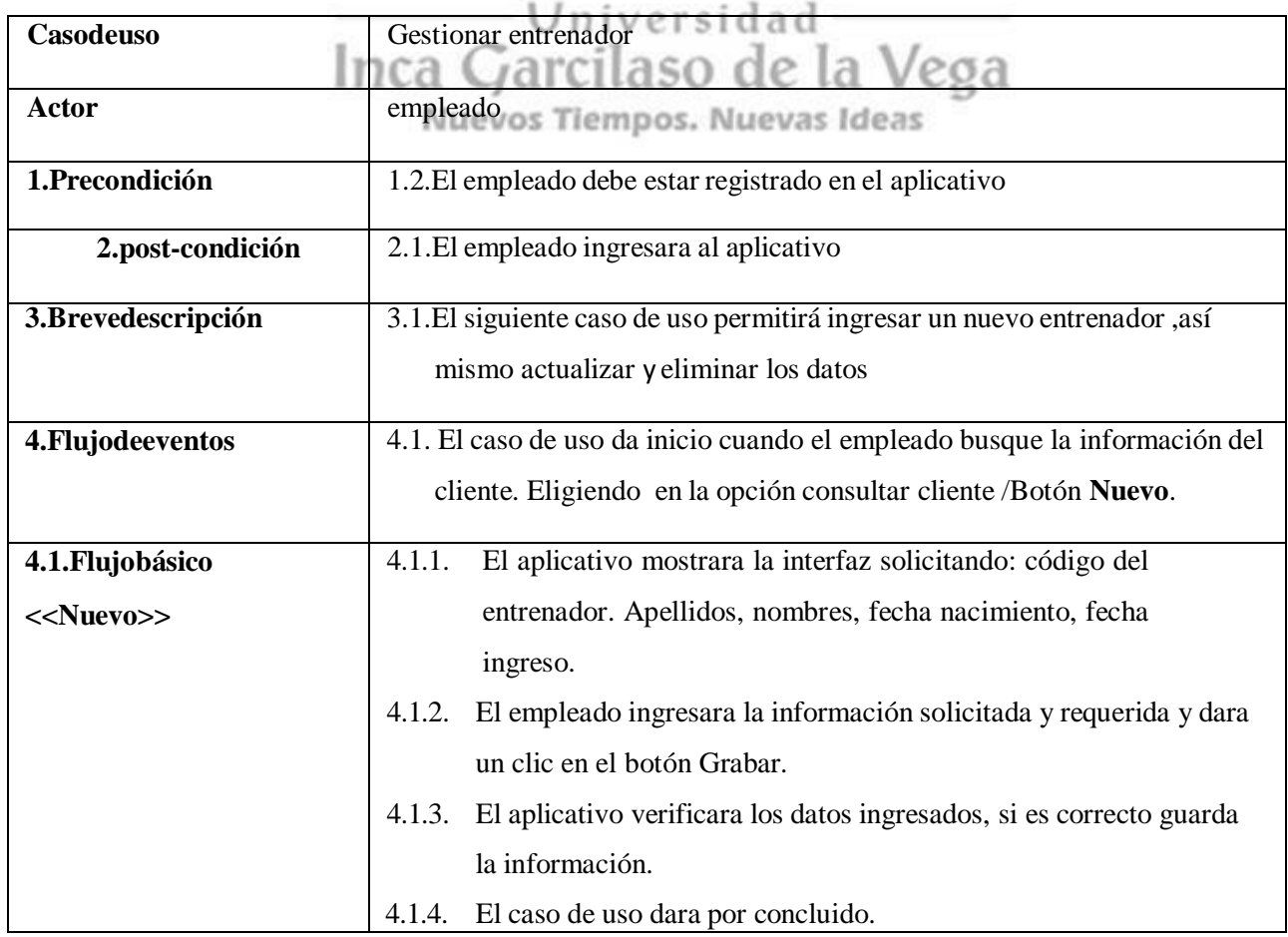

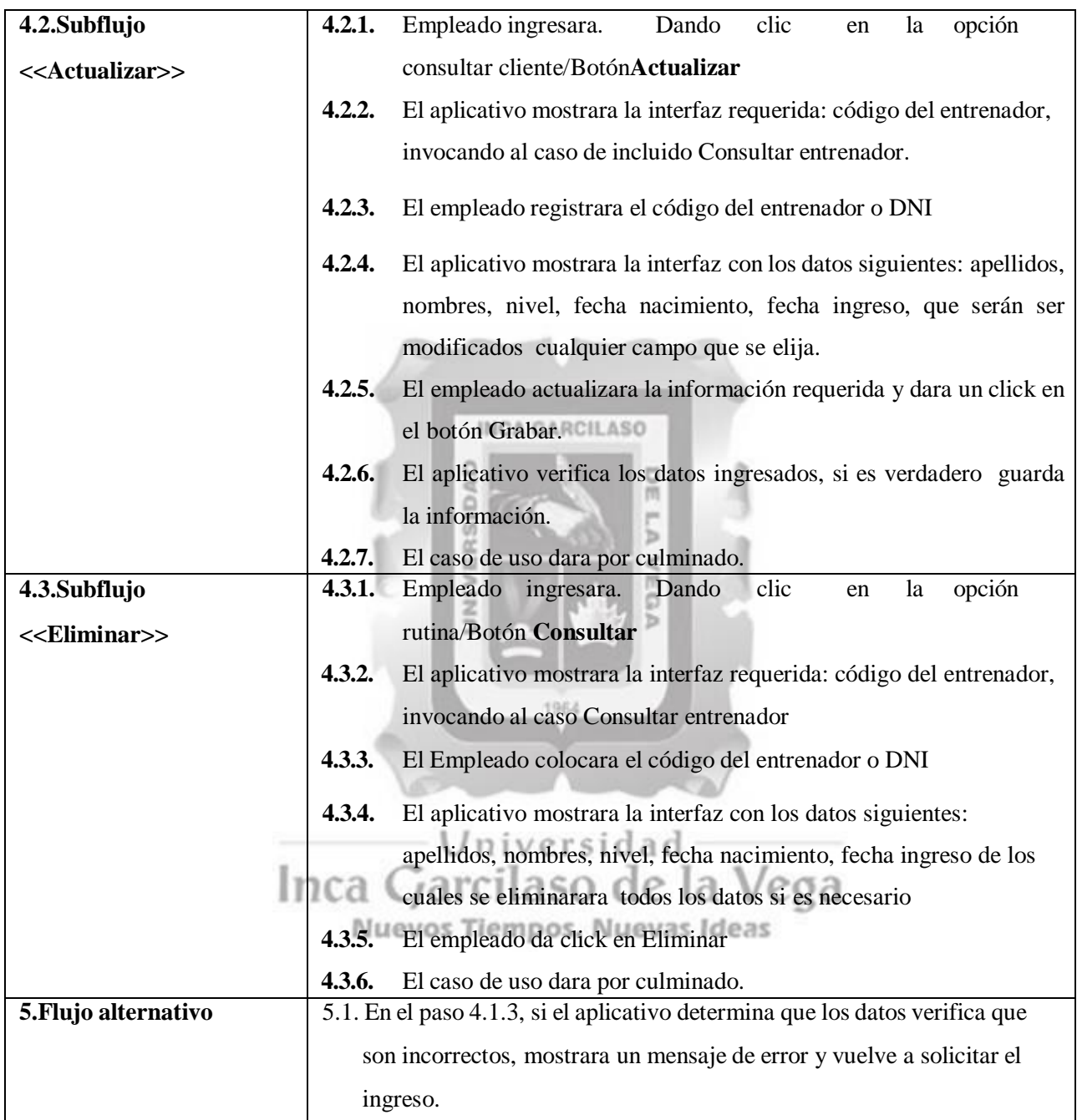

Tabla4.17: Gestionar entrenador [Fuente: Propia

En la figura 4.8. se muestra la pantalla de Apoderados con los botones de "Registro de Apoderados", además de mostrar la lista de apoderados registrados en el sistema y el formulario de "búsqueda de apoderados" según los datos ingresados en el formulario.

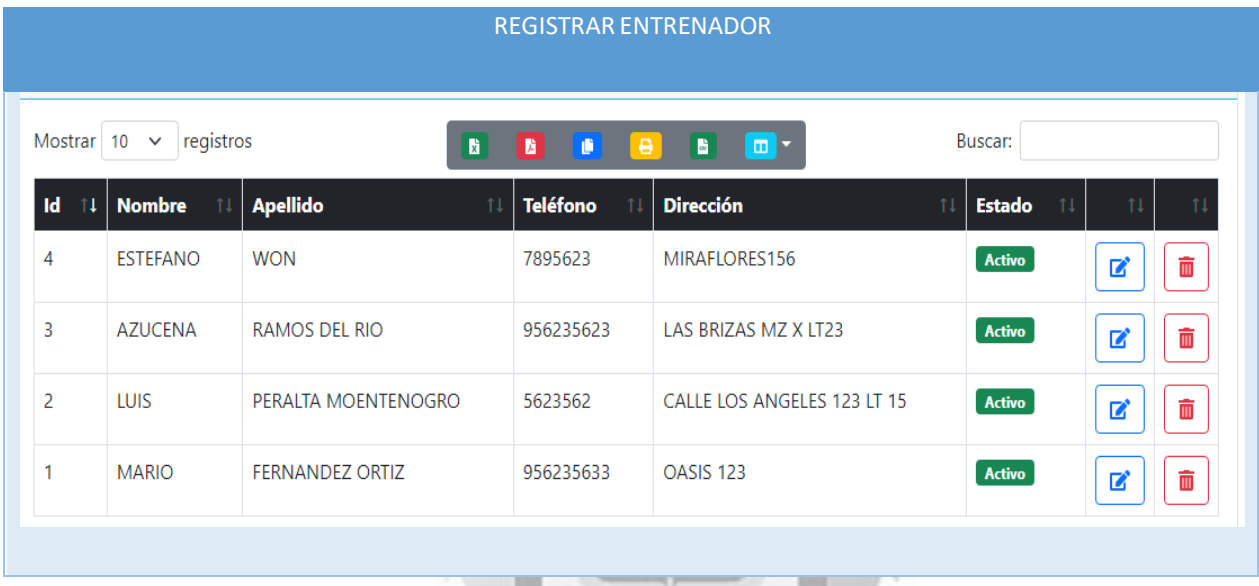

Fig. 4.8. Pantalla principal gestionar entrenador (Fuente: Elaboración Propia).

1964

En la figura 4.9. se muestra el modal "Registrar entregador ", donde muestra el formulario con los campos a llenar, además de los botones "Guardar" y "Salir". analaco de la Vece

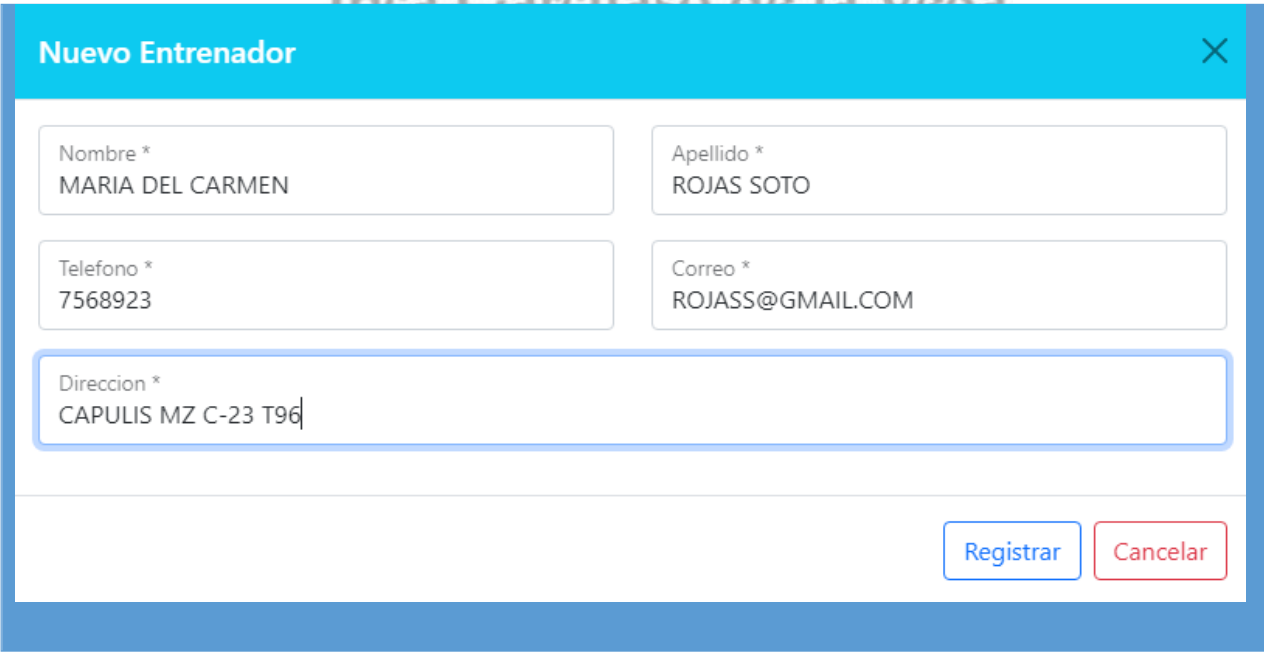

Fig. 4.9. Registrar entrenador (Fuente: Elaboración Propia).

En la figura 4.10. se muestra el modal "Editar Datos del entrenador ", donde muestra el formulario con los campos a editar, además de los botones "Actualizar" y "Salir".

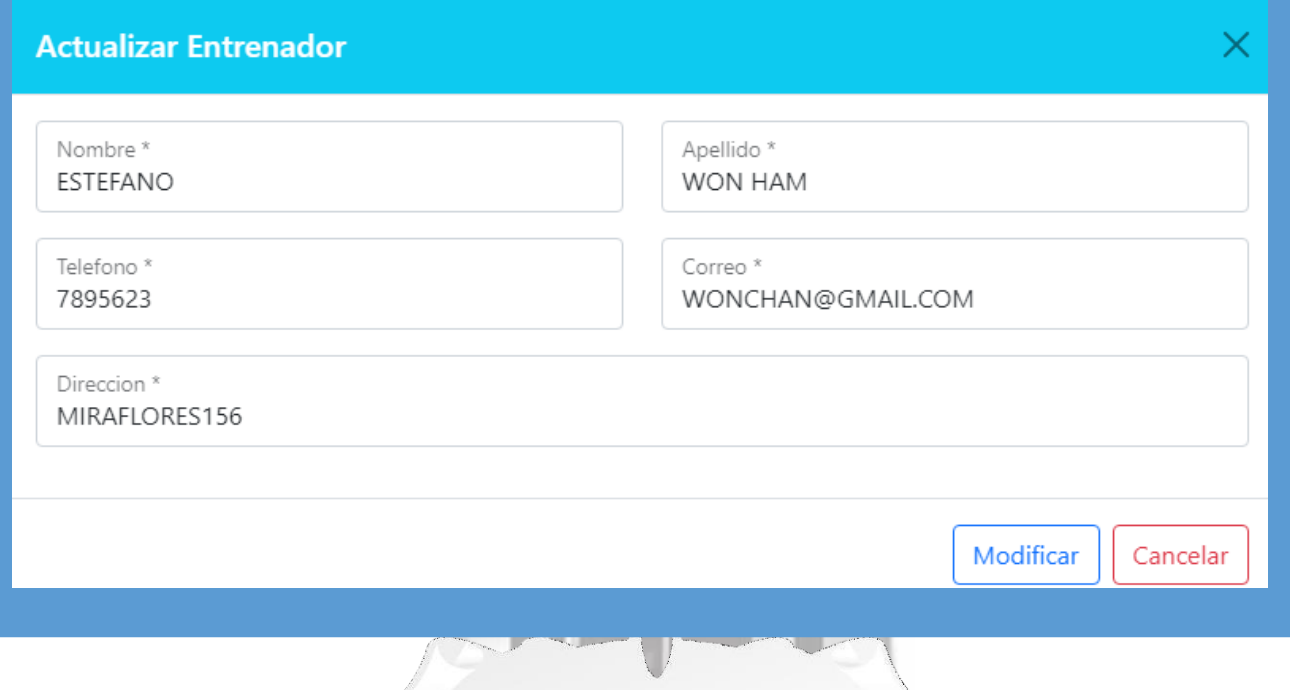

Fig. 4.10. Editar apoderado (Fuente: Elaboración Propia).

En la figura 4.11. se muestra la pantalla principal de entrenador , donde está la tabla de los entrenadores , cada uno con sus botones de "Editar" y "Des/Activar", este último activa o desactiva los apoderados.

 $\circ$ 

| <b>ENTRENADOR</b> |                     |                           |                                          |                      |                             |                                          |  |  |
|-------------------|---------------------|---------------------------|------------------------------------------|----------------------|-----------------------------|------------------------------------------|--|--|
|                   | Mostrar 10          | registros<br>$\checkmark$ | $\mathbf{r}$                             | B<br>-10<br>$\theta$ | 6<br>$\blacksquare$         | Buscar:                                  |  |  |
|                   | $\mathsf{Id}$<br>↑↓ | <b>Nombre</b><br>11       | <b>Apellido</b><br>$\uparrow \downarrow$ | <b>Teléfono</b>      | <b>Dirección</b><br>11      | <b>Estado</b><br>$^{\prime}$<br>11<br>11 |  |  |
|                   | 4                   | <b>ESTEFANO</b>           | <b>WON HAM</b>                           | 7895623              | MIRAFLORES156               | Activo<br>Ŵ<br>2                         |  |  |
|                   | 3                   | <b>AZUCENA</b>            | RAMOS DEL RIO                            | 956235623            | LAS BRIZAS MZ X LT23        | Activo<br>Ŵ<br>2                         |  |  |
|                   | 2                   | <b>LUIS</b>               | PERALTA MOENTENOGRO                      | 5623562              | CALLE LOS ANGELES 123 LT 15 | Activo<br>ŵ<br>2                         |  |  |
|                   | 1                   | <b>MARIO</b>              | <b>FERNANDEZ ORTIZ</b>                   | 956235633            | OASIS <sub>123</sub>        | Activo<br>Ŵ<br>2                         |  |  |
|                   |                     |                           |                                          |                      |                             |                                          |  |  |

Fig. 4.11. Botones desactivar/activar entrenador. (Fuente: Elaboración Propia).

#### **4.1.7.1 Especificación de Caso de Uso. CU11: Consultar entrenador**

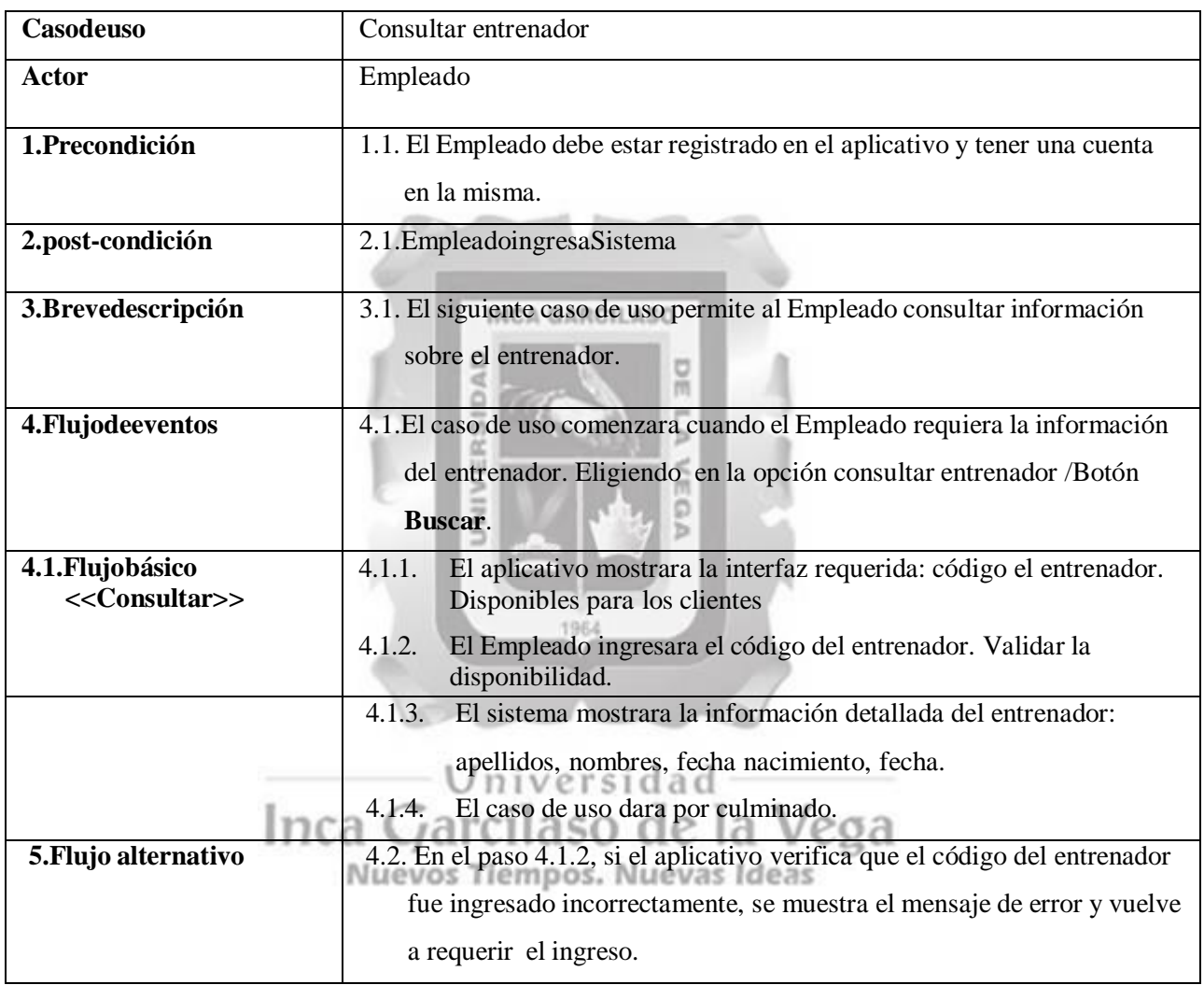

Enlatabla4.18 sedescribelaespecificacióndelcasodeuso.CU11: Consultar entrenador

Tabla4.18: Consultar entrenador [Fuente: Propia].

En la figura 4.7. se muestra la pantalla de Coincidencias de Apoderados según los datosingresados en el formulario.

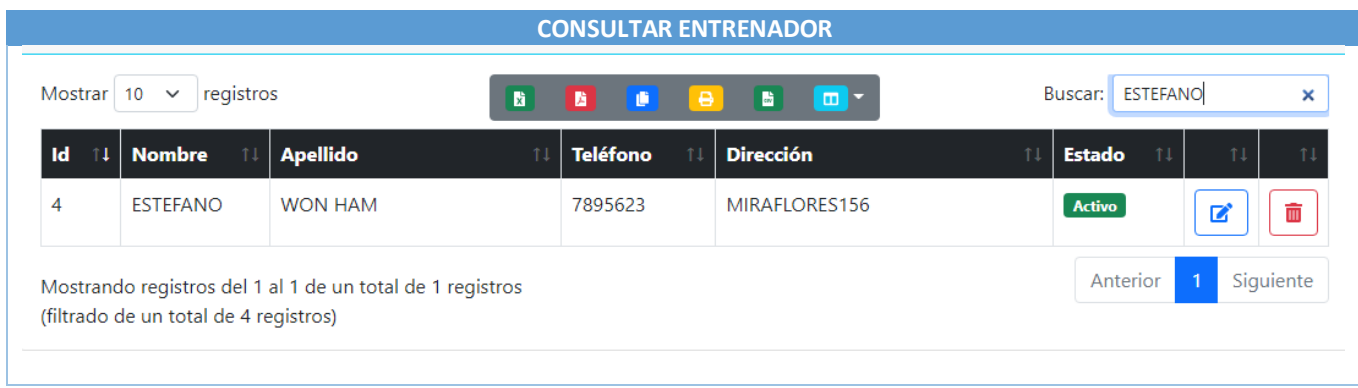

## **4.1.7.1 Especificación de Caso de Uso. CU04: Generar inscripción**

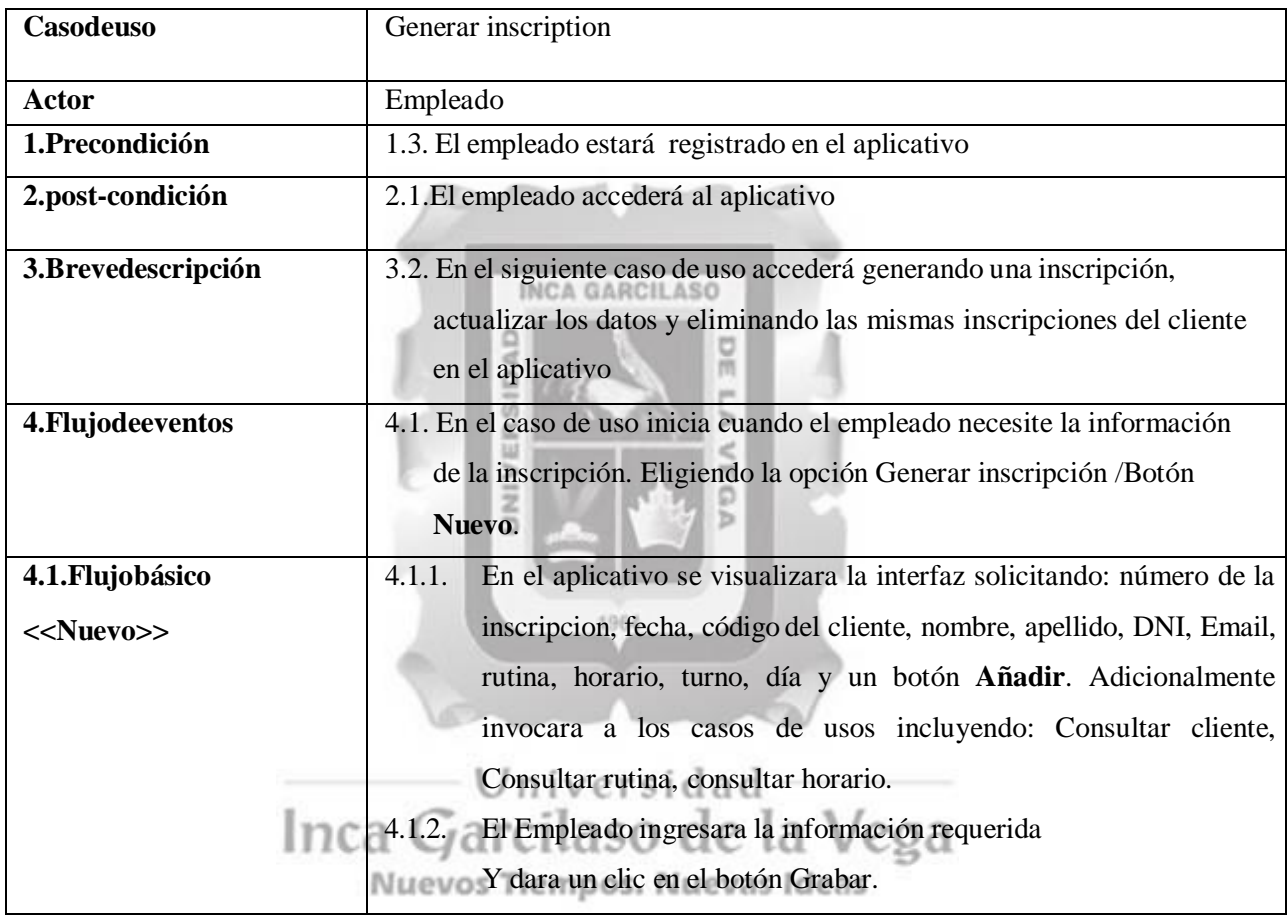

Enlatabla4.19sedescribelaespecificacióndelcasodeuso.CU04: Generar inscripción

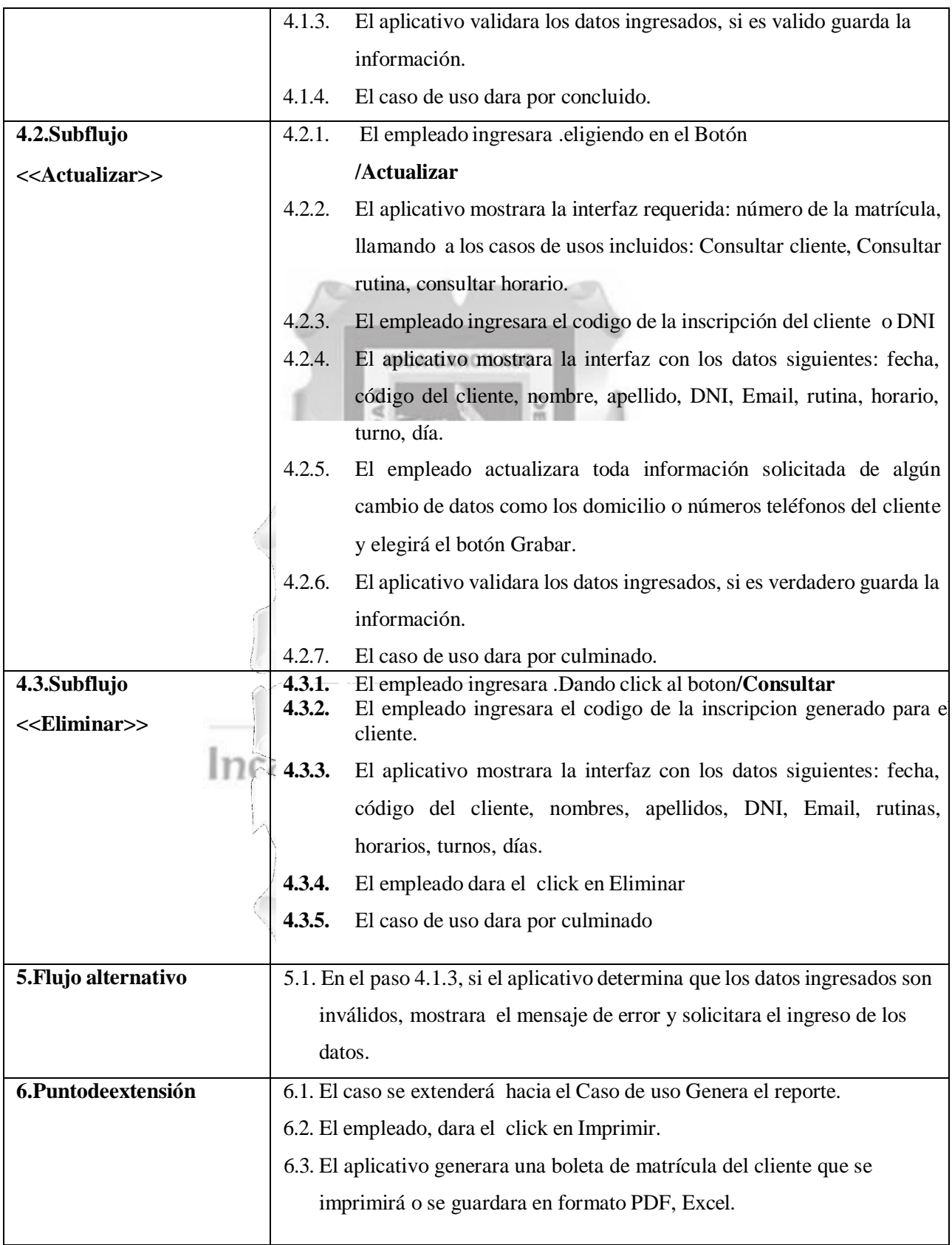

Tabla4.19: generar inscripción [Fuente: Propia].

|           | <b>Buscar clientes</b> |                   |                               |                |                            |                     |              |    |  |
|-----------|------------------------|-------------------|-------------------------------|----------------|----------------------------|---------------------|--------------|----|--|
| <b>Id</b> | $^{\uparrow}1$         | <b>Dni</b><br>ŤI. | <b>Nombre</b><br>11           | Teléfono<br>11 | 11<br><b>Dirección</b>     | <b>Estado</b><br>11 | 11           | 11 |  |
| 7         |                        | 78956203          | <b>ALAN SOTOMAYOR TORRES</b>  | 985623306      | BRISAS MZ 895 LT 23-D      | Activo              | ■            | m, |  |
| 6         |                        | 23568956          | LORENA CHANG                  | 78956231       | MIRAMAR MZ 8 LT60          | Activo              | B            | û, |  |
| 5         |                        | 56892356          | joel martinez acuña           | 956488956      | portales 156               | Activo              | ☑            | m, |  |
| 4         |                        | 89626020          | claudia ramirez loarte        | 986596589      | cale adalis mz56 lt9       | Activo              | B            | Ŵ  |  |
| 3         |                        | 73568920          | <b>CLAUDIA RAMIREZ TORRES</b> | 986523650      | <b>GIRALOSES MZ J LY23</b> | Activo              | ■            | шī |  |
| 2         |                        | 30264510          | <b>MARIA FERNADEZ</b>         | 73365698       | LAS ACASIAS 123 LINCE      | Activo              | $\mathbf{z}$ | ŵ  |  |
|           |                        | 799797789         | <b>MARIA SANCHEZ</b>          | 9787997        | <b>LIMA</b>                | Activo              | ☑            | πī |  |

Fig. 4.13. Pantalla principal gestionar cliente (Fuente: Elaboración Propia).

1964

 $\lt$ 

E

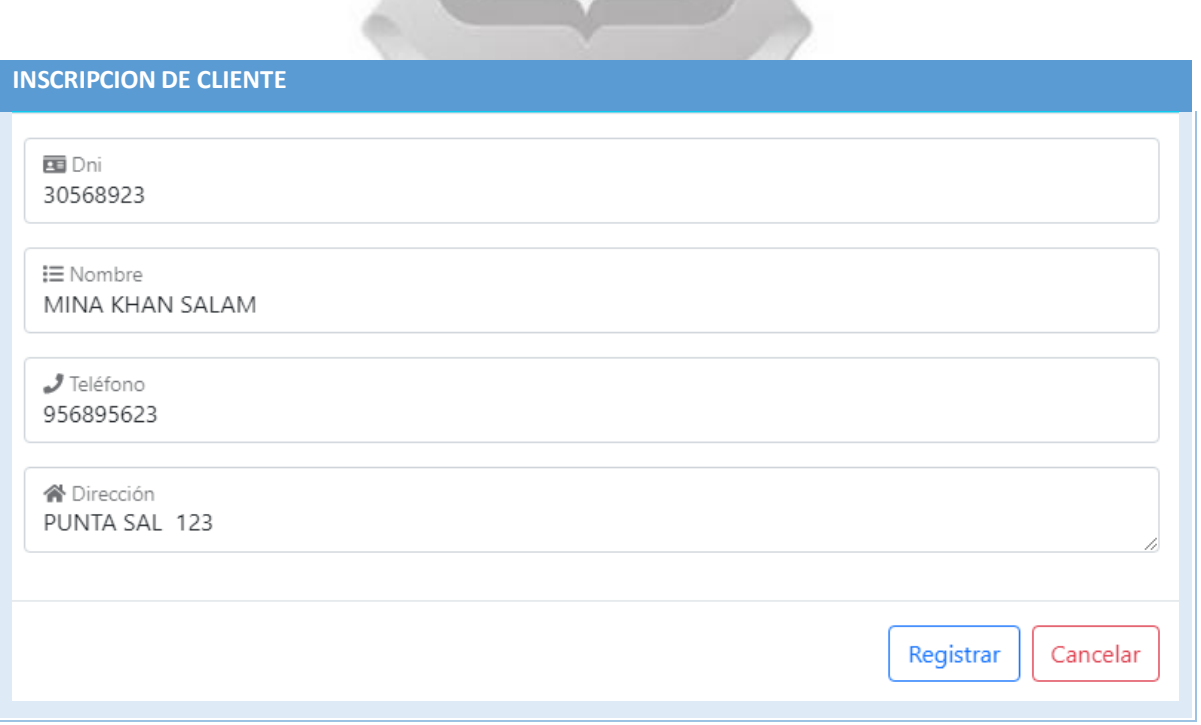

Fig. 4.19. Formulario alumno. (Fuente: Elaboración Propia).

#### **Fase de elaboración**

#### **4.1.8. Etapa de Análisis y Diseño Según la figura**

4. 16, Se obtiene el diagrama de base de datos del aplicativo que se realizara.

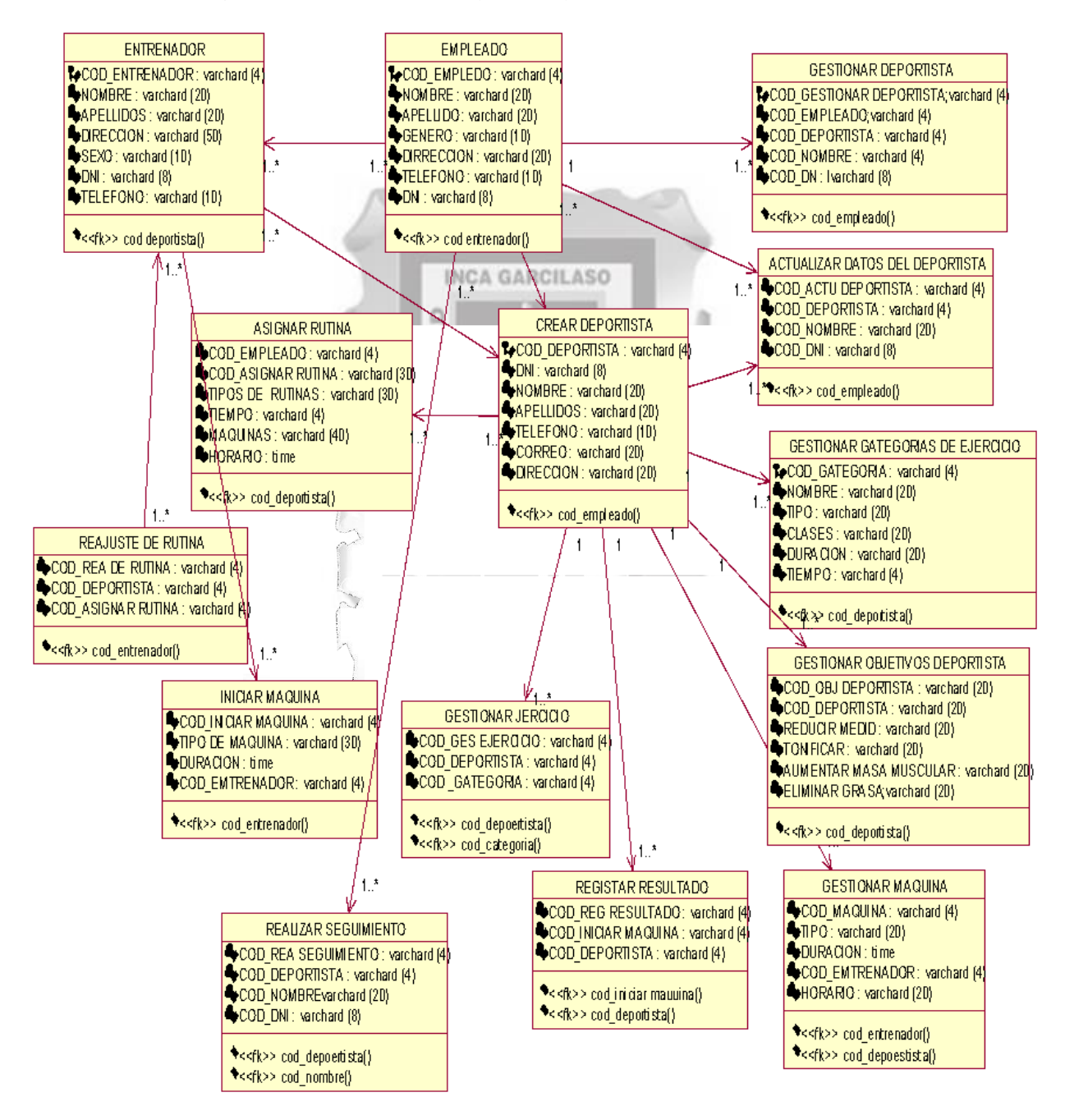

**Figura 4.15: Modelado de base de datos [Fuente: Propia].**

**4.2.** Fase de Construcción

4.2.1. Etapa de implementación

- Arquitectura

*Arquitectura:* se consideró porque muestra la arquitectura de los elementos hardware que intervienen en la aplicación

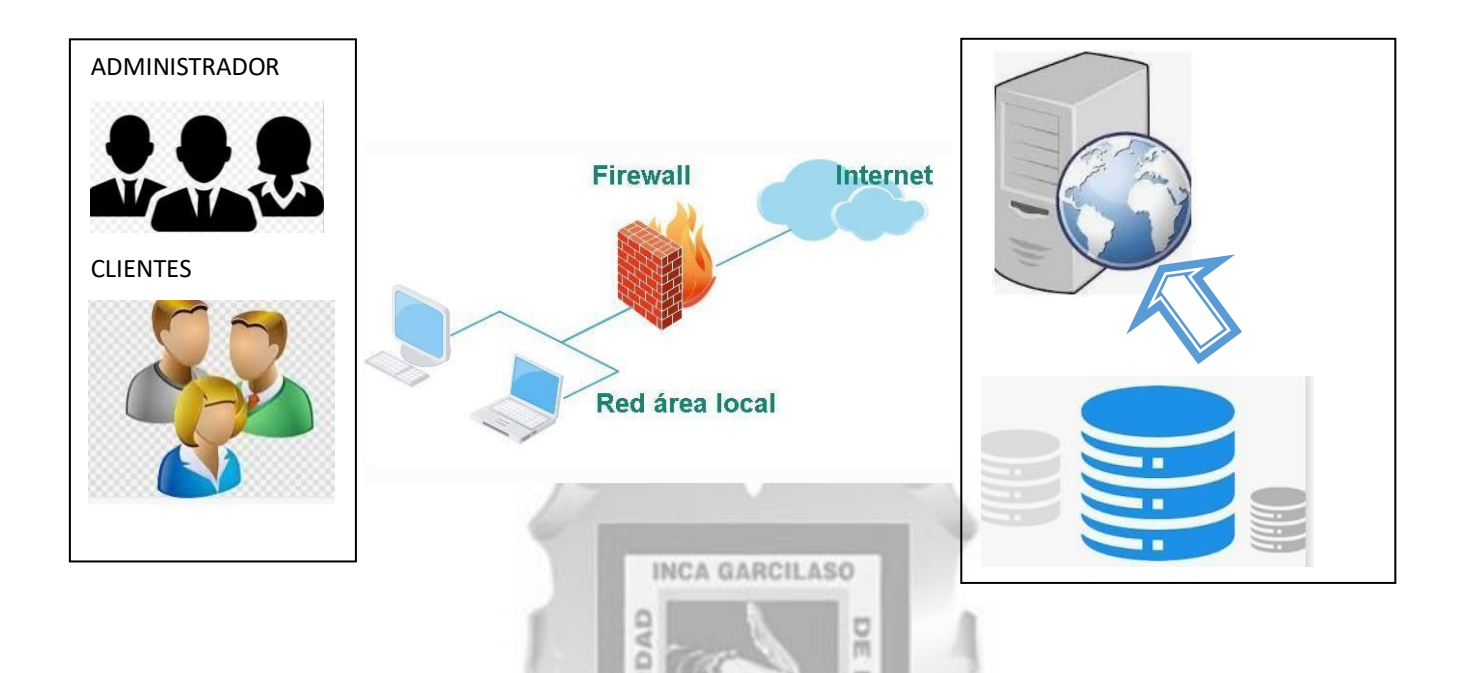

Figura 4.16: Arquitectura tecnológica [Fuente: Propia].

## DESCRIPCIÓN DE LA ARQUITECTURA TECNOLOGICA EN 3 CAPAS PRESENTACIÓN

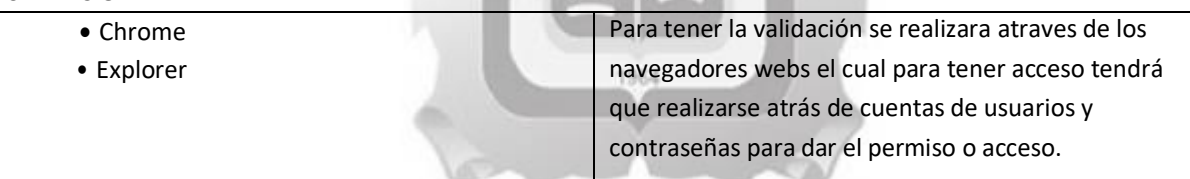

## Universidad

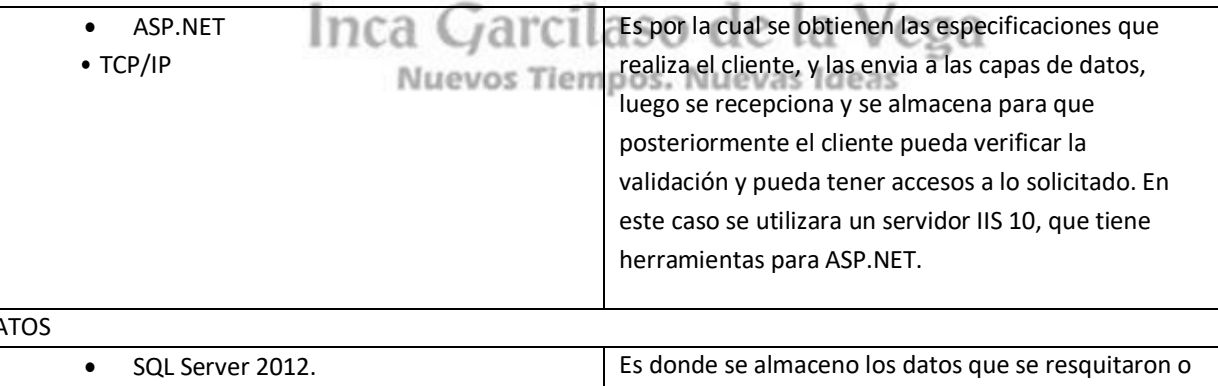

 $\overline{D}$ 

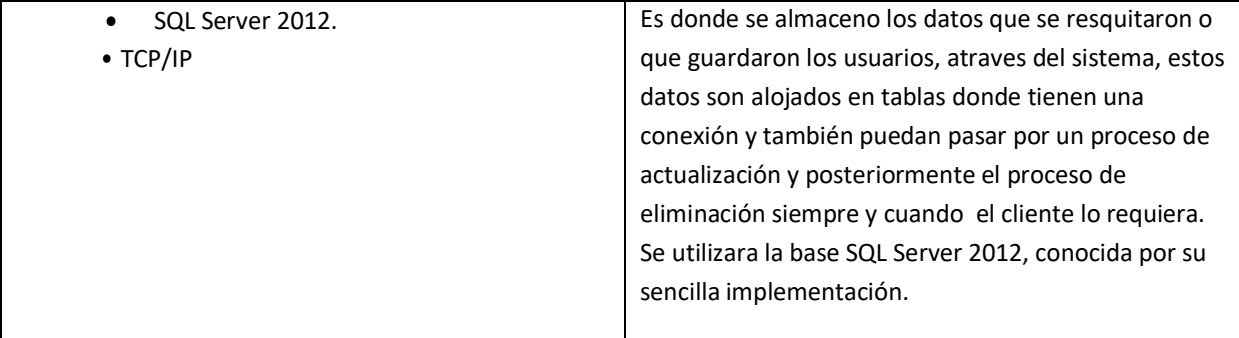

Tabla 4.20: Descripción de la arquitectura tecnológica. [Fuente: Propia].

#### *Diagrama de componentes*

Según la figura, se tienen los siguientes componentes y sus dependencias.

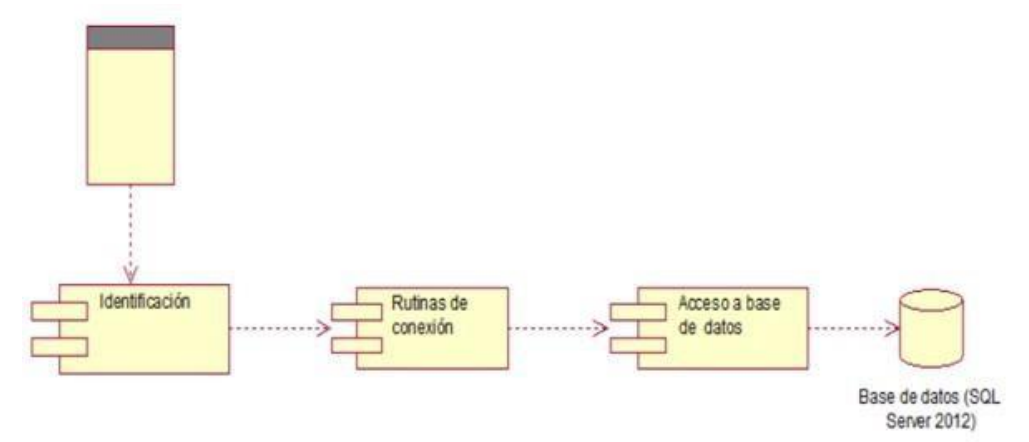

Según la figura 4.17, se obtienen los siguientes componentes y sus dependencias: *Diagrama de despliegue:* Según la figura, la arquitectura de la aplicación web consta de 3 capas y 3 niveles de la siguiente manera:

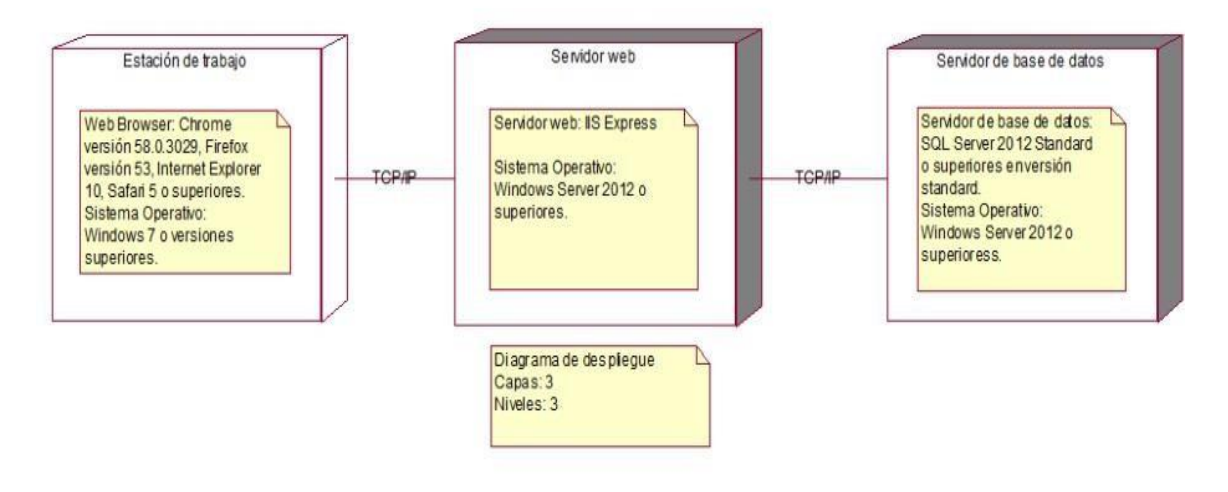

Figura 4.18: Diagrama de despliegue de la aplicación web [Fuente: Propia].

## **CAPÍTULO V: VALIDACIÓN DE LA SOLUCIÓN TECNOLÓGICA**

Se visualizara la solucione tecnológica teniendo en cuenta la finalidad general y los característicos planteados en los capítulo I anteriormente detallado

 *Conocer las necesidades del proceso del registro de inscripción mediante la identificación de los requerimientos funcionales y no funcionales del registro de inscripción en el gimnasio.*

La validación tiene como objetivo de habituarse a los resultados tecnológicos del sistema de información para el gimnasio"Healy lifestyles", la cual surge de un punto de origen los módulos imprescindibles, que los usuarios finales verificaran, como por ejemplo son el empleado, el administrador, debido a que van a poder de una forma simple e instantánea hacer sus ocupaciones involucrados para la gestión administrativa. El sistema cuenta como particularidad primordial de conectarse a través del internet, por lo tanto autoriza las consultas, el registro y también las actualizaciones o modificaciones de los datos a partir de cualquier sitio, constantemente y una vez que se encuentren registrados en el sistema. Como se verifica de la siguiente manera Autentificar el propósito para la elaboración de la aplicación web que servirá para la gestión Administrativa para el gimnasio Healy lifestyles que posibilite hacer todo la trasformación de inscripción de manera instantánea y eficaz.

Figura. 5.1.

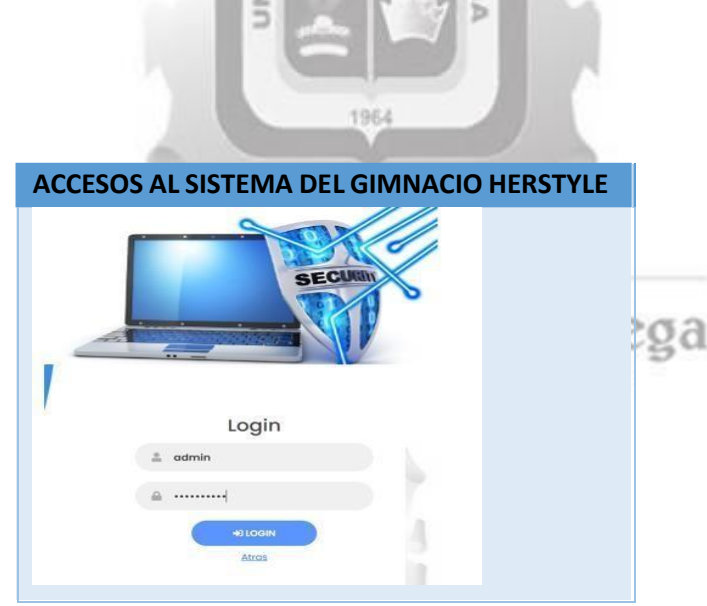

Fig. 5.1. Interfaz de ingreso al sistema administrador. (Fuente: Elaboración Propia).

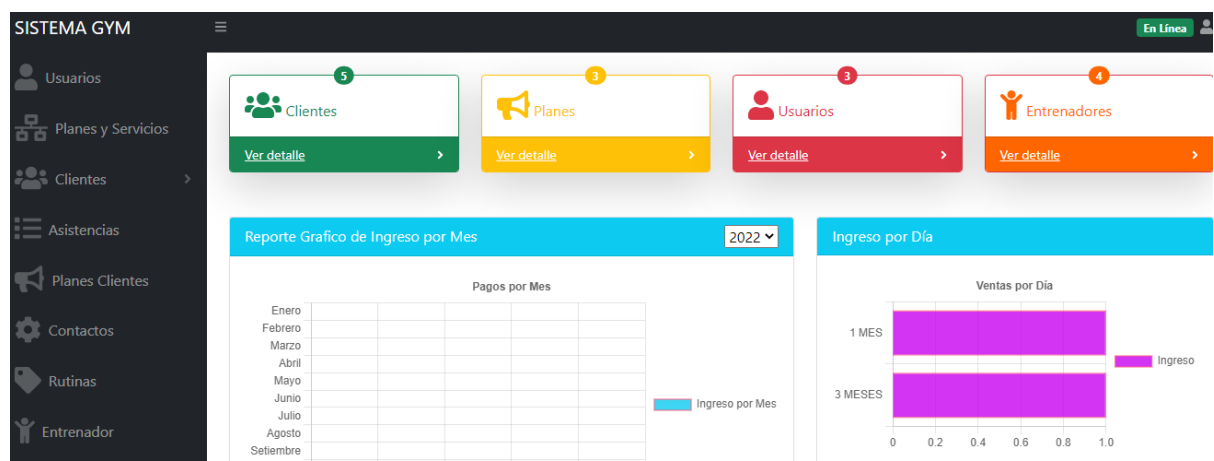

Fig. 5.2. Interfaz de la plataforma principal de acceso al sistema administrador. (Fuente: Elaboración Propia).

Al disponer de la solución tecnológica, dejará a los empleados s hacer un óptimo control para la relación a las inscripciones de los clientes, también de permitir a los empleados, mostrar estos registros involucrados a los clientes.

El sistema tiene un interfaz de logeo, que lo requerido para lo aplicado en la situación de uso CU21 –acceder al sistema, ya que está integrado la capacidad de excepción de los roles del empleado y administrador, y da distintas posibilidades de menú de acuerdo con el rol de empleo que se tendrá acceso, lo que proporciona estabilidad en la información (Fig. 5.1.).

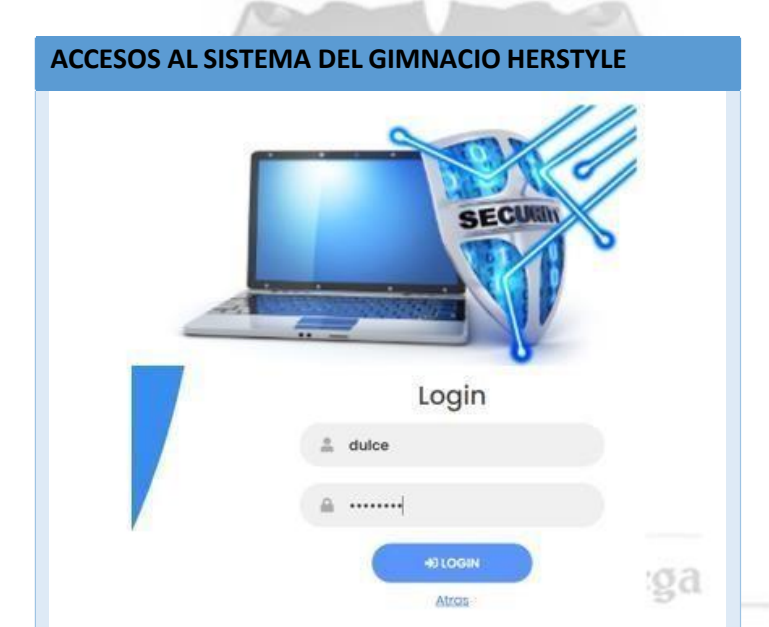

Fig. 5.3. Interfaz de menús, diferentes por cada tipo de empleado (Fuente: Elaboración Propia). Nuevos Tiempos. Nuevas Ideas

| <b>SISTEMA GYM</b>                | $\equiv$                           |                              |                             |                              | En Línea $\frac{2}{\sqrt{2}}$ $\sim$ |
|-----------------------------------|------------------------------------|------------------------------|-----------------------------|------------------------------|--------------------------------------|
| <b>Clientes</b>                   | 5                                  |                              |                             |                              |                                      |
| $\equiv$ Asistencias              | <b>POS</b> Clientes                | Planes                       | Usuarios                    |                              | Entrenadores                         |
| $\blacksquare$<br>Planes Clientes | Ver detalle                        | Ver detalle<br>$\rightarrow$ | Ver detaile<br>$\mathbf{y}$ | $\lambda$                    | $\,$<br>Ver detaile                  |
| Rutinas                           | Reporte Grafico de Ingreso por Mes |                              | 2022 -                      | Ingreso por Día              |                                      |
| Ý<br>Entrenador                   |                                    | Pagos por Mes                |                             |                              | Ventas por Día                       |
|                                   | Enero                              |                              |                             |                              |                                      |
|                                   | Febrero                            |                              |                             |                              |                                      |
|                                   | Marzo                              |                              |                             |                              |                                      |
|                                   | Abril                              |                              |                             |                              | Ingreso                              |
|                                   | Mayo                               |                              |                             |                              |                                      |
|                                   | Junio<br>Julio                     |                              | Ingreso por Mes             |                              |                                      |
|                                   | Agosto                             |                              |                             |                              |                                      |
|                                   | Setiembre                          |                              |                             | 0.4<br>$\overline{0}$<br>0.2 | 0.6<br>0.8<br>1.0                    |
|                                   | Octubre                            |                              |                             |                              |                                      |

Fig. 5.4. Interfaz de la plataforma principal de ingreso al sistema del empleado. (Fuente: Elaboración Propia).

Al tener este resultado tecnológico, autorizara a los empleados ejecutar una mejor verificación con en relación a los registros de los consumidores. El sistema tiene una interconexión al Login, que también es el autómata de lo

aplicado en la situación de uso – como es el acceso al sistema, que esta añadido la capacidad de diversos funciones para el cliente, y da distintas posibilidades de menú según las posibilidades para que el empleado tenga el control, la cual ofrece estabilidad en los dato. Como se visualiza en la Figura 5.3

## Optimizar el control sobre los datos del cliente en el proceso de registro y control de las rutinas de sus clientes *en el gimnasio HEALTHY LIFESTYLE*

Con respecto a este objetivo, se puede decir que la optimización del control sobre los datos del cliente en proceso de inscripción, se evidenciaron en los casos de uso *CU01 – Consultar cliente, y CU05 – Gestionar inscripción,* los cuales permitieron que el proceso de inscripción se optimice reflejándose en el rápido registro de los datos relacionados al cliente.

Para realizar la *inscripción* primero se debe de llenar los datos solicitados en el formulario del cliente, luego el formulario del entrenador y, por último, seleccionar el horario y la conformación confirmación de la *inscripción,* tal como se muestra respectivamente en las figuras 5,5,5.6,5.7,5.8,5.9,5.10, 5.11, 5.12, 5.13

Y para evidenciar que la matricula se realizó con éxito, se puede realizar una consulta en la misma interfaz gracias a la implementación de la función de consulta de matrícula (Fig. 5.6.).

 $<$ 

| <b>SISTEMA GYM</b>                               | $\equiv$                                            |                              |                              |                 |                               | En Línea      |
|--------------------------------------------------|-----------------------------------------------------|------------------------------|------------------------------|-----------------|-------------------------------|---------------|
| $\bullet$<br>Usuarios                            | $\overline{\mathbf{5}}$<br><b>Contract Clientes</b> | $\blacksquare$ Planes        | Usuarios                     |                 | <b>F</b> Entrenadores         |               |
| $\frac{1}{\sqrt{2}}$ Planes y Servicios          |                                                     |                              |                              |                 |                               |               |
| <b>ALC</b> Clientes                              | Ver detalle                                         | Ver detaile<br>$\rightarrow$ | $\rightarrow$<br>Ver detalle | ×               | Ver detalle                   | $\rightarrow$ |
| $\overline{\phantom{a}}$<br>$\equiv$ Asistencias | Reporte Grafico de Ingreso por Mes                  |                              | $2022 \times$                | Ingreso por Día |                               |               |
| <b>Planes Clientes</b>                           |                                                     | Pagos por Mes                |                              |                 | Ventas por Día                |               |
| Contactos                                        | Enero<br>Febrero<br>Marzo                           |                              |                              | 1 MES           | the control of the control of |               |
| Rutinas                                          | Abril<br>Mayo<br>Junio                              |                              |                              | 3 MESES         |                               | Ingreso       |
| Entrenador                                       | Julio<br>Agosto<br>Setiembre                        |                              | Ingreso por Mes              | 0.2             | ÷<br>0.4<br>0.6<br>0.8<br>1.0 |               |

Fig. 5.5. Interfaz de la plataforma principal de ingreso al sistema administrador. (Fuente: Elaboración Propia).

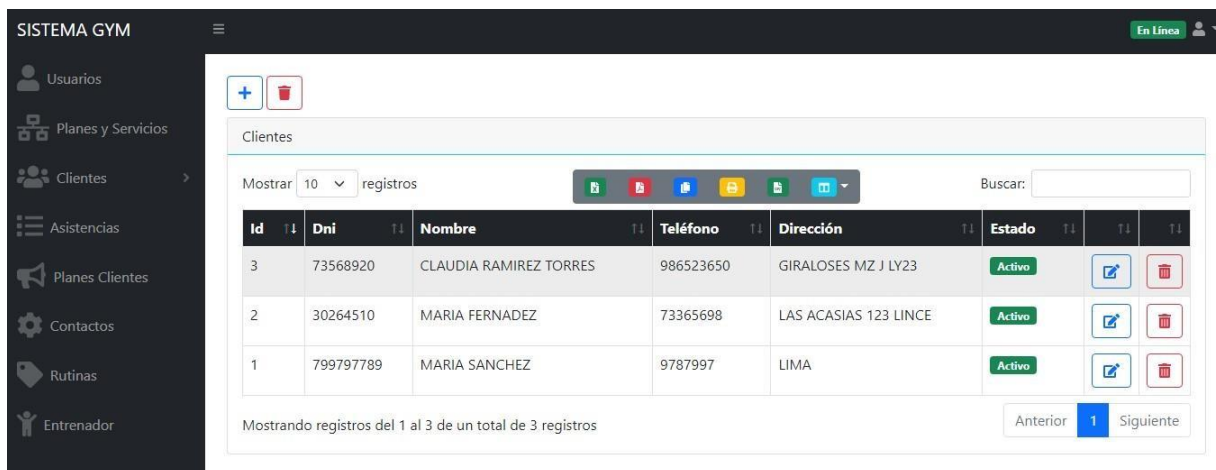

Fig. 5.6. Interfaz de datos del cliente. (Fuente: Elaboración Propia).

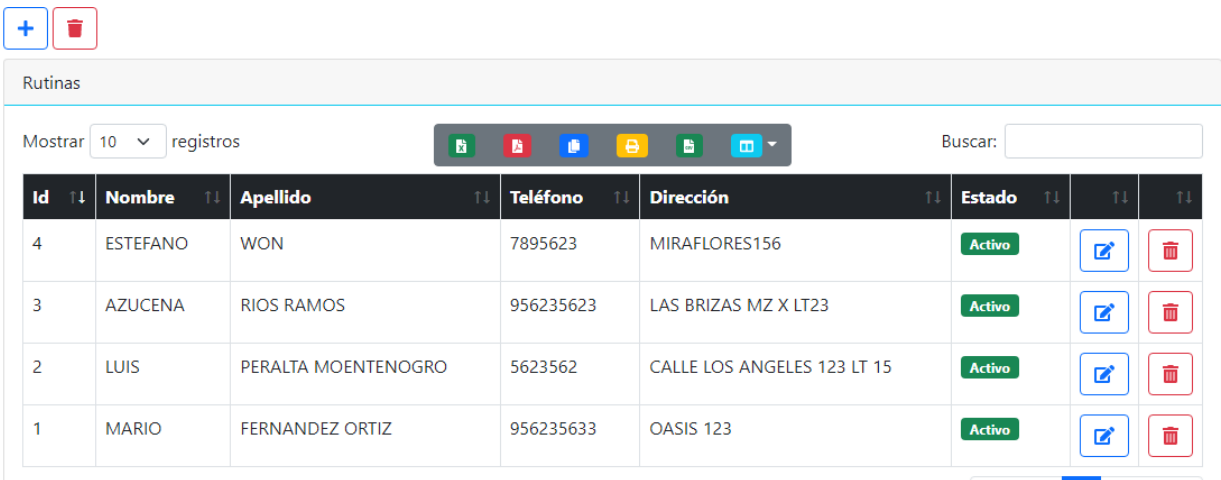

**INCA GARCILASO** 

Fig. 5.7. Interfaz de datos del entrenador. (Fuente: Elaboración Propia).

e

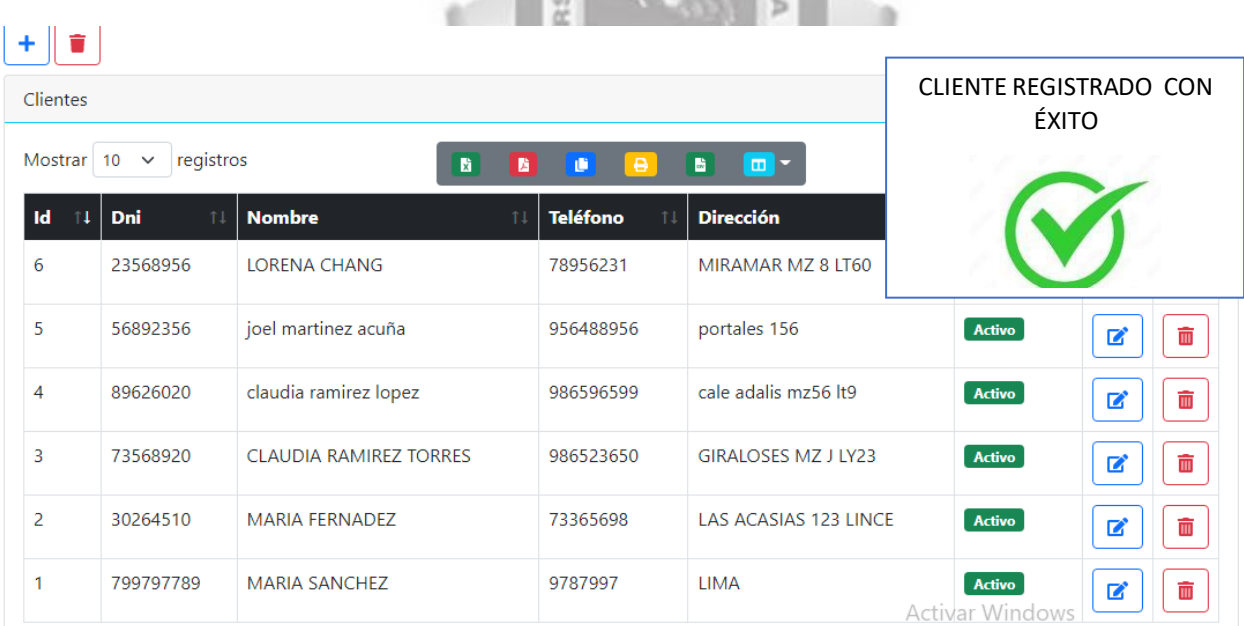

Fig. 5.8. Interfaz de datos de confirmación de inscripción. (Fuente: Elaboración Propia).

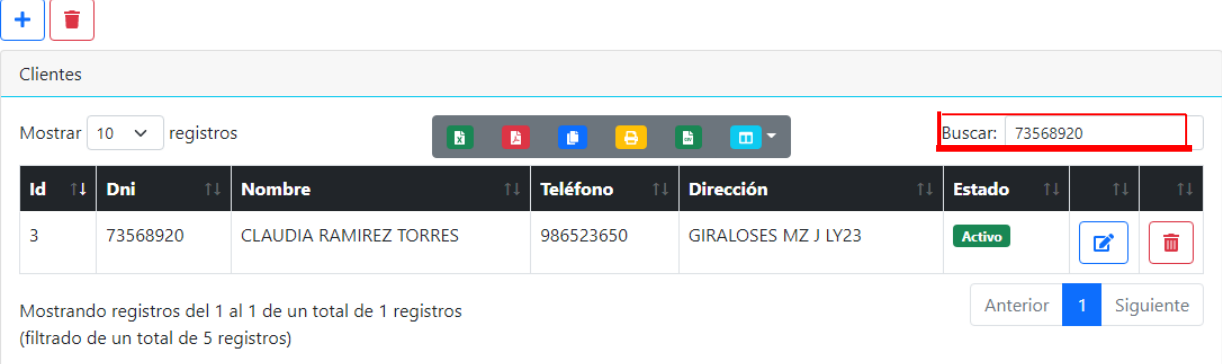

Fig. 5.9. Interfaz de consulta de matrícula. (Fuente: Elaboración Propia).

También con la aplicación de los casos de uso *CU02 – Gestionar entrenador y CU04 – Gestionar cliente,* se evidencia que se ha validado este objetivo, debido a que permiten consultar y actualizar los datos de los entrenadores y los clientes. De esta manera si en el registro de inscripción hubiera algún tipo un error en algún dato, estos se pueden actualizar, tal como se ve en las siguientes figuras 5.7, 5.8, 5.9 y 5,10

| Clientes                                                                                              |                   |                               |                       |                              |                                    |  |  |  |
|----------------------------------------------------------------------------------------------------|-------------------|-------------------------------|-----------------------|------------------------------|------------------------------------|--|--|--|
| registros<br>Mostrar 10<br>Buscar:<br>$\checkmark$<br>B.<br>$\blacksquare$<br>推<br>隨<br>$\Theta$<br>D |                   |                               |                       |                              |                                    |  |  |  |
| Id<br>-11                                                                                             | <b>Dni</b><br>TI. | <b>Nombre</b><br>11           | <b>Teléfono</b><br>11 | <b>Dirección</b><br>11       | <b>Estado</b><br>11<br>îΙ<br>ΤJ    |  |  |  |
| 6                                                                                                    | 23568956          | <b>LORENA CHANG</b>           | 78956231              | MIRAMAR MZ 8 LT60            | Activo<br>面<br>■                   |  |  |  |
| 5                                                                                                    | 56892356          | joel martinez acuña           | 956488956             | portales 156                 | Activo<br>霝<br>■                   |  |  |  |
| 4                                                                                                    | 89626020          | claudia ramirez lopez         | 986596599             | cale adalis mz56 lt9         | <b>Activo</b><br>■<br>πī           |  |  |  |
| 3                                                                                                    | 73568920          | <b>CLAUDIA RAMIREZ TORRES</b> | 986523650             | <b>GIRALOSES MZ J LY23</b>   | Activo<br>而<br>■                   |  |  |  |
| 2                                                                                                    | 30264510          | <b>MARIA FERNADEZ</b>         | 73365698              | <b>LAS ACASIAS 123 LINCE</b> | Activo<br>шī<br>Z                  |  |  |  |
|                                                                                                    | 799797789         | <b>MARIA SANCHEZ</b>          | 9787997               | <b>LIMA</b>                  | <b>Activo</b><br>霝<br>$\mathbf{z}$ |  |  |  |

Fig. 5.10. Interfaz de la gestión de cliente. (Fuente: Elaboración Propia).

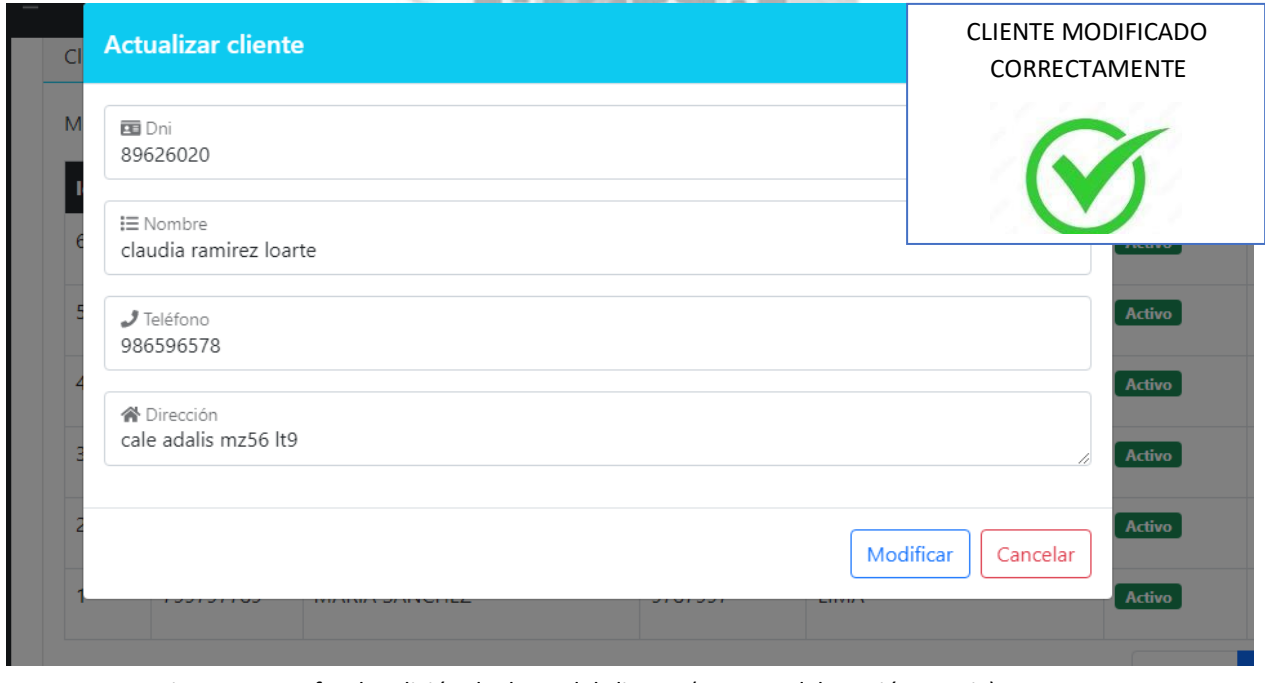

Fig. 5.11. Interfaz de edición de datos del cliente. (Fuente: Elaboración Propia).

ENTRENADOR

| Buscar:<br>Mostrar 10<br>registros<br>$\checkmark$<br>B.<br>Hol T<br>₿<br>ß,<br>G<br>因 |                 |                        |                |                             |                           |                   |
|----------------------------------------------------------------------------------------|-----------------|------------------------|----------------|-----------------------------|---------------------------|-------------------|
| <b>Id</b><br>11.                                                                       | <b>Nombre</b>   | <b>Apellido</b><br>11  | Teléfono<br>11 | <b>Dirección</b>            | <b>Estado</b><br>11<br>11 | 11<br>11          |
| 4                                                                                      | <b>ESTEFANO</b> | <b>WON</b>             | 7895623        | MIRAFLORES156               | Activo                    | 而<br>■            |
|                                                                                        | <b>AZUCENA</b>  | <b>RIOS RAMOS</b>      | 956235623      | LAS BRIZAS MZ X LT23        | Activo                    | 霝<br>屠            |
| $\overline{\phantom{a}}$                                                               | <b>LUIS</b>     | PERALTA MOENTENOGRO    | 5623562        | CALLE LOS ANGELES 123 LT 15 | Activo                    | 侖<br>屠            |
| 1                                                                                      | <b>MARIO</b>    | <b>FERNANDEZ ORTIZ</b> | 956235633      | <b>OASIS 123</b>            | <b>Activo</b>             | 而<br>$\mathbf{z}$ |

Fig. 5.12. Interfaz de la gestión (Fuente: Elaboración Propia).

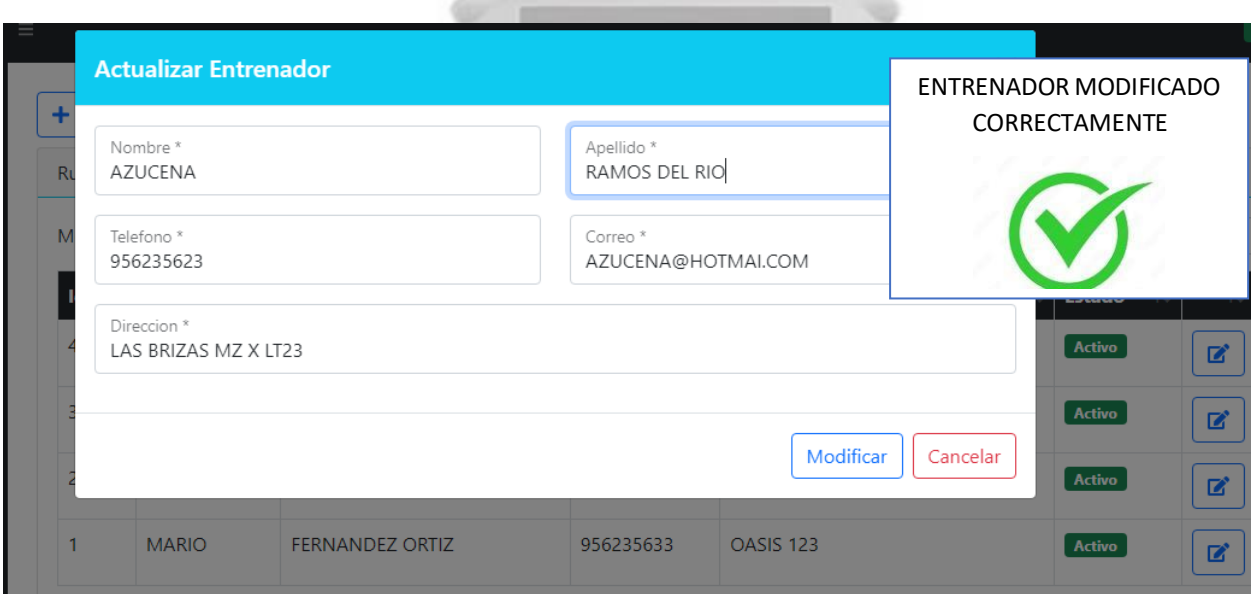

Fig. 5.13. Interfaz de edición de datos del entrenador (Fuente: Elaboración Propia).

*clientes en el gimnasio HEALTHY LIFESTYLE* Diseñar e implementar un sistema de información para la gestión de registro y control de las rutinas de sus

Con interacción a esta finalidad, se consigue mostrar la creación e implementación del sistema de información que contribuirá con la gestión de los procesos del registro de las asistencias de los clientes.

La aplicación de los casos de uso *CU06 – Gestionar asistencia del cliente, se* evidencian la validación de este objetivo, las cuales se podrían evidenciar el ingreso y salida de los clientes al gimnasio o el tiempo que dure en sus rutinas y las asistencias estas son registradas en base a la fecha actual, aunque también se puede registrar las fechas pasadas.

En los dos casosse obtendráslas consultas y editar lasinformaciones de ayuda cuando se requiera, de lamisma forma que se visualiza en en las siguientes figuras 5.14

|                                                    | Registro de Asistencia                     |                       |     | ASISTENCIA REGISTRADA                            |
|----------------------------------------------------|--------------------------------------------|-----------------------|-----|--------------------------------------------------|
| Registro de Asistencia                             | 學 Buscar Cliente<br>MARIA SANCHEZ          |                       |     | CORRECTAMENTE                                    |
| Mostrar 10<br>$\checkmark$<br>regis<br>Fecha<br>Id | <b>&amp; Buscar Entrenador</b><br>ESTEFANO |                       | lor |                                                  |
| 2022-03-23<br>2                                    | <b>三</b> Buscar Rutina<br>TRABAJAR BICEPS  |                       |     | <b>TRABAJAR BICEPS</b><br>En Gym<br>$\mathbb{Z}$ |
| 2022-03-23                                         |                                            |                       |     | <b>CARDIO INTENSIVO</b><br>Salido                |
| Mostrando registros de                             |                                            | Registrar<br>Cancelar |     | Siguiente<br>Anterior                            |

Fig. 5.14. Interfaz de gestión de asistencia – Ingreso al curso –. (Fuente: Elaboración Propia).

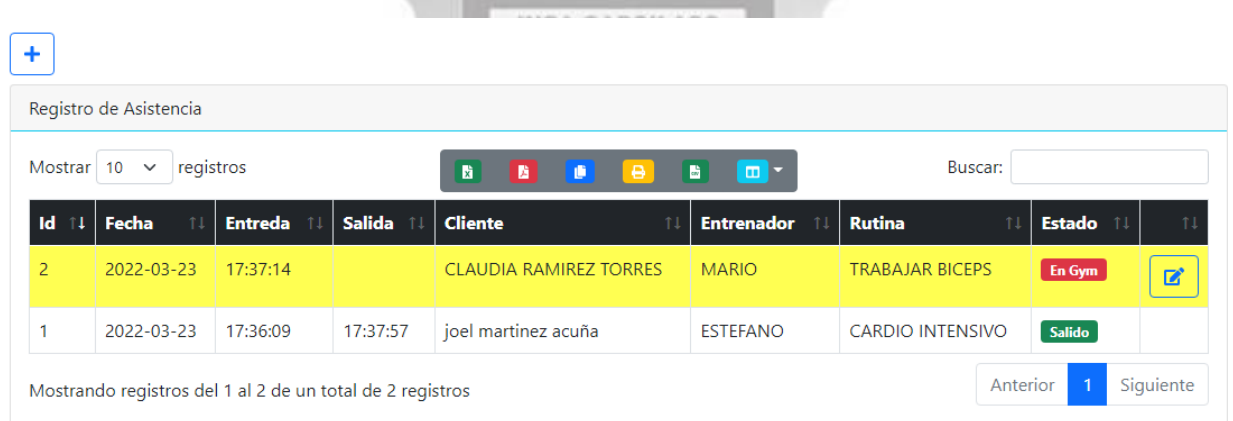

Fig. 5.15. Interfaz de gestión de asistencia – Vista de asistencia (no registrada) –. (Fuente: Elaboración Propia).

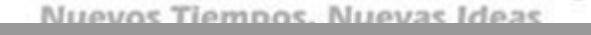

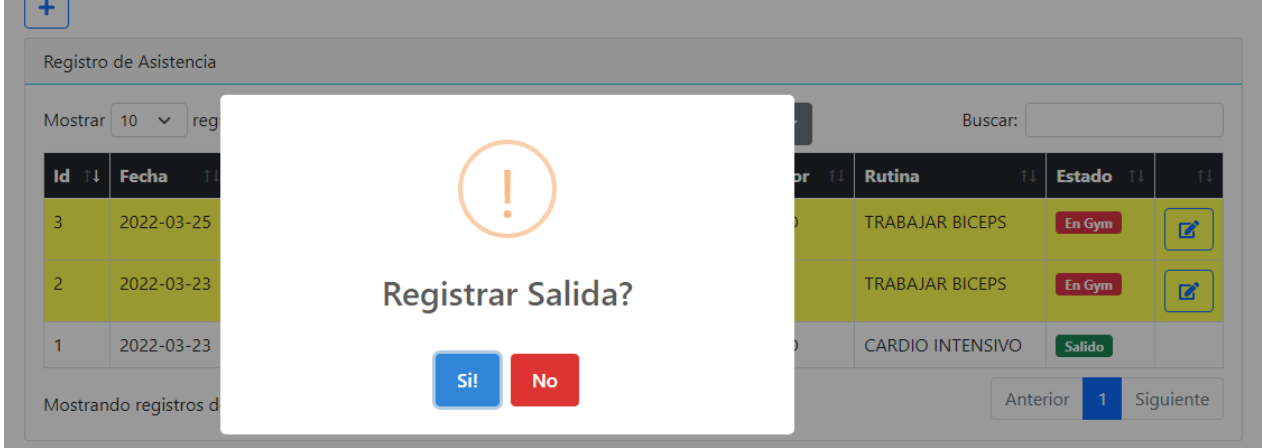

Fig. 5.16. Interfaz de gestión de asistencia – Registrar y editar asistencia –. (Fuente: Elaboración Propia).

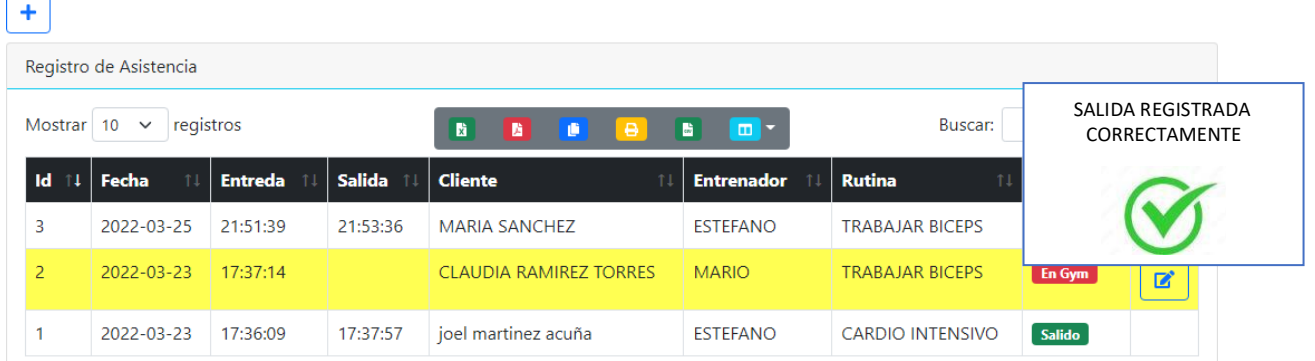

Fig. 5.17. Interfaz de gestión de asistencia – Registrar salida –. (Fuente: Elaboración Propia).

#### $\bullet$ Automatización de la generación de reportes del registro y control de las rutinas de sus clientes en el gimnasio *HEALTHY LIFESTYLE*

#### INCA GARCILASO

Con referencia la finalidad , se puede indicar que para el proceso de la generación de reportes de clientes que se evidenciaron en el caso de uso CU08 Gestionar reportes , la automatización en la generación de dichos reportes, ya que son útiles para la gestión del gimnasio mostrando en detalle los registros de clientes ,entrenadores ,reporte de pagos ,asistencia .

Además de dar la opción de exportar el reporte en formato PDF estándar.exel e impresión automático. Todo esto se refleja en las siguientes figuras 5.18, 5.19, 5.20, 20.21

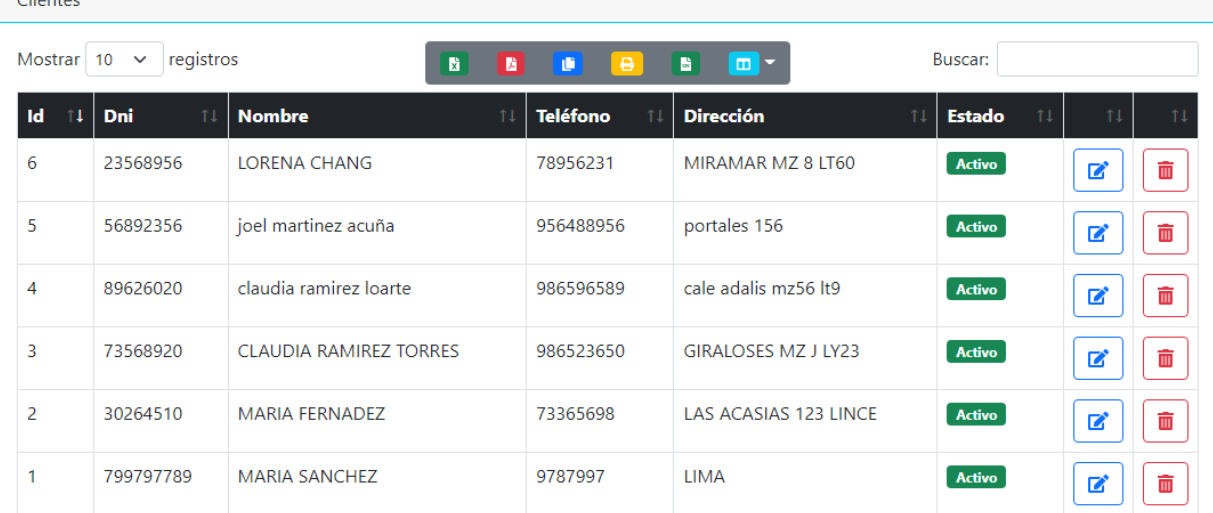

Fig. 5.18. Interfaz de gestión de clientes. (Fuente: Elaboración Propia).
# Reporte

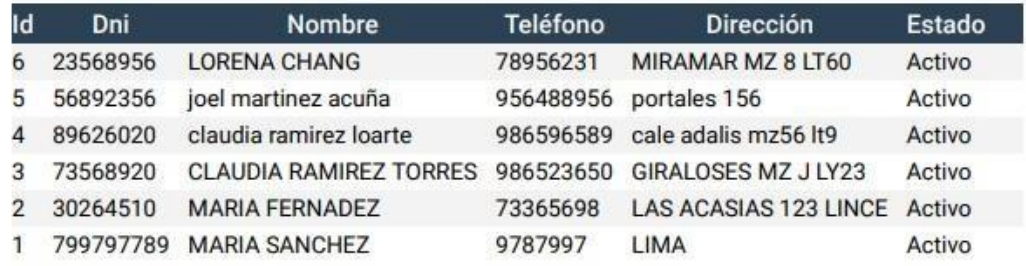

## Fig. 5.19. Reporte de clientes en PDF. (Fuente: Elaboración Propia).

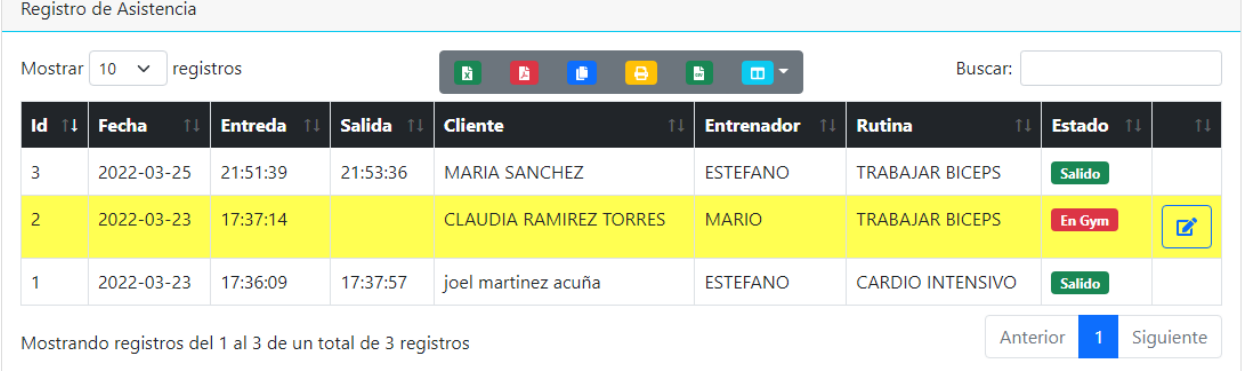

Fig. 5.20. Interfaz de gestión de reportes - Asistencias. (Fuente: Elaboración Propia).

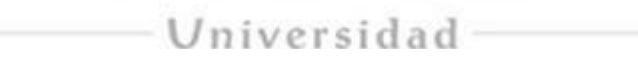

# Reporte

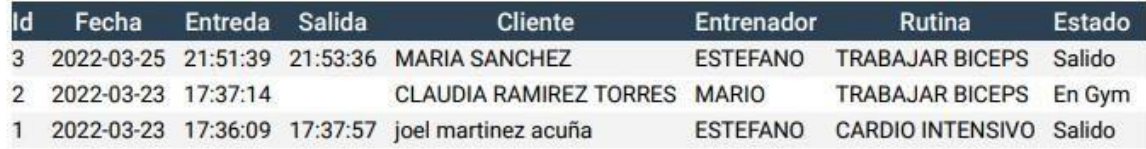

Fig. 5.21. Reporte de asistencias en PDF. (Fuente: Elaboración Propia).

## **Interfaces adicionales.**

## - **Calendario:**

Se agregó también un control de calendario, que esta descrito en el *CU20 – Gestionar calendario* las cuales solo el administrador y la secretaria, pueden modificar, eliminar y agregar eventos, como fiestas internas, fiestas nacionales los cuales podrán ser vistos por todos los clientes inscritos ya en el sistema. Tal como se muestra en las figuras 5.22 y 5.23.

| Registrar Plan Cliente                                                     |                         |                               |                                  |                       |                      |               |
|----------------------------------------------------------------------------|-------------------------|-------------------------------|----------------------------------|-----------------------|----------------------|---------------|
| 23 Buscar Cliente<br><b>A</b> Buscar Plan<br><b>CLAUDIA RAMIREZ TORRES</b> |                         |                               | \$ Precio Plan                   |                       | <b>→</b> D Procesar  |               |
| Desde                                                                      |                         | Hasta                         |                                  | Acción                |                      |               |
| dd/mm/aaaa                                                                 | □                       | dd/mm/aaaa                    |                                  | □                     | Mostrar Todo         |               |
| Marzo de 2022 v<br>个<br>◡                                                  |                         | 圆<br>隨<br>$\Theta$<br>D       | $\blacksquare$<br>$\blacksquare$ | E                     | Buscar:              |               |
| LU MA MI JU<br>VI SA<br><b>DO</b><br>5<br>28<br>27<br>3<br>4               | l <b>º Documento</b> 14 | <b>Cliente</b><br>11          | Plan<br>$^{\uparrow\downarrow}$  | <b>Precio Plan 11</b> | Fecha Vencimiento 14 | Estado 11     |
| 12<br>6<br>10<br>11<br>8<br>9                                              | 3568920                 | <b>CLAUDIA RAMIREZ TORRES</b> | 3 MESES                          | 300.00                | 2022-04-23           | <b>Activo</b> |
| 15 16 17 18 19<br>14<br>13                                                 |                         |                               |                                  |                       |                      |               |
|                                                                            | 6892356                 | joel martinez acuña           | 1 MES                            | 200.00                | 2022-04-23           | <b>Activo</b> |

Fig. 5.22. Interfaz de calendario del tipo de plan del cliente inicio – Vista principal – (Fuente: Elaboración Propia).

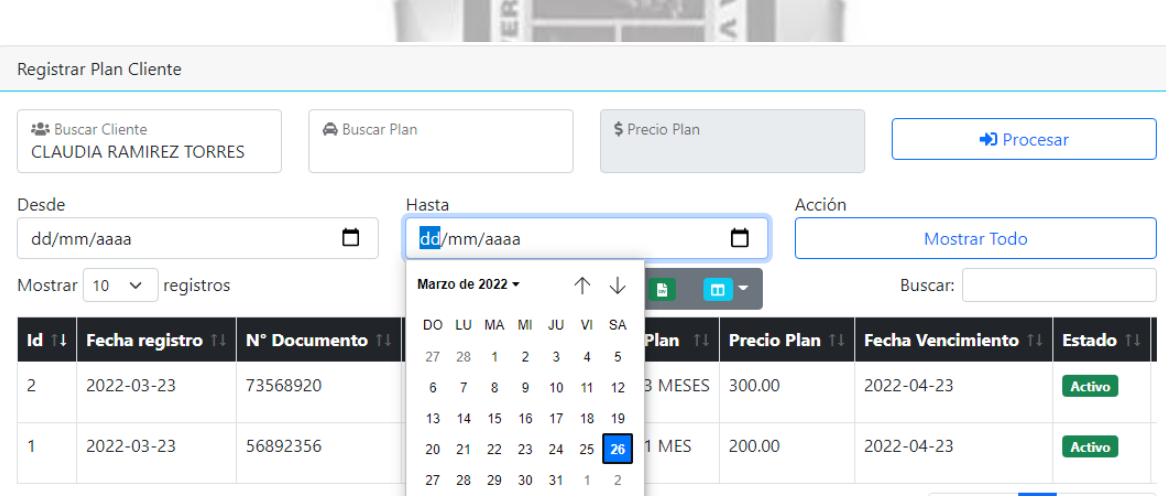

Fig. 5.23. Interfaz de calendario del tipo de plan del cliente fin – Vista principal – (Fuente: Elaboración Propia).

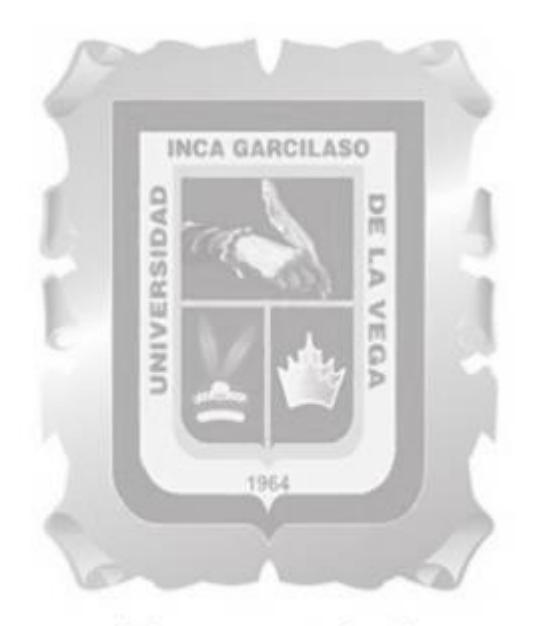

#### **CONCLUSIONES**

# Universidad

- La utilización del sistema de Web para el gimnasio HEALTHY LIFESTYLE permitió que el control de los datos de los clientes en el proceso de inscripción se optimice, reflejándose en el registro, consulta y actualización inmediata de los datos de los clientes, que son llevadas a cabo correctamente debido a las interfaces de la solución tecnológica.
- La utilización del sistema de web para el gimnasio HEALTHY LIFESTYLE facilito la administración de las consultas de las inscripciones, de los clientes, permitiéndole al empleado poder ingresar las asistencias de los clientes, además poder modificarlas, eliminar y/o actualizar.
- La utilización del sistema del gimnasio HEALTHY LIFESTYLE, permitió la automatización de los reportes de cada cliente, de forma que cuando el cliente solicite saber su su información se le bridara en tiempo real.

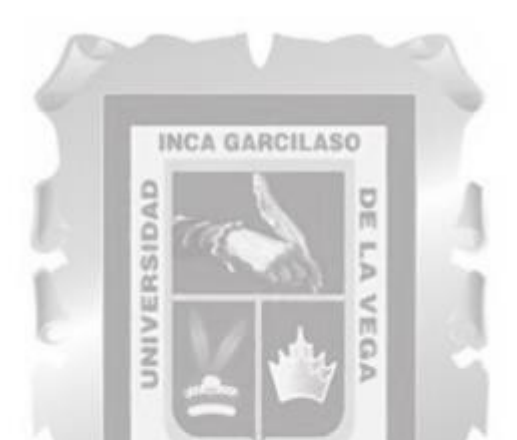

#### **RECOMENDACIONES**

- $\triangleright$  Se sugiere establecer políticas de estabilidad de la información, que resguarden los respaldos de datos, y su periodicidad, dedicar políticas de ingreso a las bases de datos, para que de esta forma se asegure el manejo óptimo del sistema.
- Se propone utilizar navegadores actuales, la utilización de google [chrome p](https://www.google.com/search?q=google%2Bchrome&spell=1&sa=X&ved=2ahUKEwi_voD5q_v2AhVIHrkGHTT2AMIQkeECKAB6BAgCEDY)uede exponer inconvenientes ya que por el momento no cuenta con soporte.<br>
SO de la Vega
- Si se da necesitar de aumentar más funciones, se debe intentar utilizar el mismo grupo de plantillas que fueron usadas en este diseño, esto dejará tener un estándar base tanto en las interfaces de cliente como en el orden y lectura del código fuente.
- $\triangleright$  Por último se ofrece un planeamiento anterior a añadir, cambiar o remover funcionalidades del sistema de información, para que de esta forma se pueda evitar inconvenientes con los registros de la organización.

#### **REFERENCIAS BIBLIOGRÁFICAS**

Yerai Alonso, Sergio Catalán. (2020). Gimnasio guía completa de calistenia.

Bruce [Johnson .](https://www.google.com/search?biw=1600&bih=757&tbm=bks&tbm=bks&q=inauthor%3A%22Bruce%2BJohnson%22&sa=X&ved=2ahUKEwiMlJKeuMDxAhXRCtQKHRVMD7gQ9AgwBXoECAgQBQ)(2017[\).Professional](https://books.google.com/books?id=-DE5DwAAQBAJ&printsec=frontcover&dq=Visual%2BStudio%2B2015%2BVisual%2BStudio%2B%2B%2Blibro%2B2017&hl=es-419&sa=X&ved=2ahUKEwiMlJKeuMDxAhXRCtQKHRVMD7gQ6AEwBXoECAgQAg) Visual Studio 2017.

Marek [Chmel,](https://www.google.com/search?sa=X&biw=1600&bih=757&tbm=bks&tbm=bks&q=inauthor%3A%22Marek%2BChmel%22&ved=2ahUKEwj9nqW-t8DxAhVhLLkGHQwpDi4Q9AgwAnoECAMQBQ) [Vladimir](https://www.google.com/search?sa=X&biw=1600&bih=757&tbm=bks&tbm=bks&q=inauthor%3A%22Marek%2BChmel%22&ved=2ahUKEwj9nqW-t8DxAhVhLLkGHQwpDi4Q9AgwAnoECAMQBQ) Muzny .(SQL Server 2017). Administrator's Guido.

Díaz, Carlos y Miguel, Rubiano. (23 de octubre de 2017).Metodología RUP. [en línea].

Norelva, C. (2016). El Proceso de Desarrollo RUP-GDIS. Caracas: Universidad Central de Venezuela.

Martha Irene [Romero](https://www.google.com/search?biw=1600&bih=757&tbm=bks&tbm=bks&q=inauthor%3A%22Martha%2BIrene%2BRomero%2BCastro%22&sa=X&ved=2ahUKEwiH0fji8_zxAhVxE7kGHZzUCpMQ9AgwAHoECAsQBQ) Castro, Grace Liliana [Figueroa](https://www.google.com/search?biw=1600&bih=757&tbm=bks&tbm=bks&q=inauthor%3A%22Martha%2BIrene%2BRomero%2BCastro%22&sa=X&ved=2ahUKEwiH0fji8_zxAhVxE7kGHZzUCpMQ9AgwAHoECAsQBQ) Morán, Denisse Soraya Vera [Navarrete](https://www.google.com/search?biw=1600&bih=757&tbm=bks&tbm=bks&q=inauthor%3A%22Denisse%2BSoraya%2BVera%2BNavarrete%22&sa=X&ved=2ahUKEwiH0fji8_zxAhVxE7kGHZzUCpMQ9AgwAHoECAsQBw) (2018) .Introducción a la Arquitectura Web .

C.P. Juan Carlos Román Fuentes. (2017).Estados financieros básico.

Vincze, J. (2016). Metodologías de Desarrollo de Sistemas de Información. Caracas: DTyOC.

Santos berrocal. (2017). El *Entrenador Personal*. España: editorial hispano Europa S.A.

García, A. (2015). UF2175 – Diseño de bases de datosrelacionales. Madrid, España: Editorial

Elearning S.L. García, A. (2015). UF2405 – Modelo de programación web y bases de datos.

Madrid, España: Editorial Elearning S.L. García, J. (2015). Diseño de elementos software con tecnologías basadas en componentes. IFCT0609. Antequera, España: IC Editorial.

Ruiz, E. (2017). Nuevas tendencias en los sistemas de información. Madrid, España: Editorial Centro de Estudios Ramón Areces, S.A

Debrauwer, L., Der, F. (2016). UML 2.5: iniciación, ejemplos y ejercicios corregidos. Barcelona, España: Ediciones ENI.

Vargas Alimar. (2018).*Sistema de información Web para el registro y control administrativo:* España. edit. Lumen.

Ávila, J. (2016). UF2406 - El ciclo de vida del desarrollo de aplicaciones. Madrid, España: Editorial Elearning, S.L.

ARIAS, G. F. (2026). Metodología de la Investigación. México: trillas.

BERNAL Torres, C. A. (2018). Mitología de la Investigación (3 ed.). Bogotá, Colombia: Pearson Educación.

GARCIA, C. F. (2017). Metodologías de la Investigación. México: LIMUSA.

Caballero, C. & Montoya, R. (2016). UF1468 - Almacenamiento de la información e introducción a SGBD. Madrid, España: Ediciones Paraninfo, S.A.

Fernández Alarcón. V (2019) *Desarrollo de un Sistema de Administración*. España: Editorial Barcelona UPC.

Castillo A.J. (2016). Administración *del Personal*. Bogotá: Eco Ediciones Ltda.

Pérez J &Gardey A. (2019.) *Sistema de administración*. España: edit. Lumen.

González H& Fernando E. (2020). [Sistema](http://biblo.una.edu.ve/docu.7/gilb%40r/pages/buscar.php?page=buscar&base=marc&inicio=1&fin=25&prefijo=!K&Expresion=Sistema%20de%20control) de control . california.: Editorial Addyson Wesley.

[Joan Antoni Pastor i Collado.\(2](https://www.google.com.pe/search?hl=es&tbo=p&tbm=bks&q=inauthor%3A%22Joan%2BAntoni%2BPastor%2Bi%2BCollado%22&source=gbs_metadata_r&cad=2)020). Concepto *de Sistema de Información en la Organización*: España,Editorial UOC papers.

Batet [Jiménez,](http://repositori.uji.es/xmlui/browse?type=author&value=Batet%20Jim%C3%A9nez%2C%20M.%C2%AA%20Pilar) M. ª Pilar.(2017)*. Sistema de Gestión. España*: EditorialUniversity Jaume I

Francisco Ogalla Segura (2018) *Sistema de Gestión*. España: Editorial Días de Santos.

Liouville .M (2019). *Análisis y las Lecciones*. Madrid: Editorial Repulles.

David M Kroenke. (2018).*Procesamiento de Base de Datos*. México: editorial Pearson educación.

Sergio Luja Mora. (2017). Programación *de Aplicaciones*. España: editorial club universitario.

Anzola, Sérvulo (2019.) *Administración De Pequeñas Empresas*. México: Segunda Edición, Editorial McGrawhill.

Taboada, José & Coto, José Manuel. (2018). Sistemas deInformación. España: Gesbiblo S.L.

Hostíguela, Ángeles (2017) *Gestión Administrativa de Procesos*. España: ediciones Paraninfo.S.A.

Álvarez Toro, Carlos Mario & VARGAS, Viviana. (2020). Valoración *de la condición física y la composición corporal para la programación de ejercicio físico*. Medellín. Editorial Paidotribo.

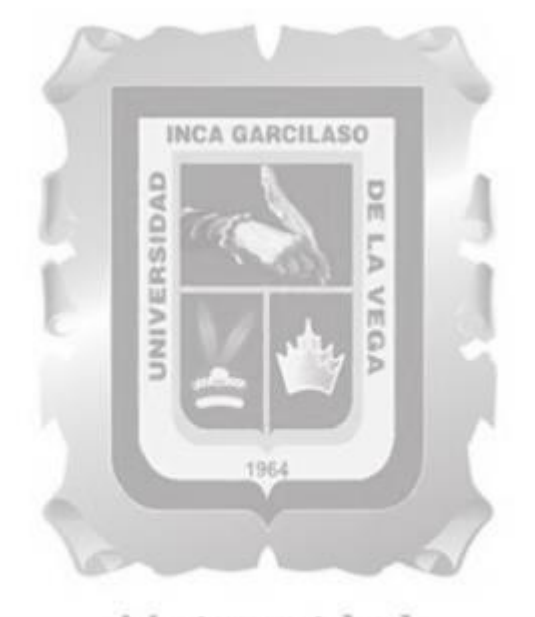

Universidad Inca Garcilaso de la Vega Nuevos Tiempos. Nuevas Ideas